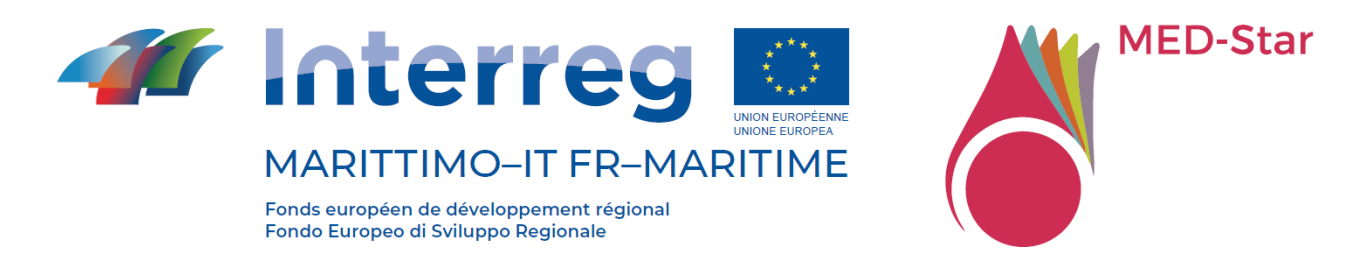

**Programma Interreg Italia-Francia Marittimo 2014-2020** 

## **"MED-Star - Stratégies et mesures d'atténuation des risques d'incendie dans la région méditerranéenne "**

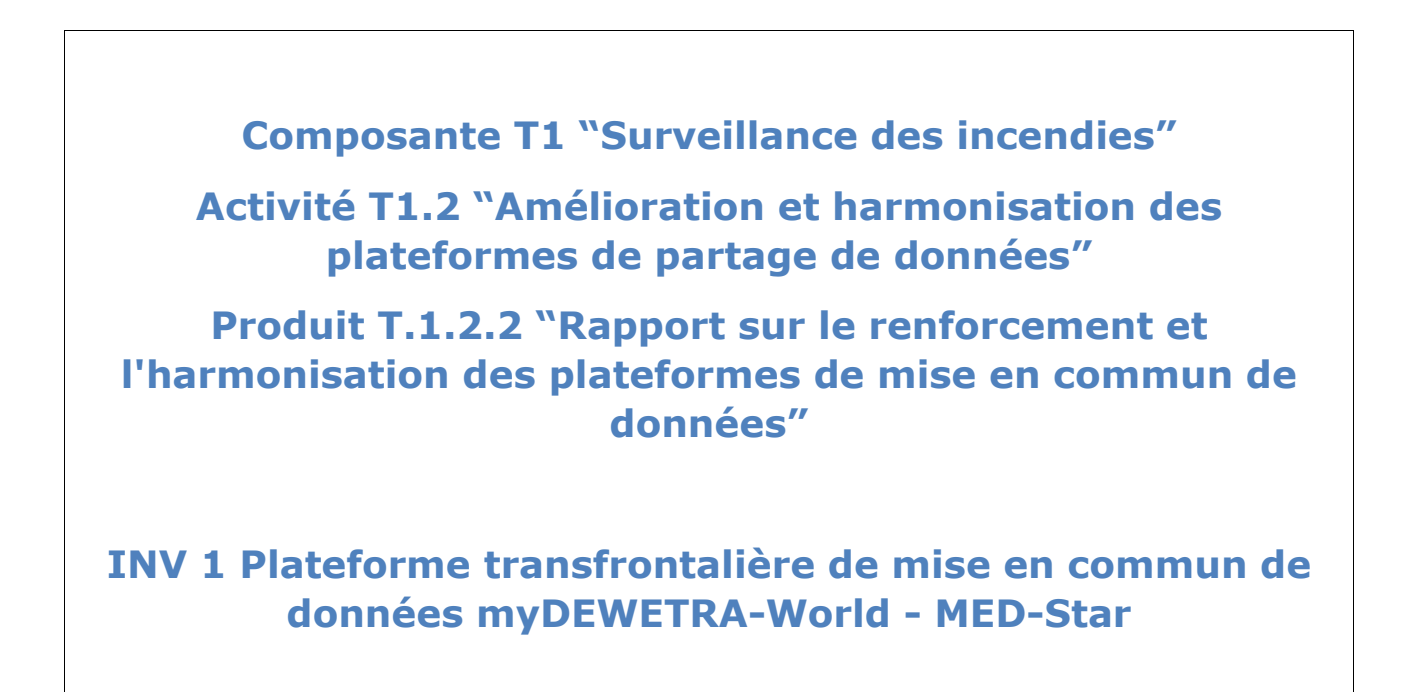

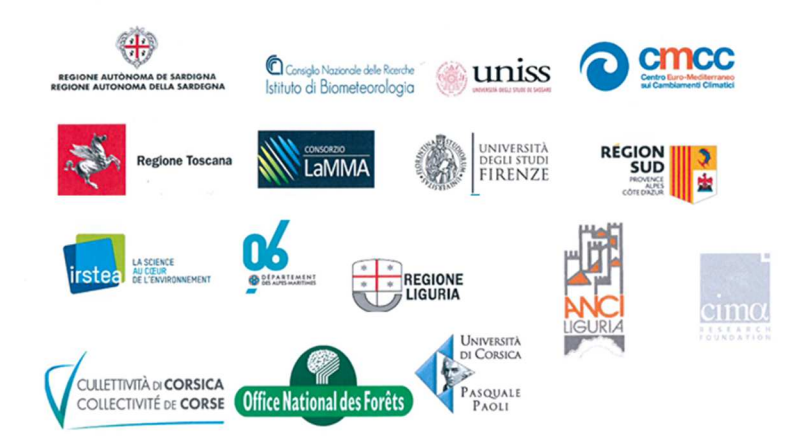

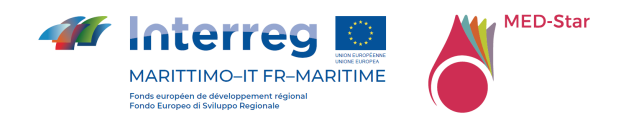

#### Auteurs

Silvia Degli Esposti - Fondazione CIMA

- Paolo Fiorucci Fondazione CIMA
- Antonio Libroia Fondazione CIMA

#### Partenaires participants

- ➢ ANCI Liguria (ALIG)
- ➢ Centro Euromediterraneo sui cambiamenti climatici (CMCC)
- ➢ Collectivité de Corse (CDC)
- ➢ Conseil Départemental des Alpes Maritimes (D06)
- ➢ Consiglio Nazionale delle Ricerche Istituto per la BioEconomia (CNR-IBE)
- ➢ Fondazione CIMA (CIMA)
- ➢ Institut national de recherche pour l'agriculture, l'alimentation et l'environnement (INRAE)
- ➢ Laboratorio di Monitoraggio e Modellistica Ambientale per lo sviluppo sostenibile (LAMMA)
- ➢ Regione Autonoma della Sardegna (RAS)
- ➢ Regione Liguria (RL)
- ➢ Régione PACA Sud (RP)
- ➢ Regione Toscana (RT)
- ➢ Office National des Forêt (ONF)
- ➢ Université de Corte (UNICO)
- ➢ Università di Firenze (UNIFI)
- ➢ Università di Sassari (UNISS)

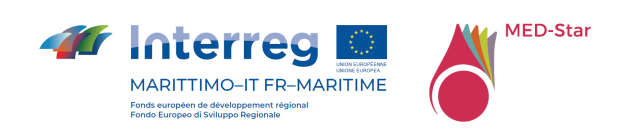

#### **Liste des matières**

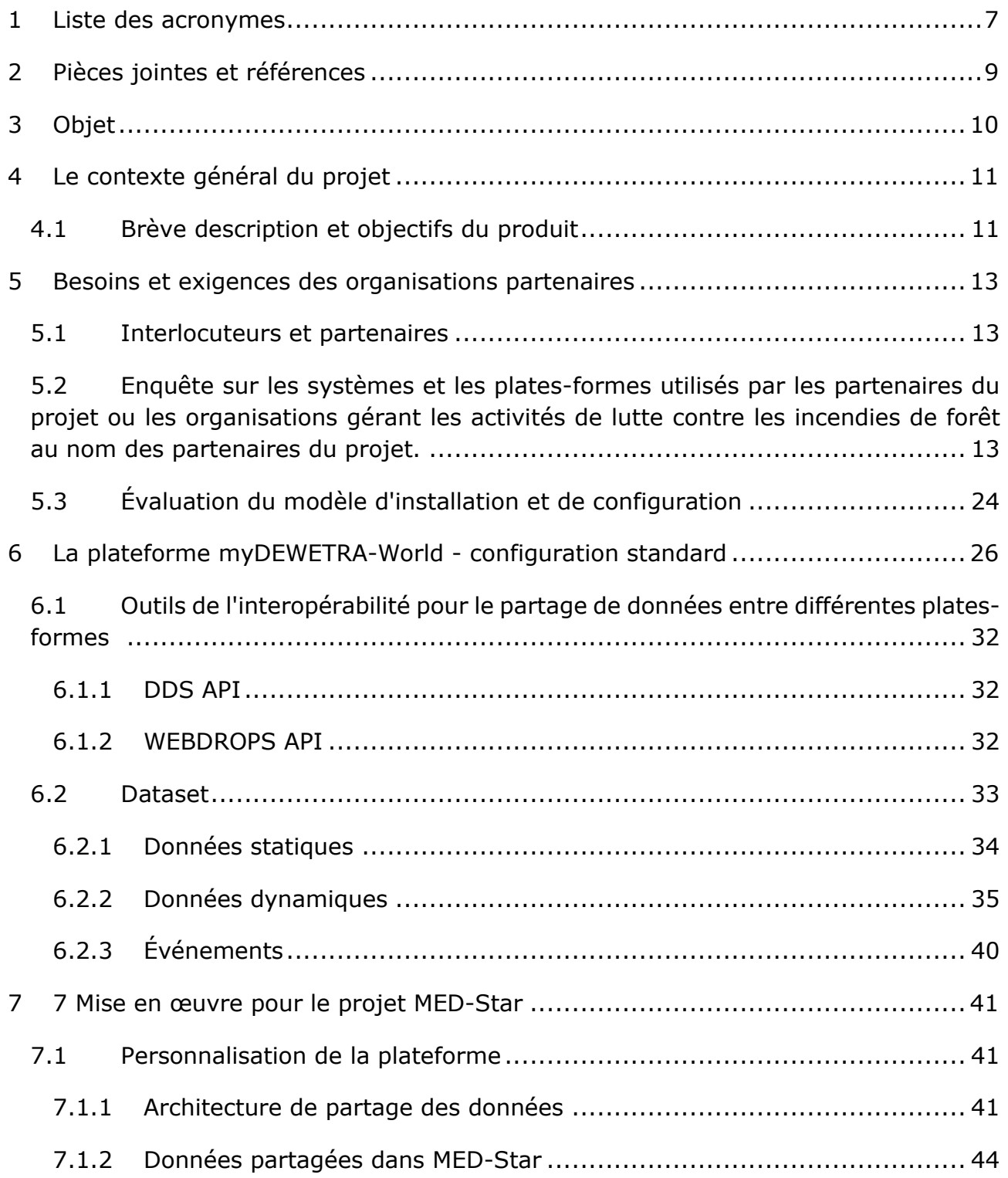

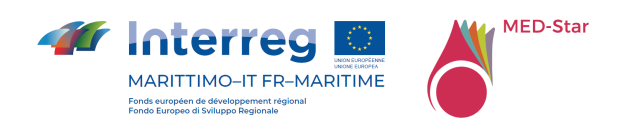

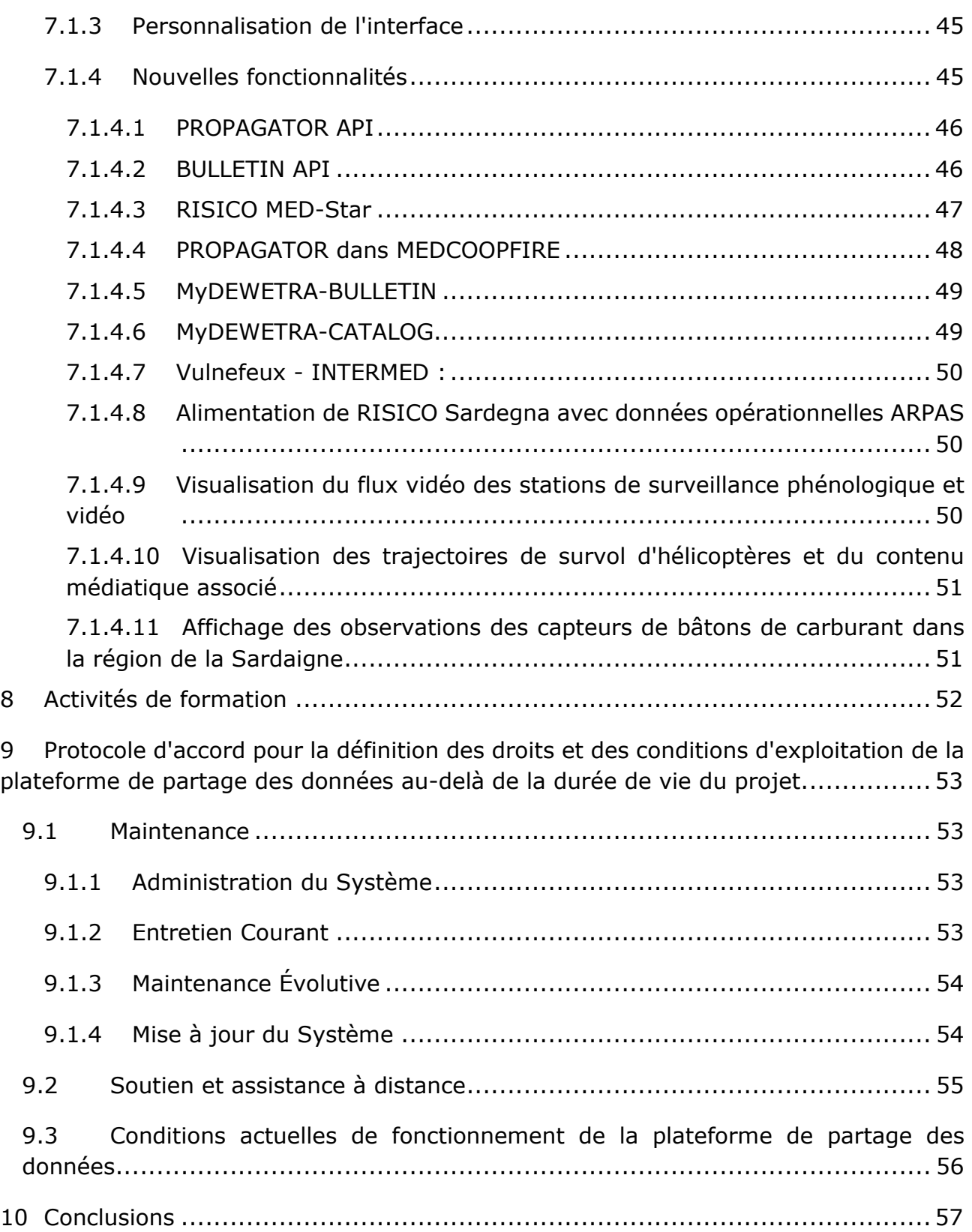

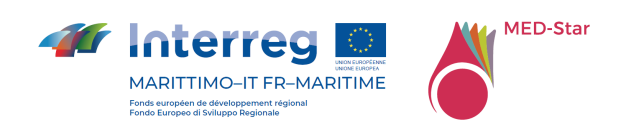

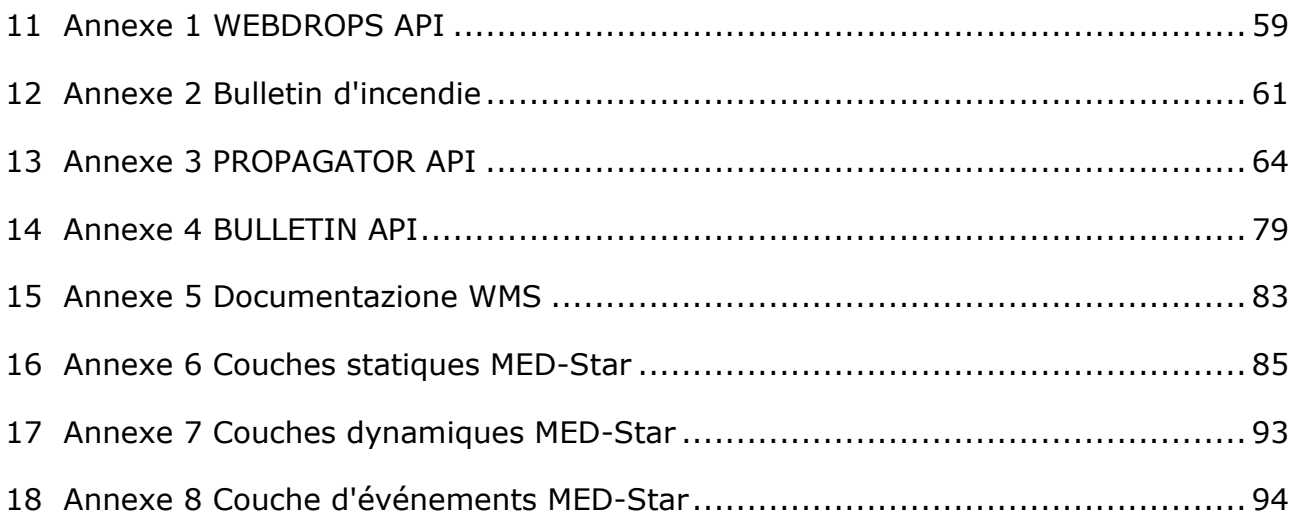

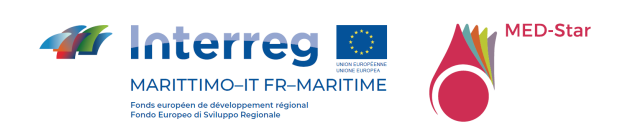

#### **Elenco delle Tabelle**

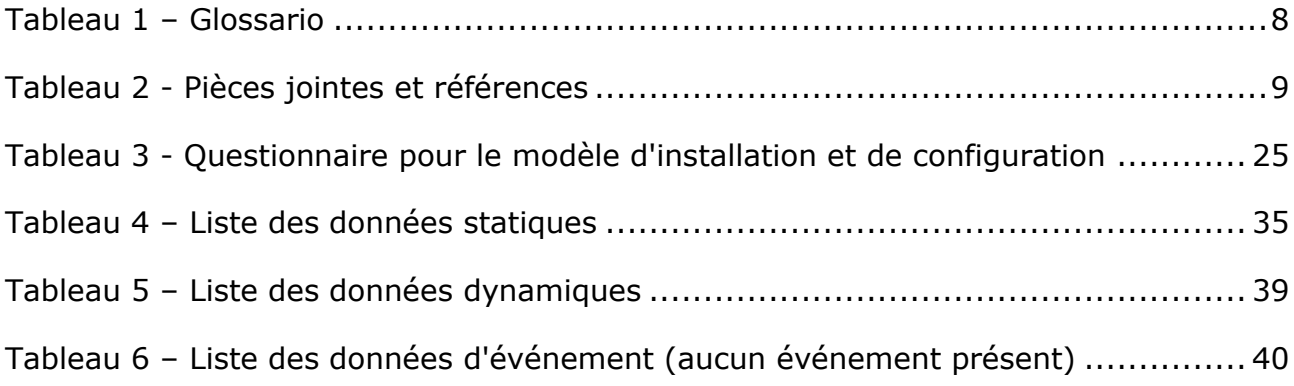

### **Elenco delle Figure**

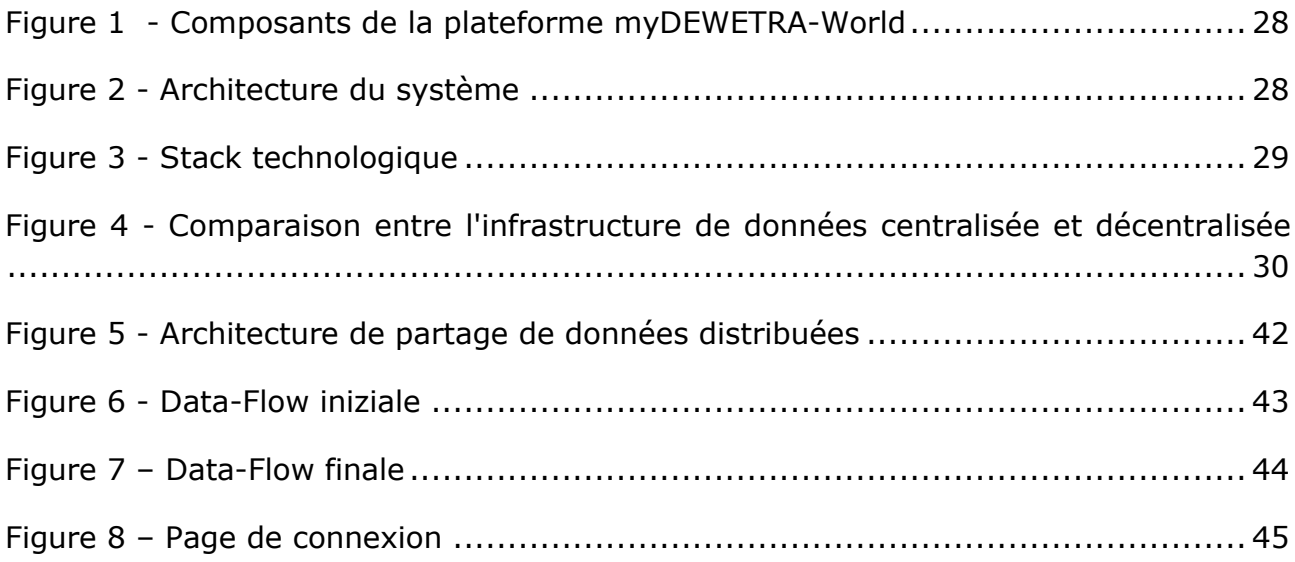

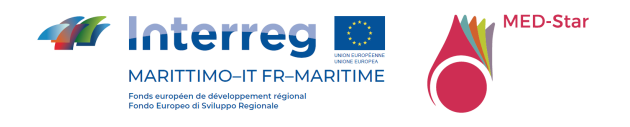

## 1 Liste des acronymes

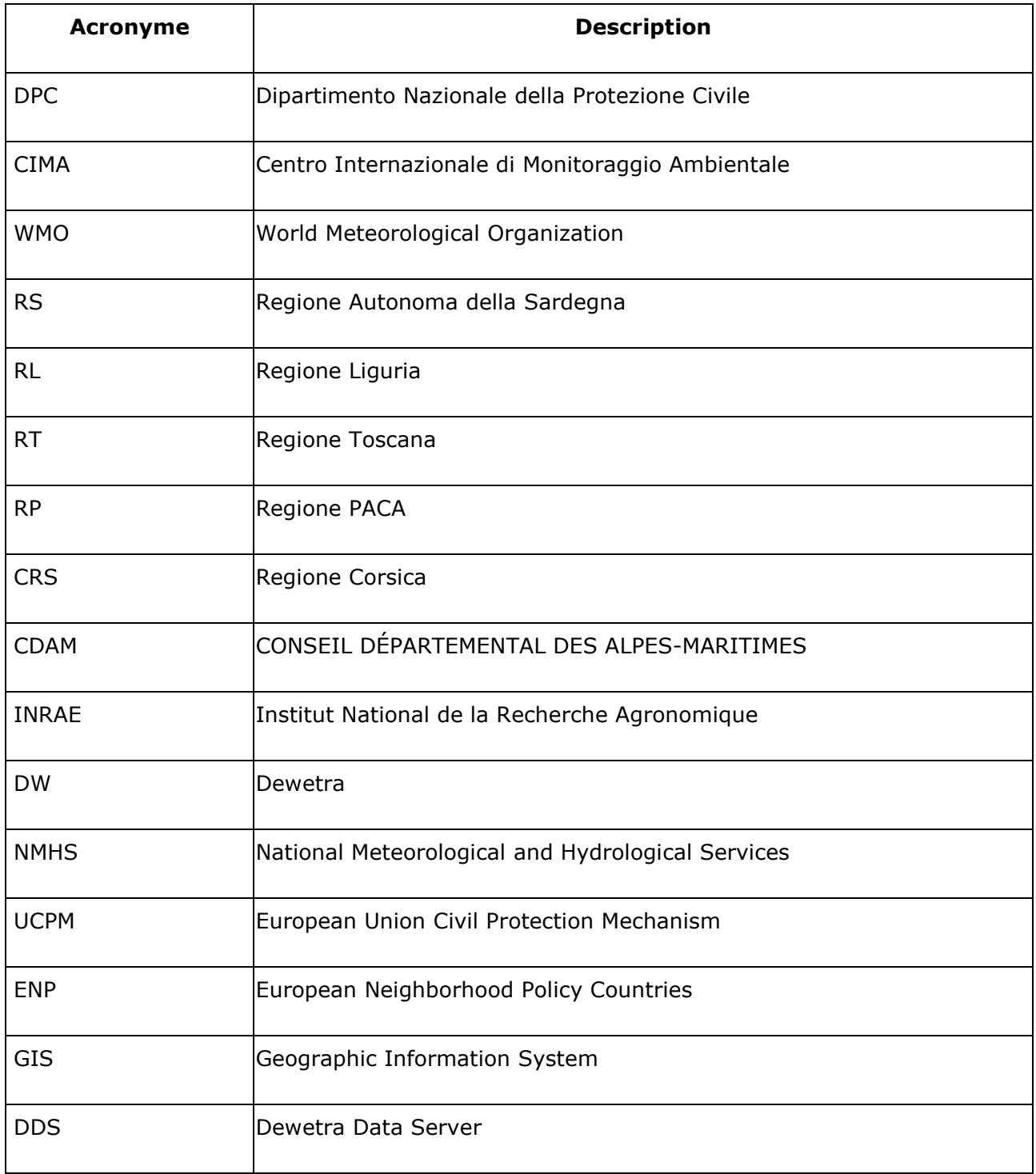

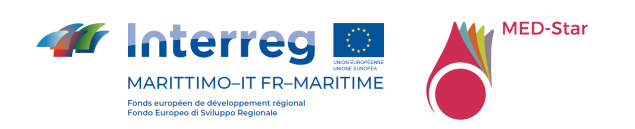

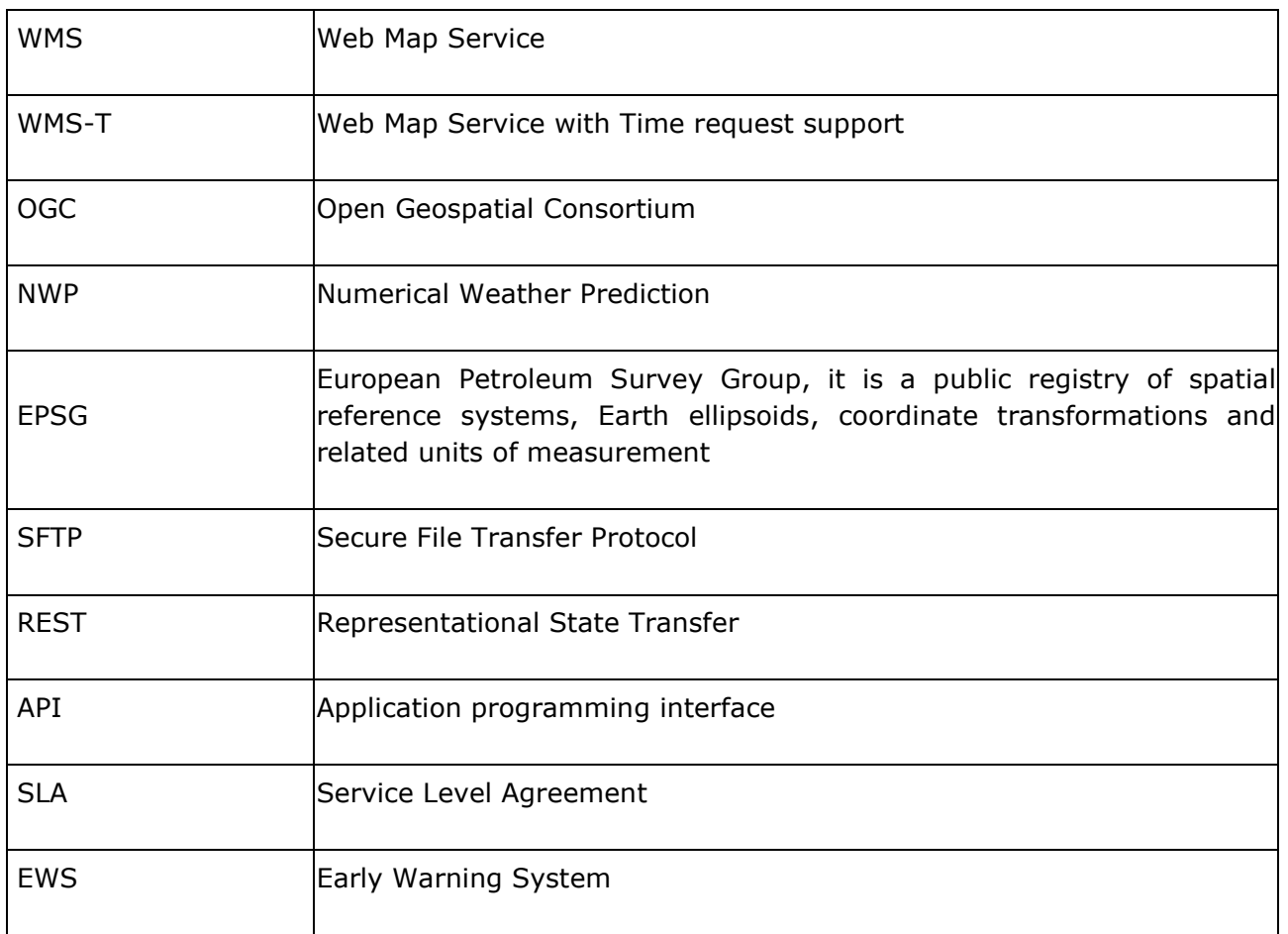

*Tableau 1 – Glossaire* 

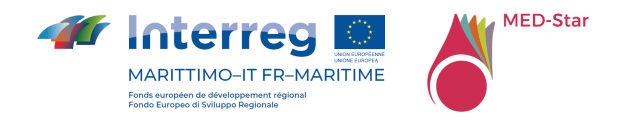

# 2 Pièces jointes et références

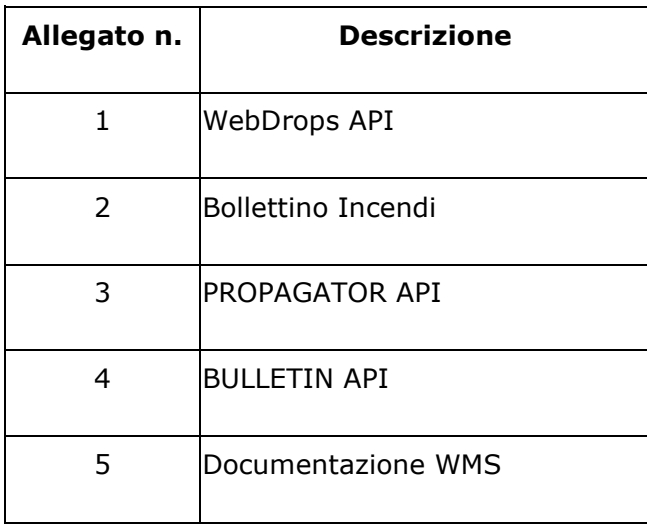

*Tableau 2 - Pièces jointes et références*

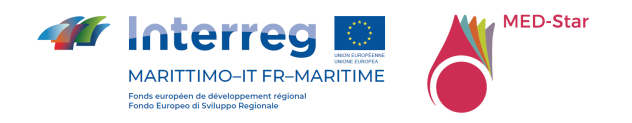

# 3 Objet

Ce document, produit T.1.2.1 " *Rapport sur le renforcement et l'harmonisation des plateformes de mise en commun de données*" décrit les activités qui ont été menées dans la cadre du projet MED-Star afin de définir et de mettre en œuvre les fonctionnalités requises par les partenaires pour le renforcement et l'harmonisation de la plateforme de partage et de transmission de données utiles pour soutenir les activités de la chaîne de lutte contre l'incendie : prévention, observation / signalement contrôle actif, restauration et adaptation.

Dans le cadre du projet, la plateforme myDEWETRA-World a été choisie et des fonctionnalités spécifiques ont été ajoutées pour atteindre les objectifs du projet.

Le document décrit au chapitre le contexte général du projet, au chapitre 5 les besoins et exigences des partenaires du projet, au chapitre 6 la plateforme standard myDEWETRA-World, au chapitre 7 les implémentations réalisées avec le projet MED-Star, au chapitre 8 les activités de formation et au chapitre 9 les conditions actuelles de manutention et fonctionnement pour la définition du protocole d'accord pour la définition des droits et des conditions de fonctionnement de la plateforme de partage de données au-delà de la durée du projet.

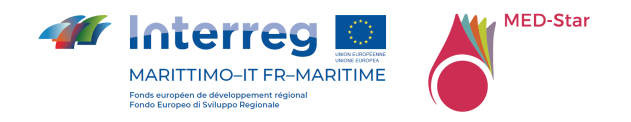

# 4 Le contexte général du projet

Le projet de mise en œuvre de la plateforme MyDewetra-World fait partie du projet MED-Star financé dans le cadre du programme Interreg Italie France Maritime 2014- 2020. L'objectif global du projet MED-Star est *Migliorare la capacità delle istituzioni pubbliche di prevenire e gestire, in forma congiunta, alcuni rischi specifici dell'area derivanti dal cambiamento climatico: rischio idrologico, in particolare in relazione alle alluvioni, erosione costiera e incendi. / Améliorer la capacité des institutions publiques à prévoir et gérer, de manière conjointe, certains risques spécifiques pour la zone dérivant du changement climatique : risque hydrologique, en particulier en rapport aux inondations, érosion côtière,incendies. Le projet MED-Star relève le défi d'améliorer les capacités de prévision, de prévention et d'extinction des incendies dans la zone de coopération afin de protéger et d'améliorer les ressources environnementales, culturelles et touristiques de la zone "maritime". L'objectif global est de contribuer à l'amélioration de la capacité des institutions publiques à prévenir et à gérer le risque croissant d'incendie résultant du changement climatique, dans les zones à forte présence anthropique et dans les zones d'intérêt naturaliste pertinent, également par le biais d'actions d'adaptation appropriées. MED-Star entend promouvoir et renforcer la couverture et l'intégration des systèmes publics conjoints de gestion des risques d'incendie, là où ces systèmes sont absents ou insuffisants*. En particulier, le projet prévoit

1) Développement de modèles de gouvernance innovants par la mise en œuvre de plans de prévention conjoints.

2) Transfert de modèles et de méthodologies innovants du monde scientifique vers les administrations publiques.

3) Création d'un système commun de surveillance et de coordination de la lutte contre les incendies.

4) Développement d'actions de communication, de sensibilisation et de formation à destination des résidents, des touristes et des opérateurs du secteur.

### 4.1Brève description et objectifs du produit

Le projet prévoit la mise en œuvre d'une plateforme transfrontalière interopérable pour l'acquisition et le partage de données, dont le choix, compte tenu des spécifications du projet, s'est porté sur la réutilisation et l'amélioration de la plateforme MyDEWETRA-World, hébergeant ainsi MED-Star au sein de ce portail et se concentrant sur le partage de données utiles pour la prévision, le suivi et la gestion des scénarios d'urgence liés à

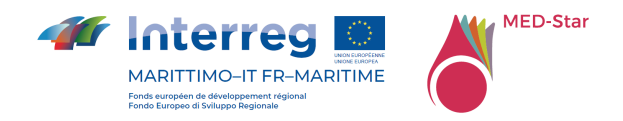

la propagation des feux de forêt, en particulier dans les zones transfrontalières et frontalières.

L'approche transfrontalière est donc essentielle pour l'intégration de systèmes publics communs de gestion des risques et pour une coopération plus efficace entre les administrations compétentes dans le domaine des risques d'incendie.

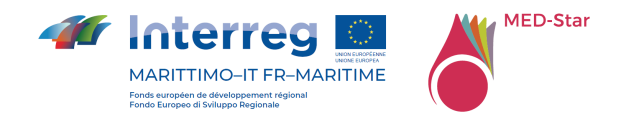

## 5 Besoins et exigences des organisations partenaires

Toutes les exigences spécifiques relatives à la mise en œuvre de la plate-forme myDEWETRA-World sont collectées afin de garantir que la configuration correspond aux exigences des régions partenaires du projet avec une référence particulière à l'interopérabilité avec les plates-formes déjà utilisées dans les différentes régions.

Les exigences du projet sont rassemblées dans les paragraphes suivants.

### 5.1 Interlocuteurs et partenaires

Les régions partenaires du projet sont la Regione Sardegna (chef de file), la Regione Liguria, et la Regione Toscana pour la partie italienne et la Region SUD et la Collectivité de Corse pour la partie française. Des partenaires technico-scientifiques soutiennent également les institutions, en particulier le CNR-IBE, l'Université de Sassari et la Fondazione Centro Euro-Mediterraneo sui Cambiamenti Climatici (CMCC) pour la Région Sardaigne, la Fondation CIMA et l'ANCI Liguria pour la Région Ligurie, Université de Florence et Laboratorio di Monitoraggio e Modellistica Ambientale per lo sviluppo sostenibile (LAMMA) pour la Région Toscane, le Conseil Départemental des Alpes Maritimes et l'Institut national de recherche pour l'agriculture, l'alimentation et l'environnement pour la Région SUD et l'Université de Corse Pascal Paoli, et l'Office National des Forêts pour la Collectivité de Corse.

### 5.2 Enquête sur les systèmes et les plates-formes utilisés par les partenaires du projet ou les organisations gérant les activités de lutte contre les incendies de forêt au nom des partenaires du projet.

La phase d'analyse préliminaire au début des travaux du projet MED-Star s'est déroulée à travers la distribution d'un questionnaire aux Partenaires (**MEDStar\_questionario\_software\_24\_09\_2019\_ORE\_18\_00.xlsx**) et a permis de collecter les informations nécessaires à la réalisation des objectifs de ce produit "*T1.2.1 - Rapport sur l'amélioration et l'harmonisation des plates-formes de partage et de transmission de données*", à savoir :

- valuation préliminaire des outils et définition du modèle d'interopérabilité
- évaluation du software utilisé par les Partenaires

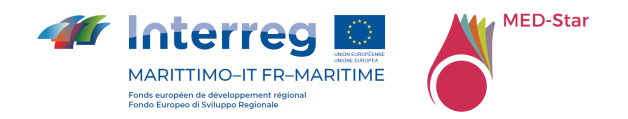

Le résultat de cette analyse est résumé ci-dessous.

Résumé des réponses par domaine de recherche - 01.AS IS - Software [1/3] partenaires italiens

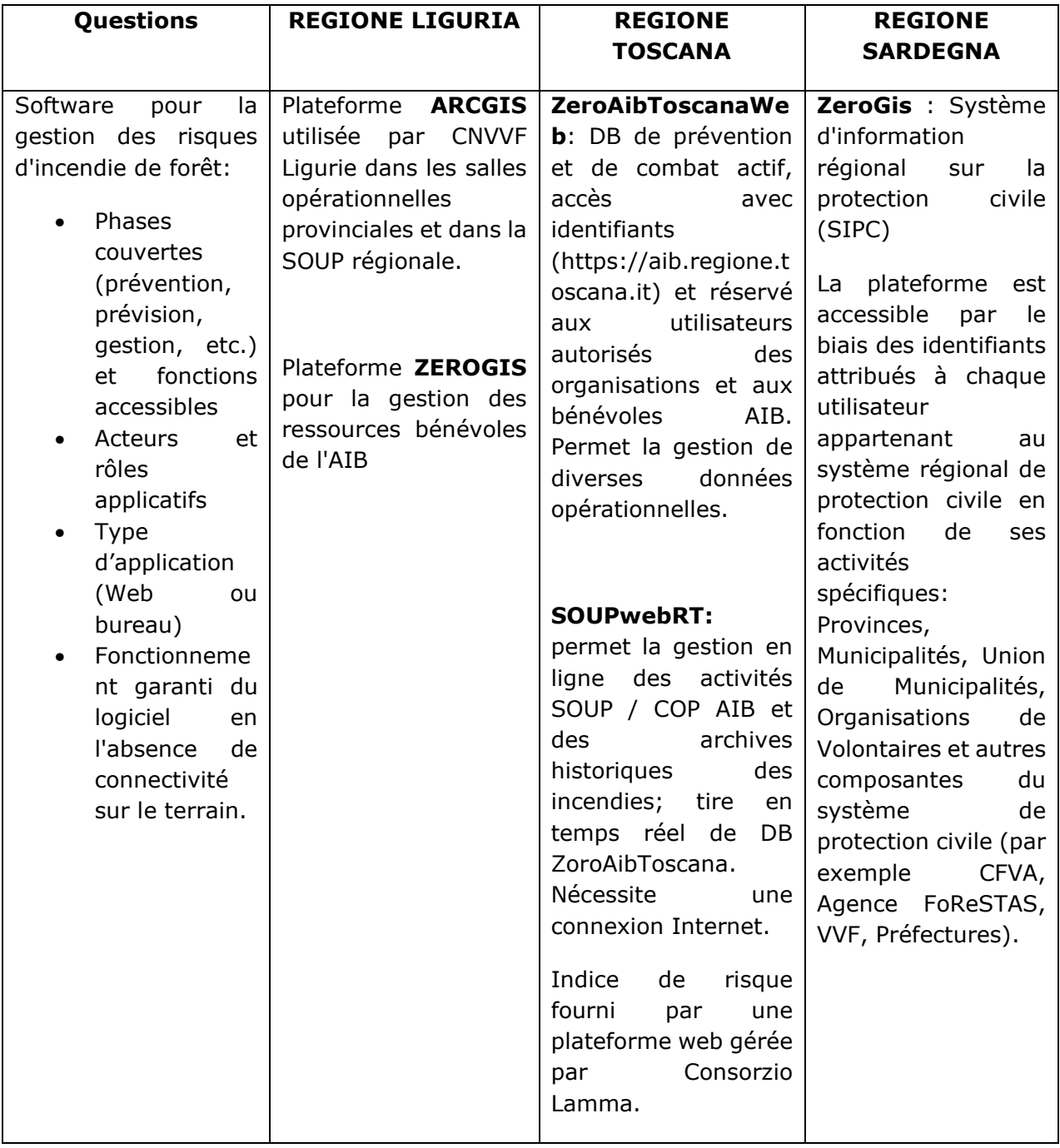

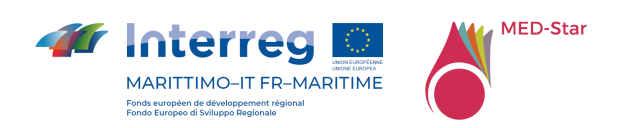

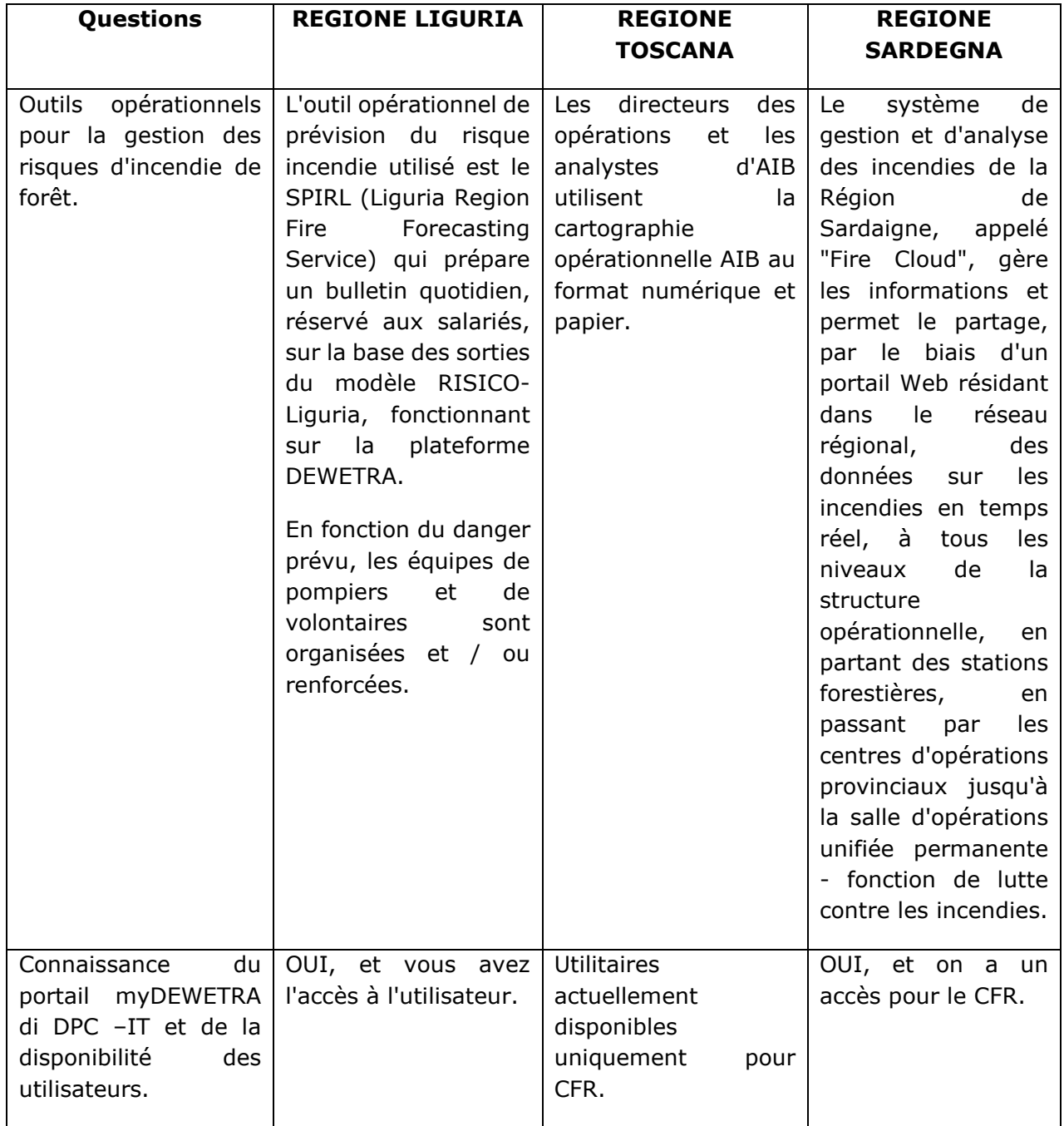

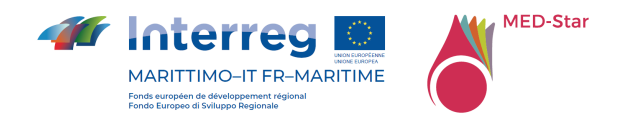

Résumé des réponses par domaine de recherche - 01.AS IS - Software [1/3] partenaires français

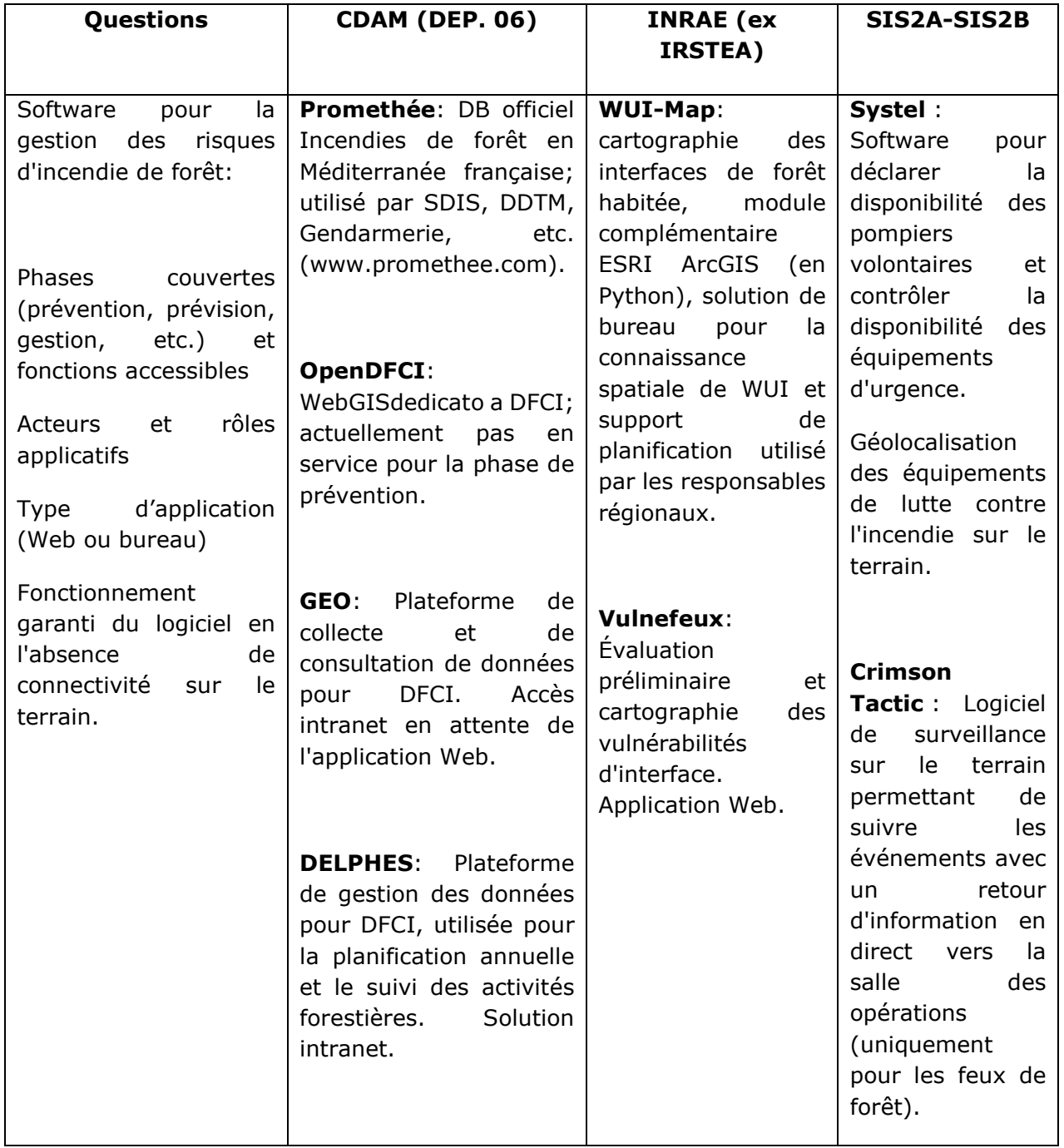

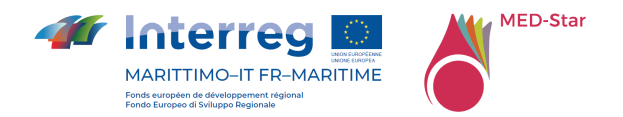

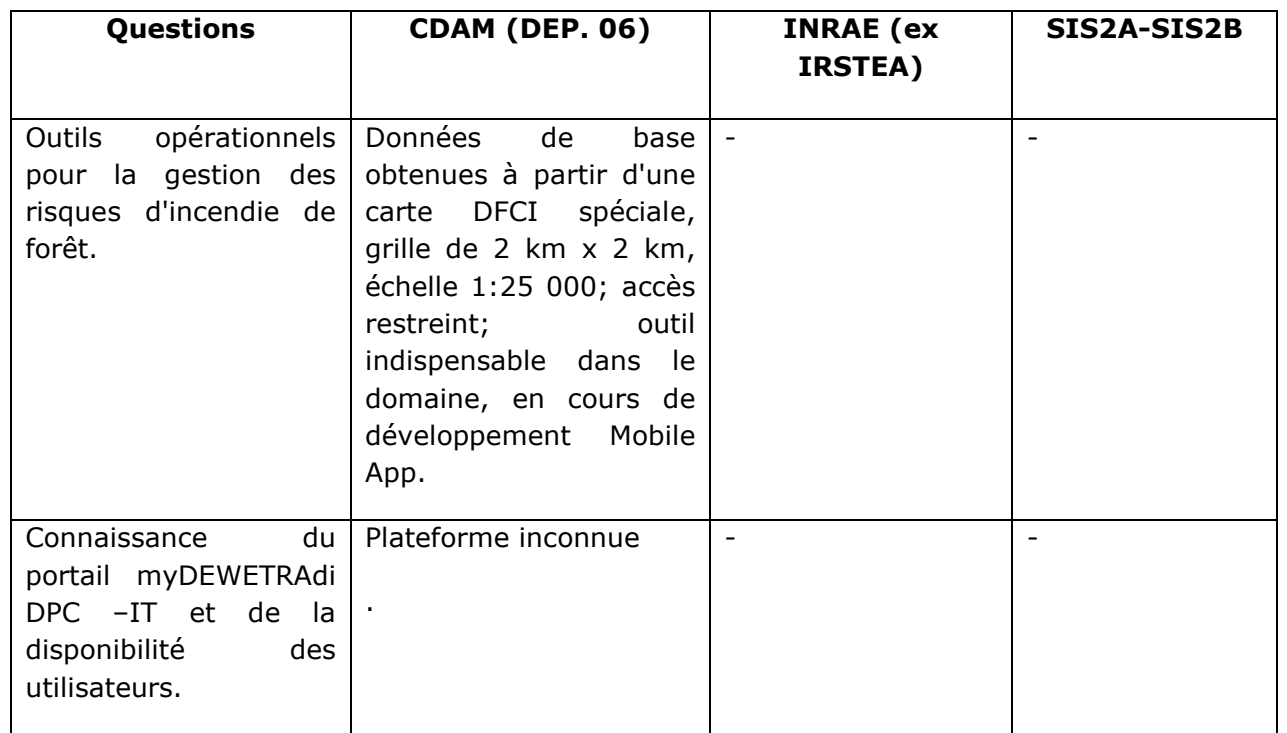

Résumé des réponses par domaine de recherche - 02. TO BE - Data [2/3] Partner italiens

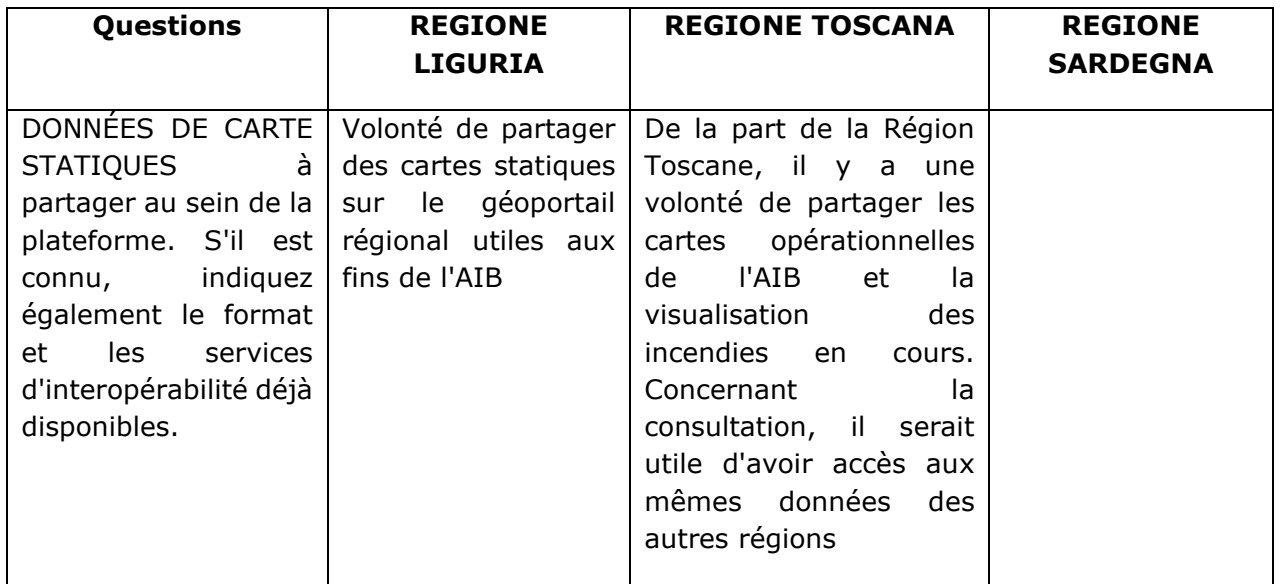

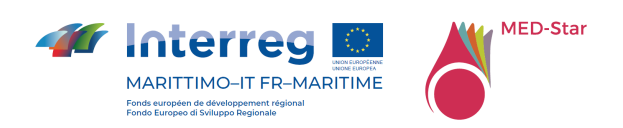

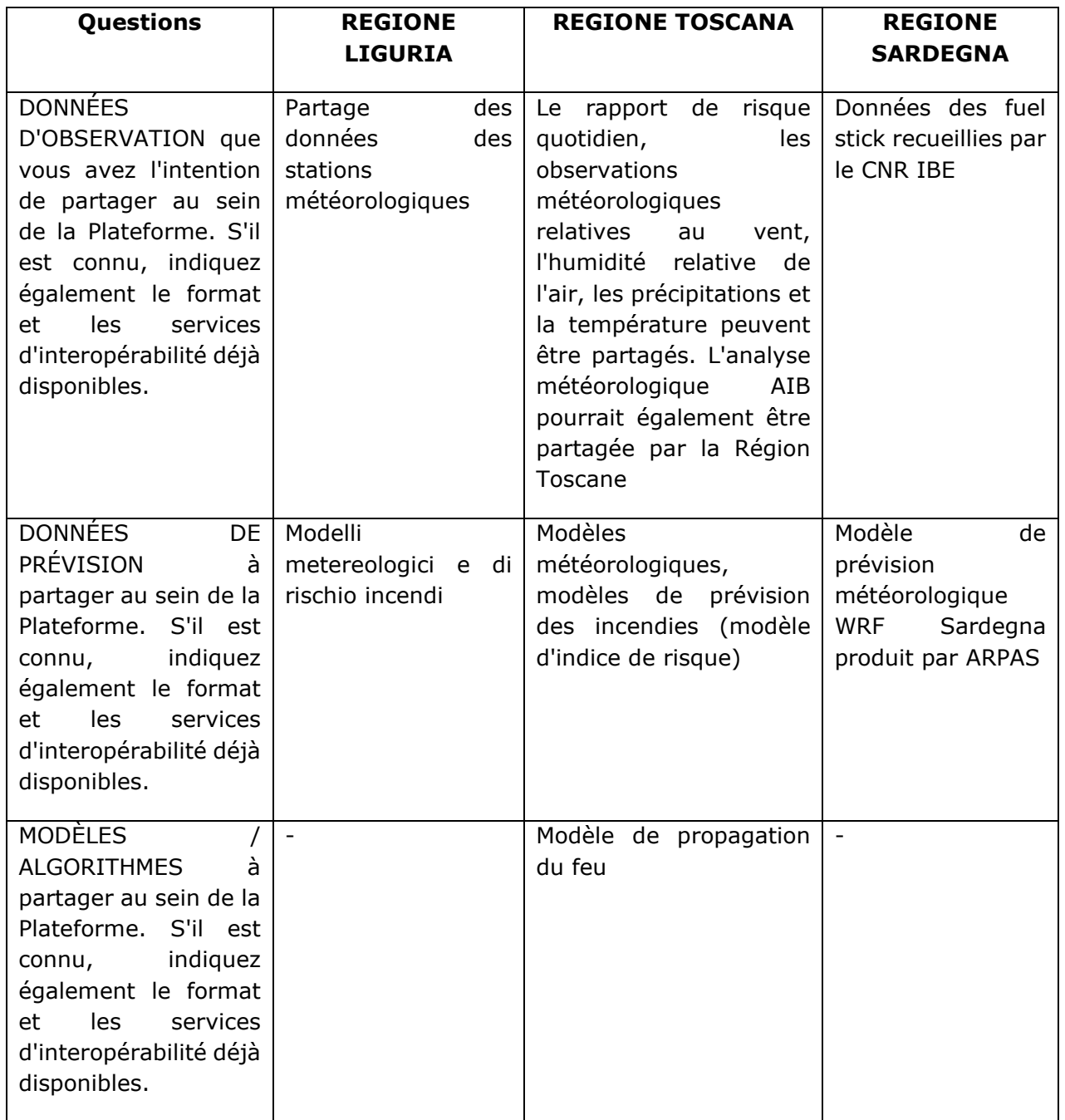

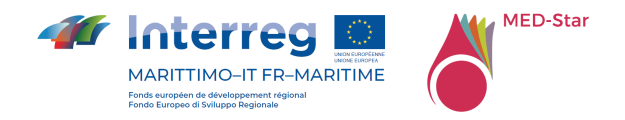

Résumé des réponses par domaine de recherche - 02. TO BE - Data [2/3] Partner français

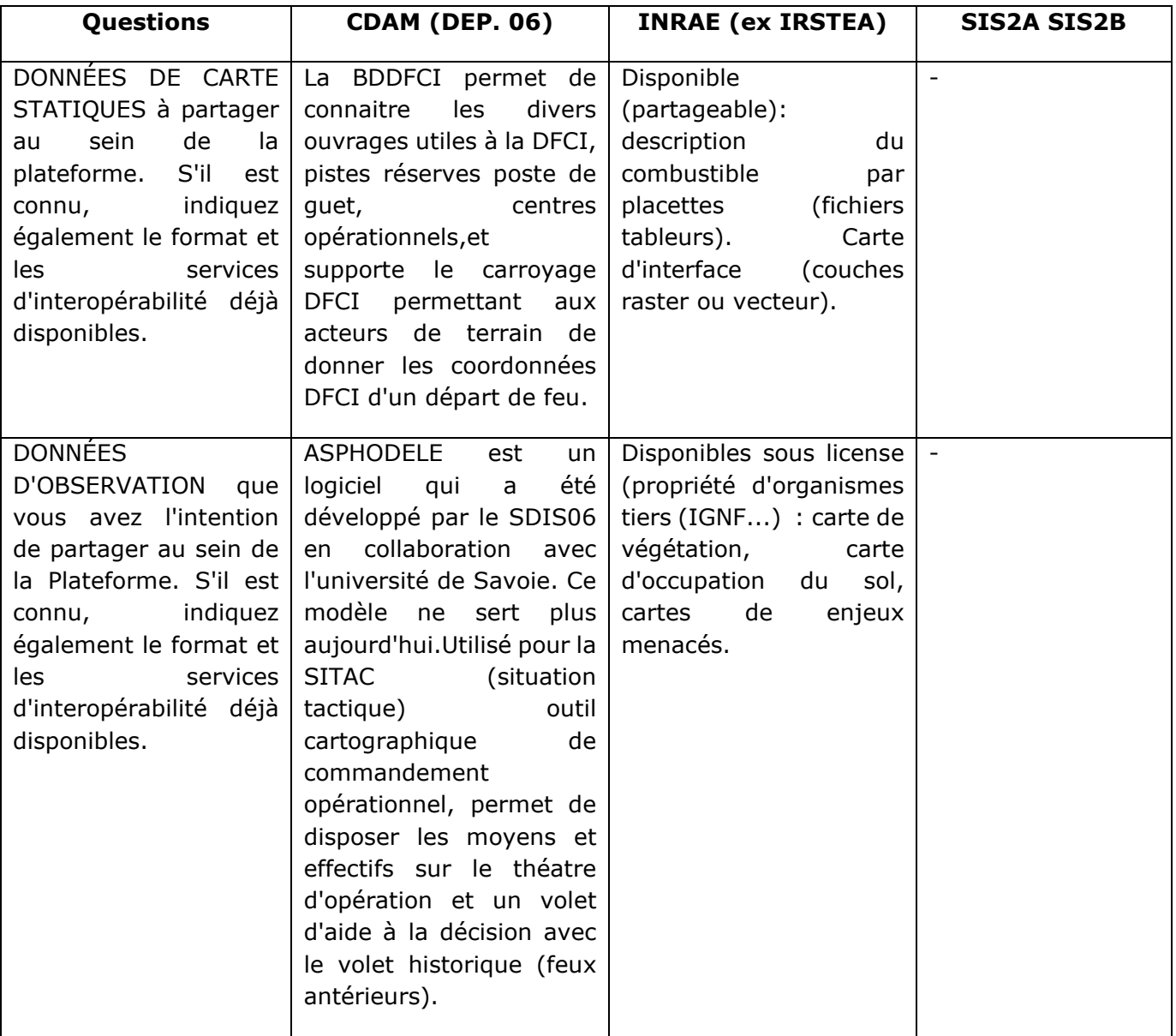

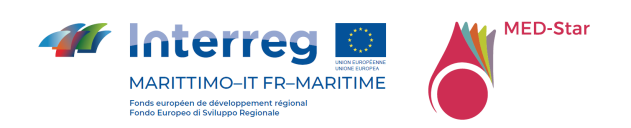

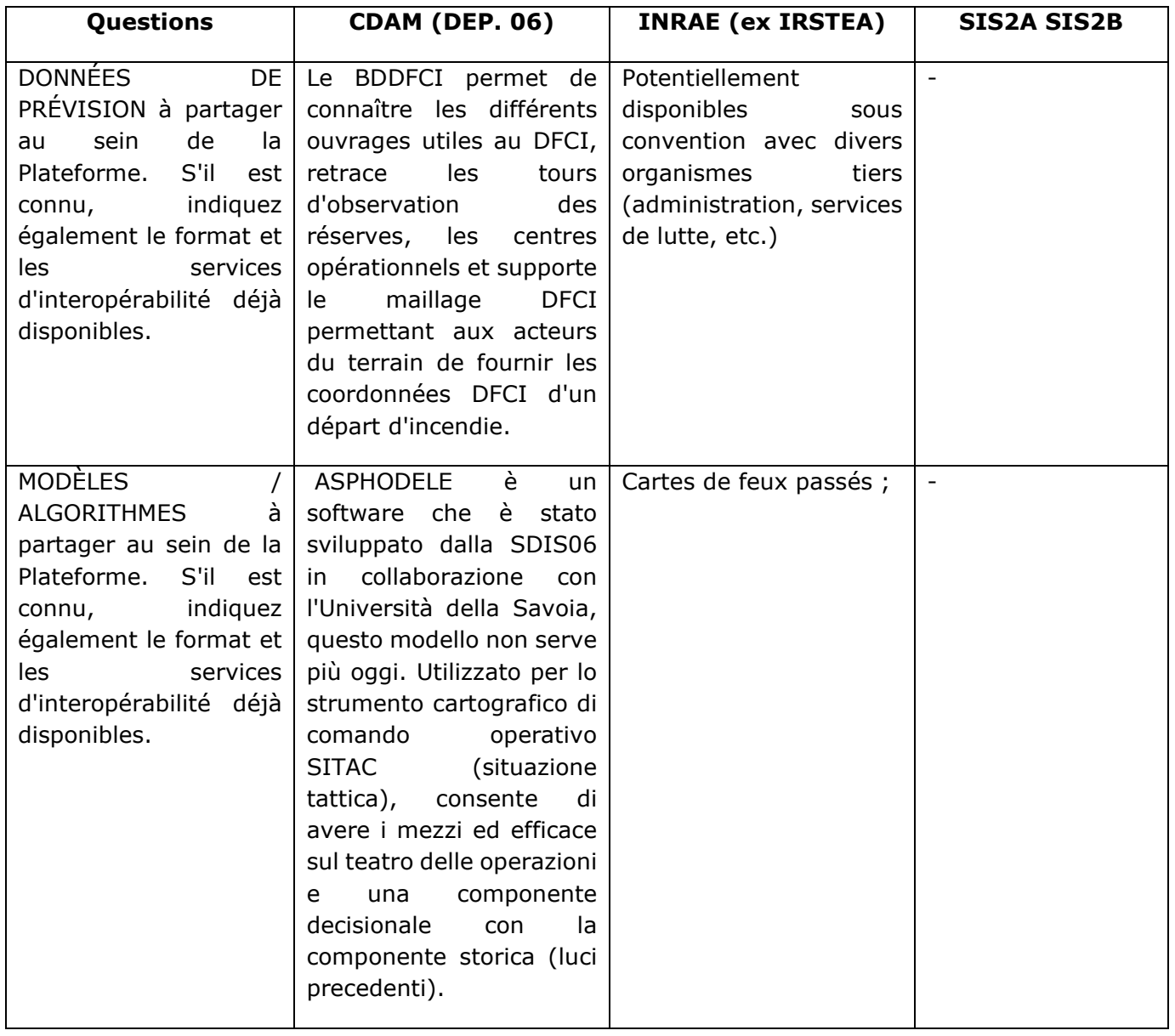

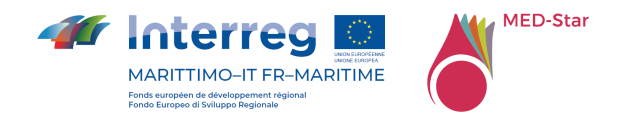

Résumé des réponses par domaine de recherche – 03. Interop. Constraints [3/3] Partner italiens

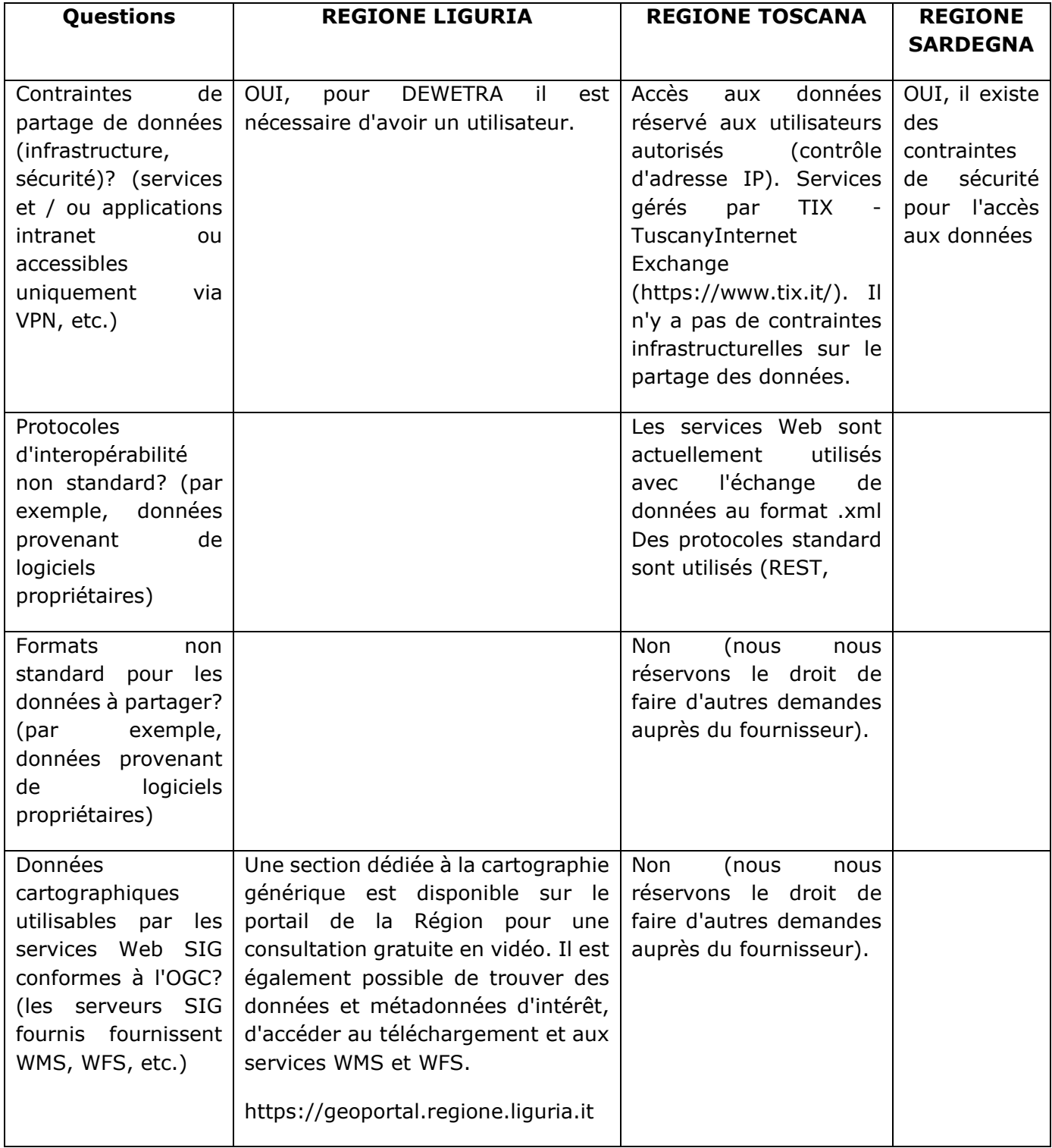

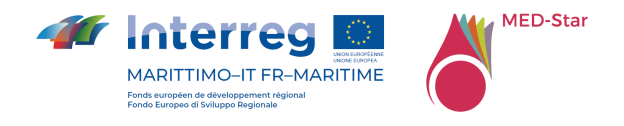

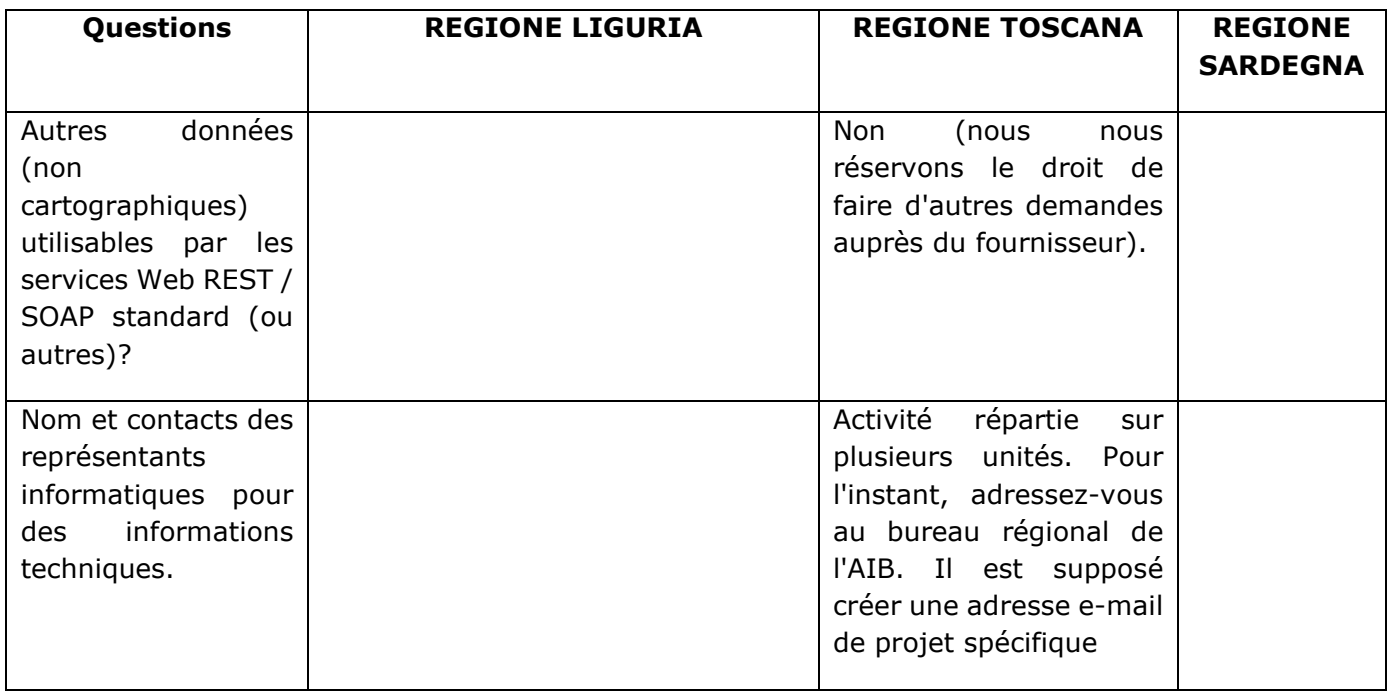

Résumé des réponses par domaine de recherche – 03. Interop. Constraints [3/3] partner francesi

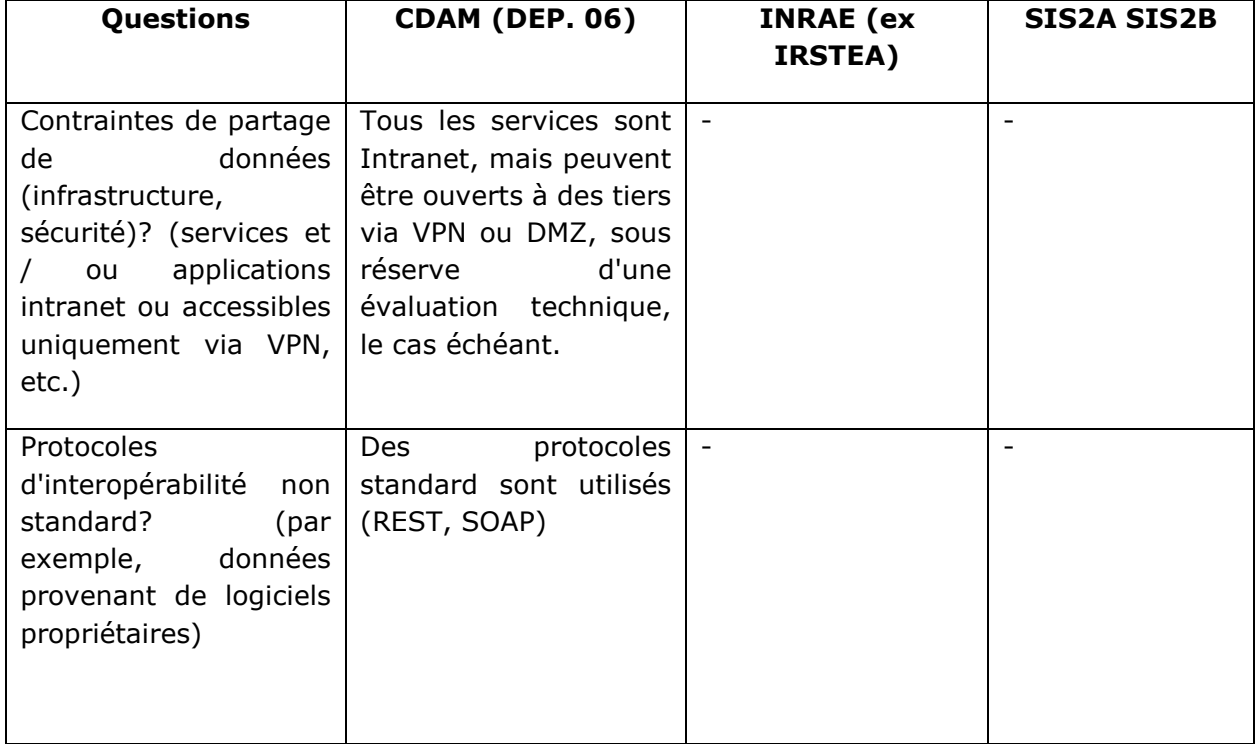

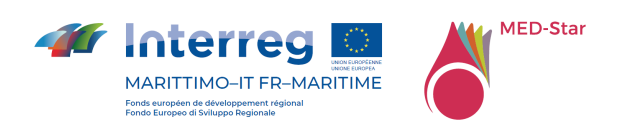

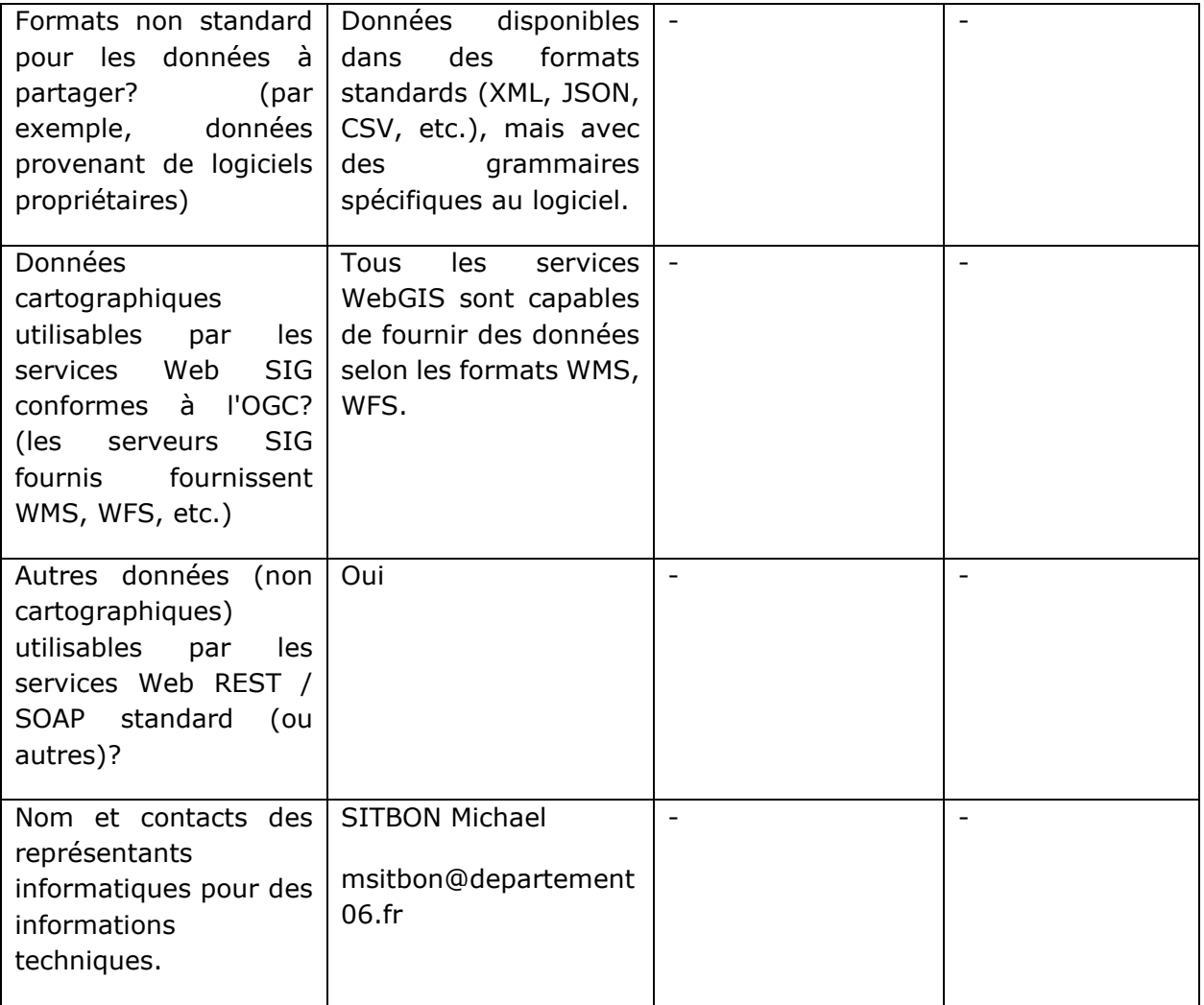

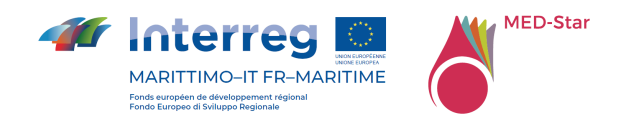

## 5.3 Évaluation du modèle d'installation et de configuration

Les questions du Tableau 3 permettent d'identifier le meilleur modèle de configuration et d'installation par rapport aux besoins des partenaires et du projet.

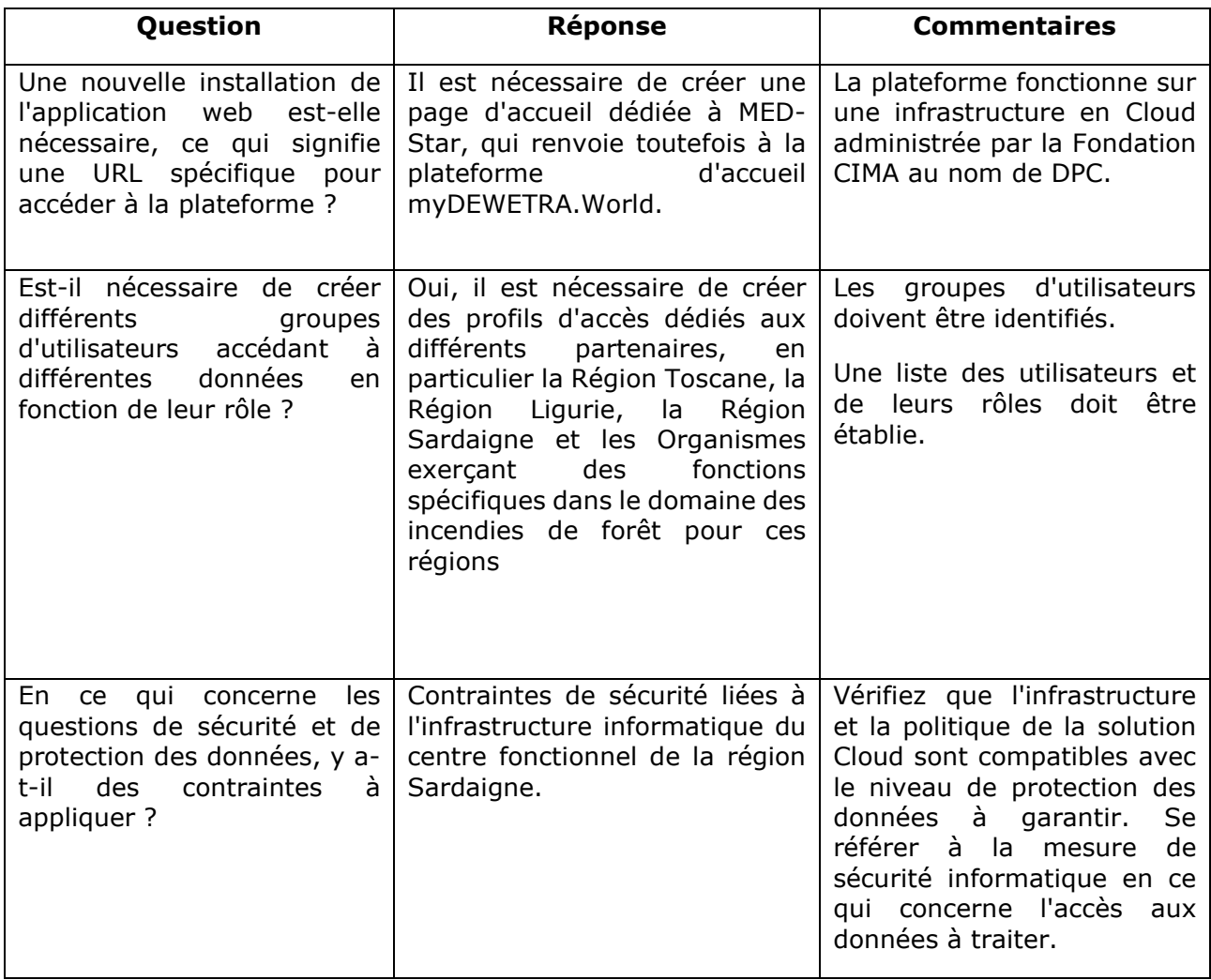

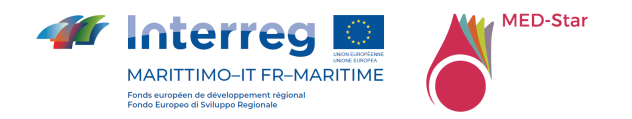

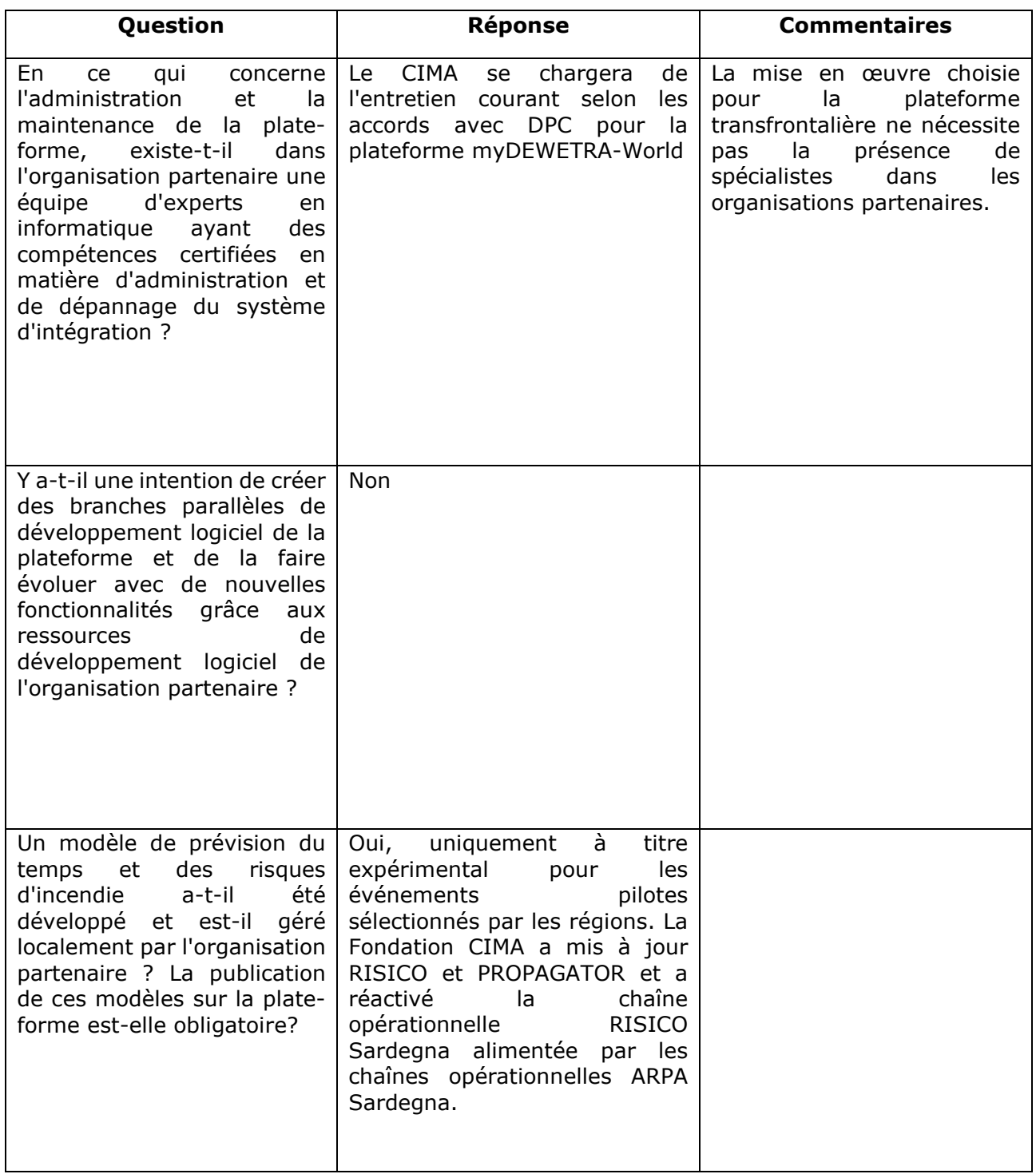

*Tableau 3 - Questionnaire pour le modèle d'installation et de configuration* 

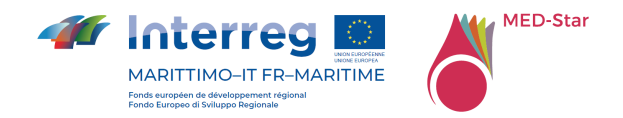

## 6 La plateforme myDEWETRA-World configuration standard

myDewetra-World est un système informatique intégré en temps réel pour la prévision et la surveillance hydrométéorologiques et des feux des forêt, conçu pour organiser systématiquement divers ensembles de données et informations sur les risques provenant d'un large éventail de fournisseurs, du niveau local au niveau national et international. myDEWETRA-World agit comme un point d'accès unique pour les opérateurs et représente le lien entre les producteurs de données et les opérateurs de la protection civile; il permet également aux opérateurs de préparer un scénario de risque en temps réel et de suivre son évolution à l'aide de données détaillées provenant de sources multiples.

myDEWETRA est un portail Web appartenant au Département italien de la protection civile (DPC), développé par la Fondation de recherche CIMA et fonctionnant à la DPC et dans de nombreux autres centres nationaux et internationaux. La plateforme se compose d'un système intégré de prévision en temps réel, pour la surveillance et prévention des risques hydrométéorologiques et des incendies, sur la base de la disponibilité rapide et du partage de données géospatiales en temps réel entre de nombreux organes institutionnels importants. Améliore l'accessibilité et la comparabilité des informations et des données sur les dangers, les expositions et les risques à différents niveaux.

À partir de 2012, le World Meteorological Organization (WMO) et la DPC ont signé un accord prévoyant la possibilité pour les pays de demander la plate-forme myDEWETRA afin d'améliorer le système national d'alerte précoce multirisques. Plus récemment, DPC a lancé l'initiative mondiale myDEWETRA.world; qui contient un catalogue de données de risques disponibles gratuitement.

Dans le cadre de cette initiative, le pays demandeur reçoit l'accès à la plate-forme conformément aux licences d'utilisation possibles. Pour plus de détails, veuillez-vous référer au lien https://www.infomydewetra.world/access-levels/.

Dans le cas du projet MED-Star, une configuration "custom" est supposée, éventuellement élevée à "Pro" en fonction des exigences et des besoins du projet.

La liste des ensembles de données de base disponibles dans myDEWETRA-World sont présentées dans le Tableau 4, Tableau 5 et Tableau 6 et inclurent des données des données géographiques sur les expositions et les risques, des modèles de prévision

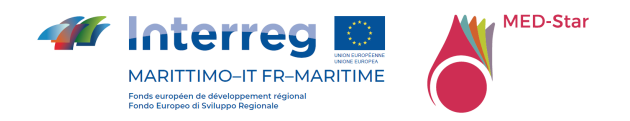

(risques météorologiques, hydrologiques et des incendies de forêt), ainsi que des produits d'observation par satellite et in situ.

myDEWETRA-World présente les principales fonctionnalités suivantes :

- Carte interactive sur la plateforme Web-SIG ;
- Graphiques ;
- Animations sur la carte ;
- Alertes automatiques pour les prévisionnistes ;
- Synchronisation spatiale et temporelle des données ;
- Agrégation de données « à la volée »;
- Open source ;
- Conforme aux normes internationales ;
- Disponible sur le cloud ;
- Support multilingue ;
- Profilage des utilisateurs ;
- Interface utilisateur simple et intuitive.

L'une des principales exigences pour faciliter le partage des données dans un contexte national est de fournir des solutions qui permettent l'accès à l'information sans son transfert physique par les propriétaires / producteurs. Pour répondre à ces exigences clés, myDEWETRA-World s'appuie sur une infrastructure de données fédérée et distribuée, composée de plusieurs nœuds gérés directement par les propriétaires / producteurs de données, pour le données du project MED-Star voit les Annexe 6 Couches statiques MED-Star, Annexe 7 Couches dynamiques MED-Star, Annexe 8 Couche d'événements MED-Star. Le système garantit l'accessibilité aux utilisateurs autorisés, en fonction de leur profil d'utilisateur. En ce sens, il est possible de limiter l'accès aux données et informations sensibles également par le profilage des différents utilisateurs.

myDEWETRA-World a deux composants principaux (voir Figure 1):

- o Application Web MyDEWETRA
- o Serveur de données MyDEWETRA-World (un pour chaque nœud)

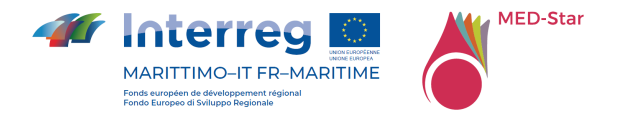

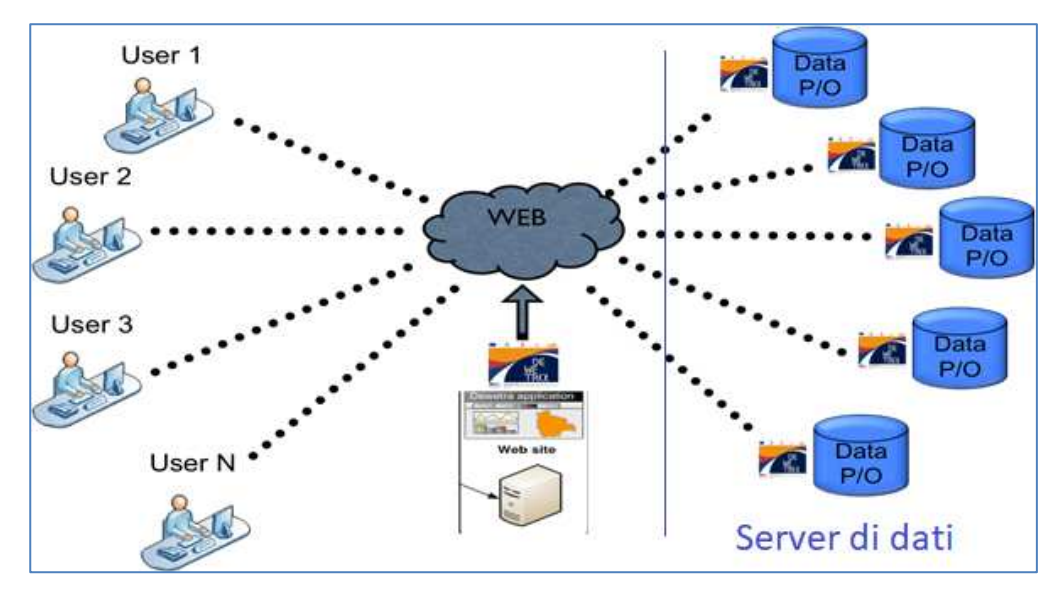

*Figure 1 - Composants de la plateforme myDEWETRA-World* 

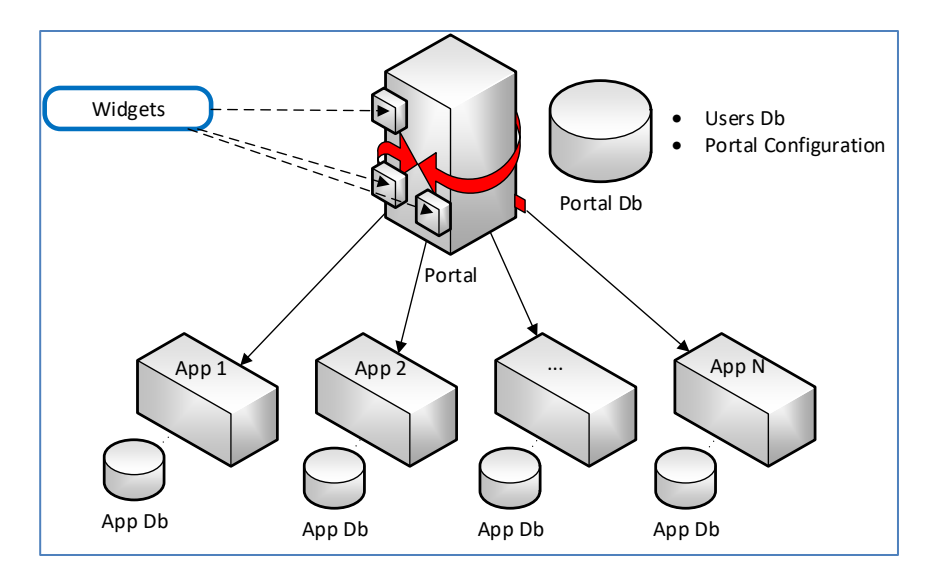

*Figure 2 - Architecture du système*

Le portail a été développé à l'aide de technologies Open Source et selon les normes OGC et Inspire pour le partage de données. L'architecture de plus haut niveau est basée sur les dernières technologies et peut être représentée par le diagramme illustré à la Figure 2.

La partie serveur utilise des composants écrits dans les langages Java et Python. Les services sont exposés en tant qu'API REST et fournissent la fonctionnalité permettant de naviguer dans l'application et d'accéder aux données.

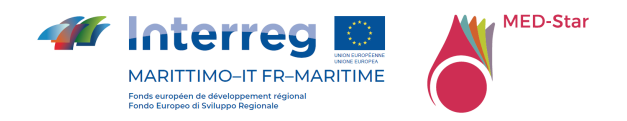

Du côté client, cependant, HTML 5.0, Angular JS et Bootstrap sont utilisés pour permettre à l'utilisateur d'interagir avec les services REST exposés du serveur.

Du côté du serveur, l'une des caractéristiques les plus intéressantes est la gestion des messages push envoyés par le serveur aux clients connectés, ce qui annule pratiquement la latence entre le moment où les données sont disponibles dans myDEWETRA-World et le moment où elles peuvent être consultées sur côté client (voir Figure 3).

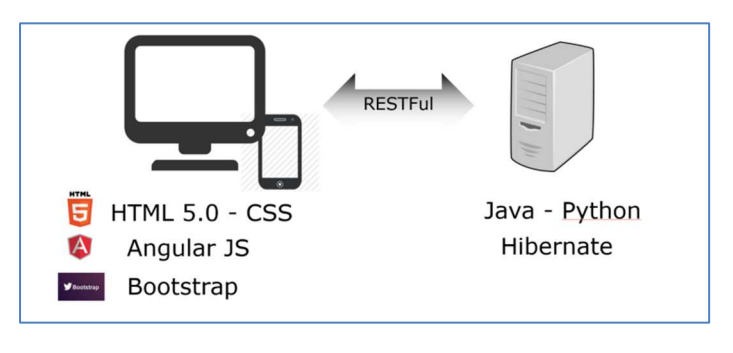

*Figure 3 - Stack technologique*

Le partage de données et d'informations entre les institutions et les agences peut être réalisé avec différentes infrastructures de données suivant différentes politiques de partage de données (voir Figure 4).

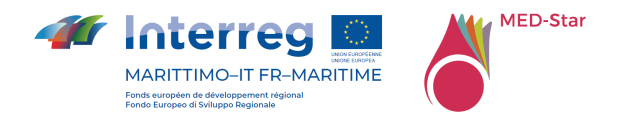

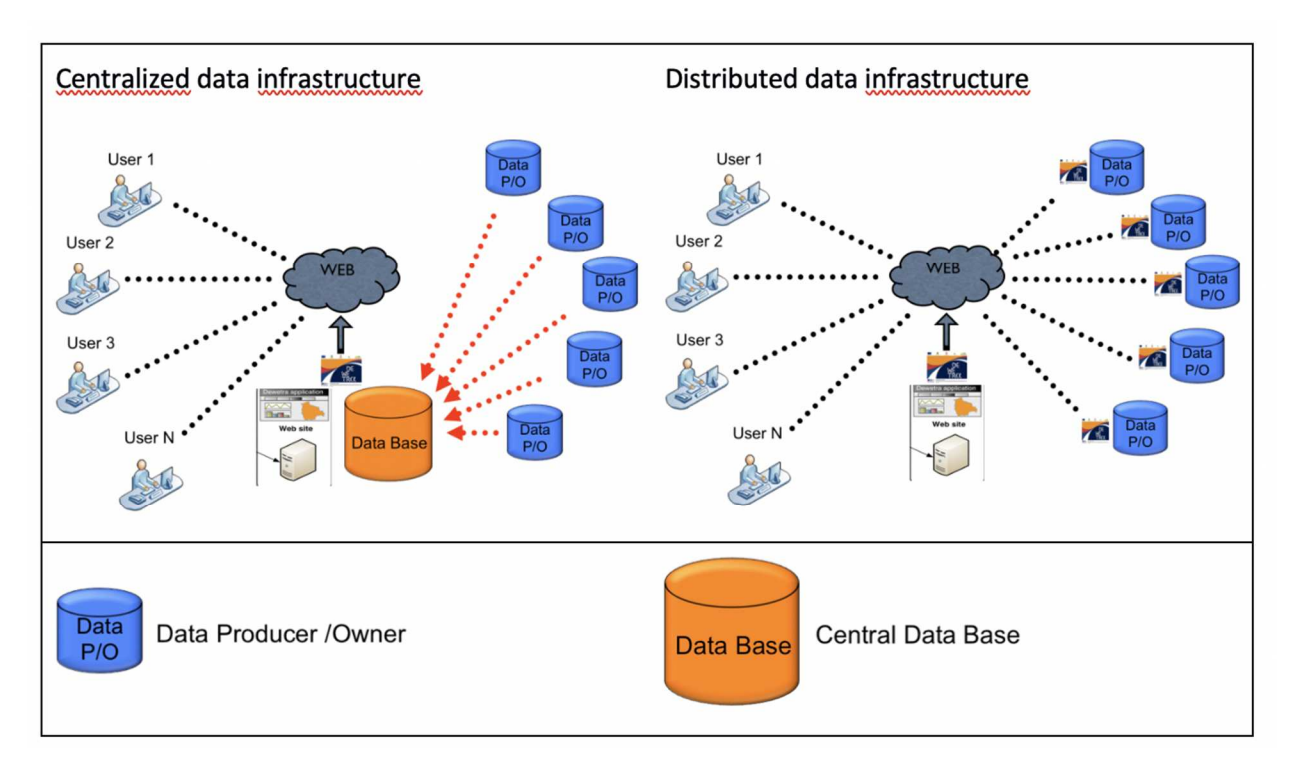

*Figure 4 - Comparaison entre l'infrastructure de données centralisée et décentralisée*

Avec une infrastructure centralisée, les données sont physiquement transférées vers un serveur de données central où la plate-forme myDEWETRA-World est installée, pour permettre aux utilisateurs finaux de visualiser les données et les produits.

Le transfert physique de données peut cependant être un obstacle à une politique efficace de partage de données car les institutions sont beaucoup plus enclines à autoriser un accès réglementé aux données qu'à les transférer.

Une infrastructure de données distribuée, quant à elle, repose sur le principe d'accessibilité aux données et aux produits (directive INSPIRE) : les propriétaires et / ou producteurs du magasin de données mettent à jour et garantissent l'accès aux données sans les transférer physiquement à des tiers. myDEWETRA-World est capable d'interagir avec plusieurs nœuds (Data Server - DS) installés dans diverses institutions; Les nœuds n'ont pas besoin d'être Dewetra Data Server (DDS), tant qu'ils exposent des données via des interfaces publiques conformément aux protocoles et formats OGC standard les plus courants (API publiques ou services WMS / WFS).

Sur la base de cette infrastructure, le portail permet aux utilisateurs finaux de visualiser et de traiter les données dans un seul environnement.

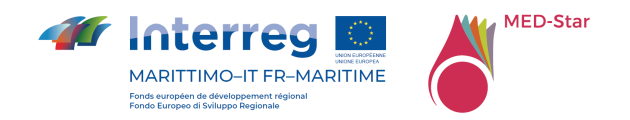

Sur la base de ce qui précède, donc, dans des conditions idéales, la solution préférée est sans aucun doute la solution distribuée, qui permet d'éviter les copies physiques des données des systèmes distants des fournisseurs vers le catalogue central, avec tous les problèmes liés à :

- Désalignement entre la version du fichier chez le fournisseur et celle chez l'*host* centralisé ;
- Redondance des données ;
- Nécessité de disposer d'une infrastructure de taille appropriée (*on-premise* ou *cloud*) capable de garantir le niveau de service souhaité (SLA - Service Level Agreement). Cette infrastructure a besoin d'un plan de maintenance et de mise à jour adéquat, ainsi qu'un plan financier pour la prise en charge des frais de service ;
- Création et mise à jour des procédures (scripts) de *download/upload* des fichiers natifs de la périphérie vers le système central ;
- Définition de politiques pour assurer l'intégrité, la confidentialité et la sécurité des données

D'autre part, la solution distribuée est plus onéreuse pour les partenaires fournisseurs de données, car elle leur impose de disposer d'infrastructures système et réseau adéquates, ainsi que de ressources informatiques (internes ou externalisées) capables d'effectuer toutes les tâches nécessaires pour maintenir leur serveur de données opérationnel selon le niveau de service requis.

L'application Web est le composant central du système et permet de se connecter aux différents nœuds de l'infrastructure et d'assurer l'accessibilité aux données et aux cartes en temps réel. Les serveurs de données MyDEWETRA-World peuvent être installés dans chaque institution responsable du partage des données dans le système si une base de données régionale n'est pas déjà structurée.

L'accès à myDEWETRA-World est régi par un nom d'utilisateur et un mot de passe personnalisés. Les couches géospatiales sont classées conformément à la directive INSPIRE. L'interface a été spécialement conçue pour améliorer la navigation et la recherche d'informations. L'application gère à la fois les données fournies par différents nœuds du système, ainsi que d'autres données géospatiales publiées en tant que services WMS (ou WMS-T) à partir d'autres plates-formes.

DEWETRA est l'application de la plateforme myDEWETRA-World, qui héberge la plupart des données, organisées en trois grandes catégories : observations, modèles de prévision et couches statiques. Chaque catégorie est ensuite structurée en balises (une classification thématique, comme : pluie, orages, humidité du sol, etc.) et / ou des

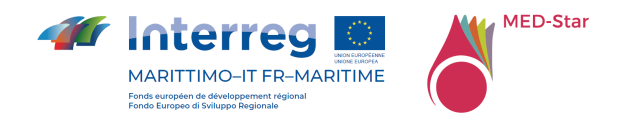

dossiers (au moyen desquels les données sont stockées séparément en fonction de leur source : radar, satellite, stations météorologiques etc.).

Le menu Observations contient généralement toutes les informations en « temps réel » ou en «temps quasi réel » détectées par des systèmes de détection à distance ou des stations météorologiques de sources faisant autorité.

Les modèles de prévision comprennent toutes les chaînes de modélisation et les produits fournis par les services météorologiques nationaux (pour les modèles de prévision numérique du temps) et les instituts hydrométéorologiques (pour les modèles hydrologiques / hydrauliques). A ces modèles de prédiction s'ajoutent les chaînes de modèles dédiés à la prédiction du danger d'incendie. Les données normalement quasistatiques, telles que les données sur les personnes exposées (population, structures, infrastructures, etc.) et le niveau de risque (zones sujettes aux inondations pour une période de retour donnée, cartes de risque d'incendie de forêt et d'interface, etc.), sont collectées par l'Infrastructure nationale de données géospatiales (le cas échéant) et partagés via la plateforme avec d'autres parties prenantes afin de permettre aux utilisateurs de concevoir des scénarios de risque spécifiques.

### 6.1 Outils de l'interopérabilité pour le partage de données entre différentes plates-formes

Plusieurs outils d'interopérabilité différents basés sur l'architecture logicielle REST (REpresentational State Transfer) sont déjà disponibles pour partager des données et des produits de la plateforme myDewetra-World vers d'autres systèmes de gestion et de visualisation de données couramment utilisés par les partenaires du projet, en particulier :

- DDS API
- WEBDROPS API

### 6.1.1 DDS API

Chaque Dewetra Data Server (DDS) expose une suite d'API publiques, utilisables lors de l'authentification, qui permettent d'obtenir les données disponibles dans le catalogue du serveur selon les protocoles standards OGC (WMS, WFS).

### 6.1.2 WEBDROPS API

WebDrops API (voir Annexe 1 WEBDROPS API) est un système de partage de données géré par Dewetra Data Server (DDS), via le protocole https et après authentification.

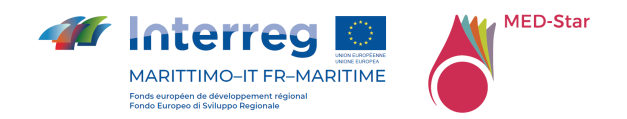

Le système est accessible via le lien WebDrops API (cimafoundation.org). La documentation API est disponible avec le standard SWAGGER, la plus répandue parmi les technologies pour la documentation des interfaces de programmation des applications API REST.

### 6.2 Dataset

Ce paragraphe fournit des informations sur les ensembles de données publiés et partagés via la plateforme myDEWETRA-World. La plateforme myDEWETRA-World gère les données fournies par les serveurs GIS distants et les nœuds DDS, en implémentant les requêtes OGC WMS (ou WMS-T) standard.

Les données sont organisées en quatre catégories principales, à savoir les observations, les modèles de prévision, les données statiques et les événements. Chaque catégorie est en outre structurée en balises, qui est une classification thématique, par ex. la pluie, les orages, l'humidité du sol, etc. et / ou des dossiers, au moyen desquels les données sont stockées séparément en fonction de leur source, par ex. radar, satellite, stations météorologiques, etc.

En général, les observations et les modèles de prévision sont des ensembles de données variant dans le temps, prenant en charge les demandes de défilement temporel et l'accès en temps réel ou quasi-réel. D'autre part, les couches statiques sont des ensembles de données statiques ou quasi-statiques, qui ne prennent pas en charge le temps comme paramètre dans les requêtes. Enfin, les couches d'événements sont des jeux de données statiques ou quasi statiques avec une référence temporelle, à savoir la date à laquelle certaines catastrophes ou d'événements dangereux se sont produits.

La menue des observations contient généralement toutes les informations en temps réel ou en temps quasi réel détecté par des capteurs à distance ou des stations météorologiques de sources faisant autorité.

Les modèles de prévision comprennent toutes les suites et les produits de modélisation fournies par les services météorologiques nationaux (pour les modèles de NWP) et des instituts hydrométéorologiques (pour les modèles hydrologiques / hydrauliques).

Normalement, les données quasi-statiques, comme les données sur les expositions (population, structures, infrastructures, etc.) et des cartes de risque (zones sujettes aux inondations , pour une période de retour donnée, cartes des risques d'incendie de forêt et d'interface, ecc.) sont collectées par l'infrastructure de données spatiales nationales locales (quand il existe) et partagés via la plate-forme avec d'autres parties

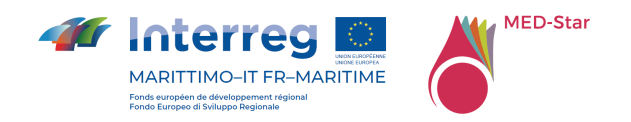

intéressées, afin de permettre aux utilisateurs de concevoir des scénarios de risque spécifiques. Ces données sont disponibles à partir du menu des données statiques.

Les données d'événement font référence aux événements actuels ou passés. Ces couches sont disponibles dans le menu des événements.

La liste des couche de données de base actuellement incluses dans myDEWETRA-World est présentée dans le Tableau 4, Tableau 5 et Tableau 6.

#### 6.2.1 Données statiques

Dans le Tableau 4 sont indiquées les données statiques dans myDEWETRA-World

Layer name : est le nom de la couche à publier, par exemple : Limites administratives - Municipalité

Layer description : est la description de la couche, par exemple : couche de polygones contenant des données sur les municipalités. Attributs importants : nom de la municipalité (NAME), code de la municipalité (CODE), code du district (DISTR\_CODE), nom du district (DISTR\_NAME), surface du polygone (shape\_area).

Type of data : est le type de données peut être: Vector (shapefile), Raster, ASCII, etc.

Producer/Owner : est le producteur / propriétaire de la source des données.

Update rate : est le taux de mise à jour c'est à dire la fréquence de mise à jour des données, avec la publication d'une nouvelle version.

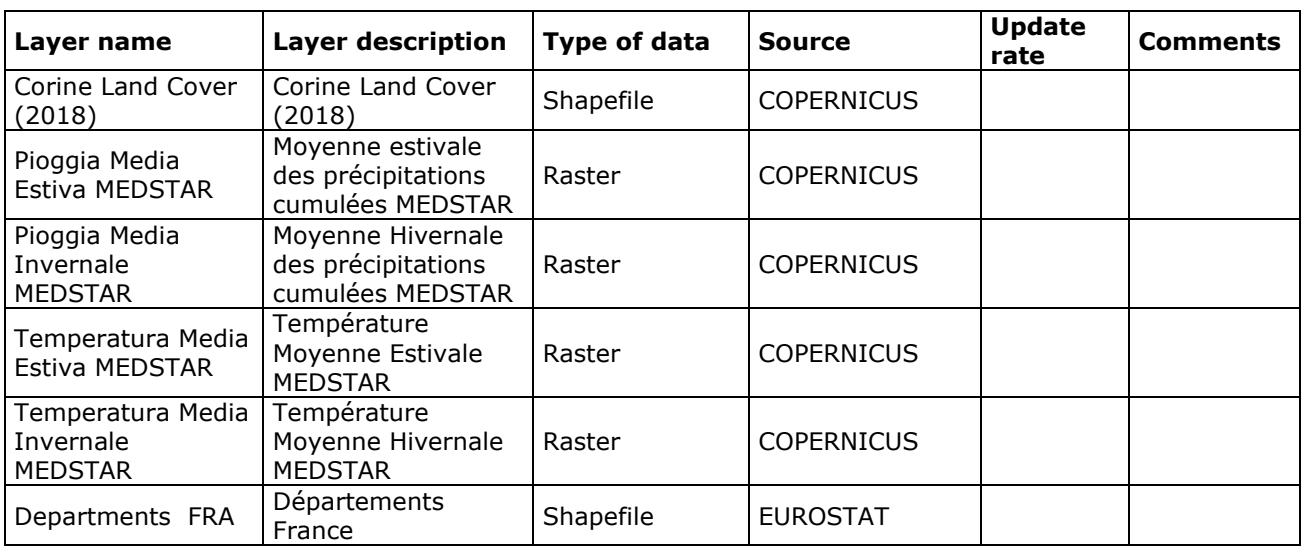

Comments : comprennent des notes.

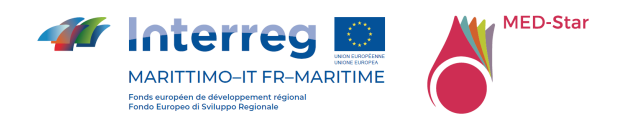

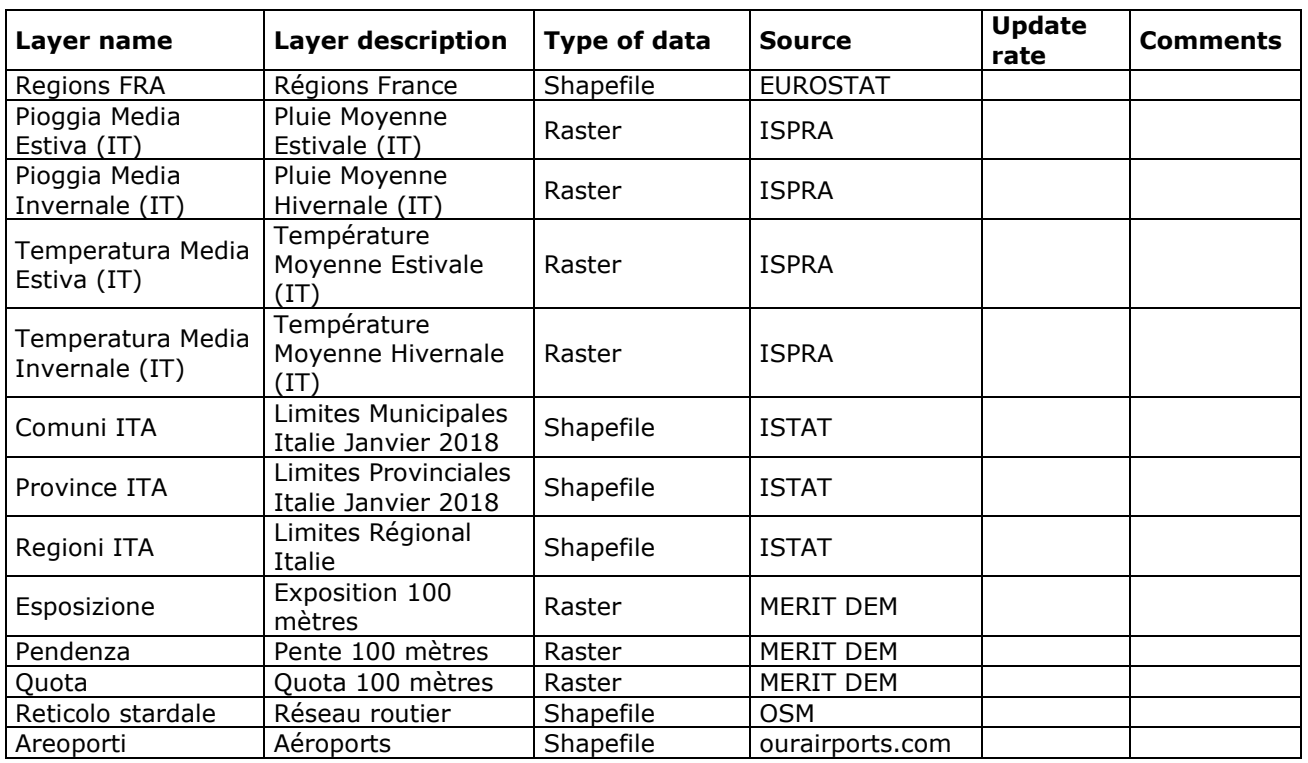

*Tableau 4 – Liste des données statiques* 

### 6.2.2 Données dynamiques

Le Tableau 5 montre les données dynamiques dans myDEWETRA-World.

Layer name est le nom du layer à publier, par exemple : Stations météo.

Layer description est la description du layer, par exemple : layer de points contenant les données des stations de surveillance au sol. Attributs significatifs : code de la station (CODE), nom de la station (NAME), type de capteur (TYPE, HY pour les hydromètres, PL pour les pluviomètres), coordonnées X et Y,

Category il peut s'agir d'observations ou de modèles de prévision. Dans ce dernier cas, précisez le type de modèle, par exemple : hydrologique, incendie, météorologique, etc

Type of data il peut s'agir de : Vector (shapefile), Raster, ASCII, NetCDF, HDF5, BUFR, GRIB, toute donnée conforme aux métadonnées CF (Climate and Forecast).

Time resolution est la fréquence de disponibilité des données, par exemple : 10 minutes, etc.

Source est la source des données ou le producteur des données.

Comments comprend des notes.

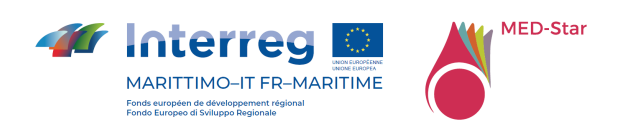

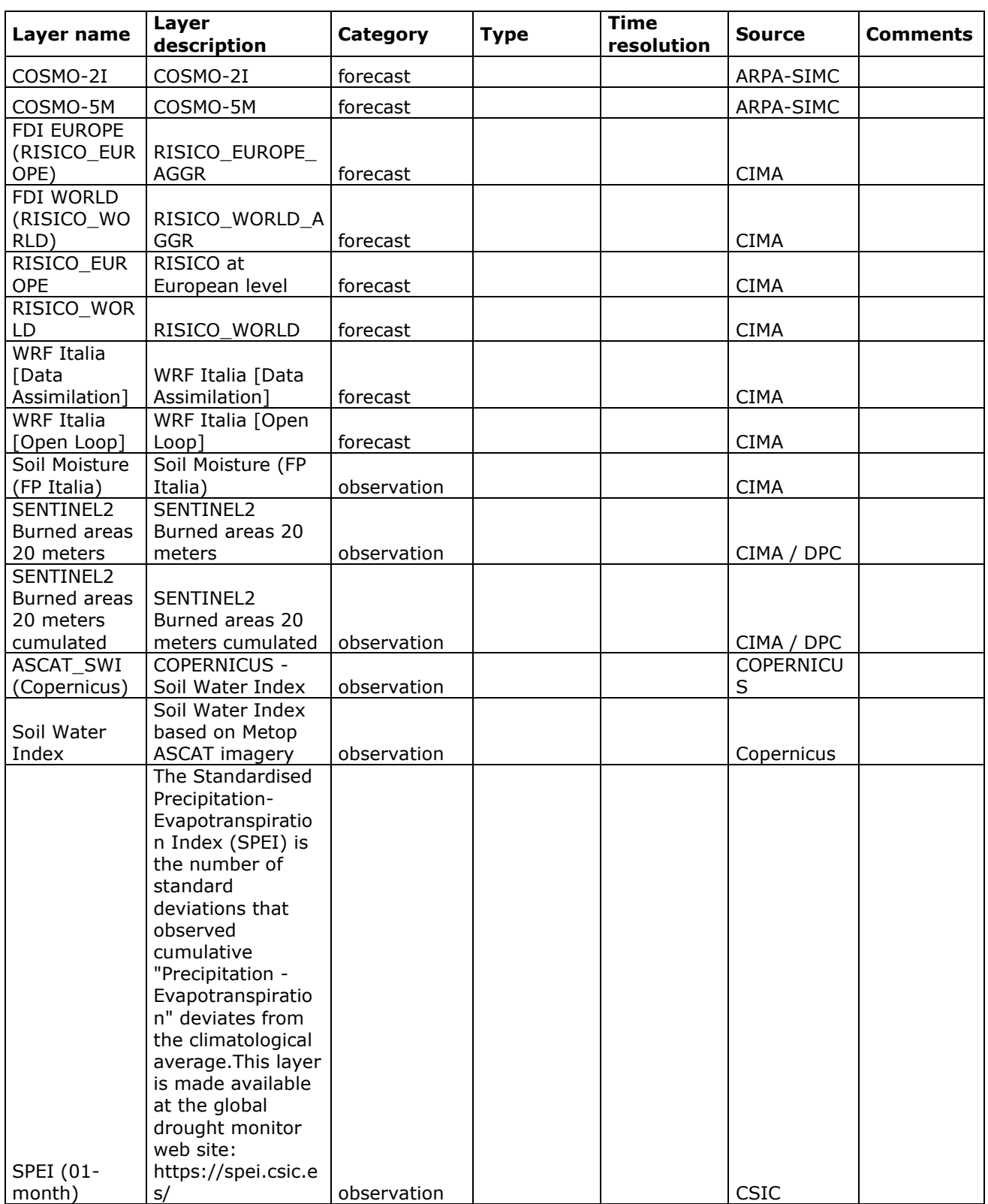
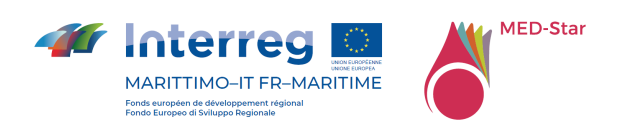

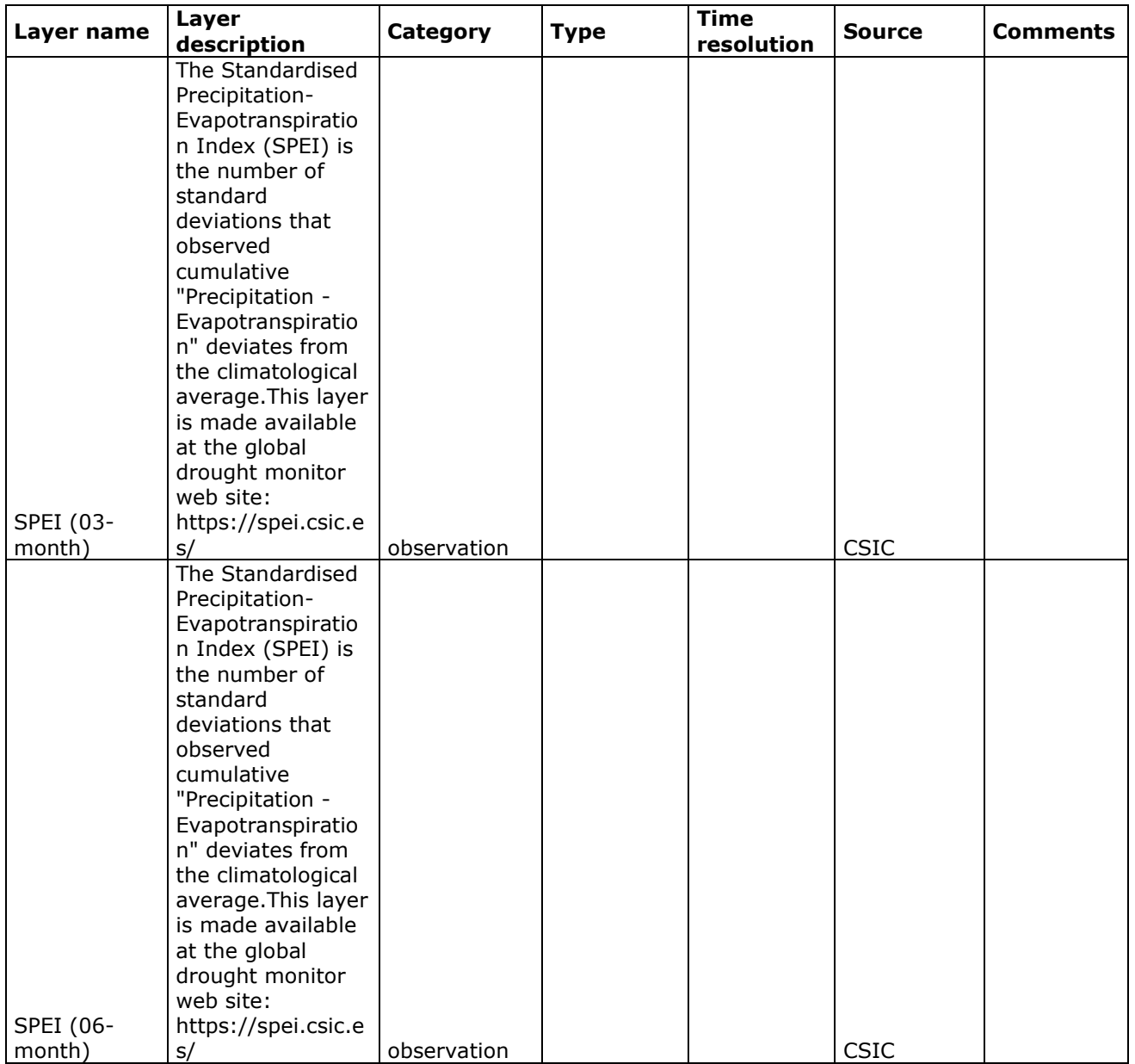

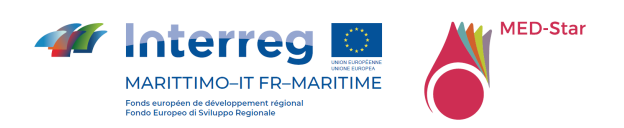

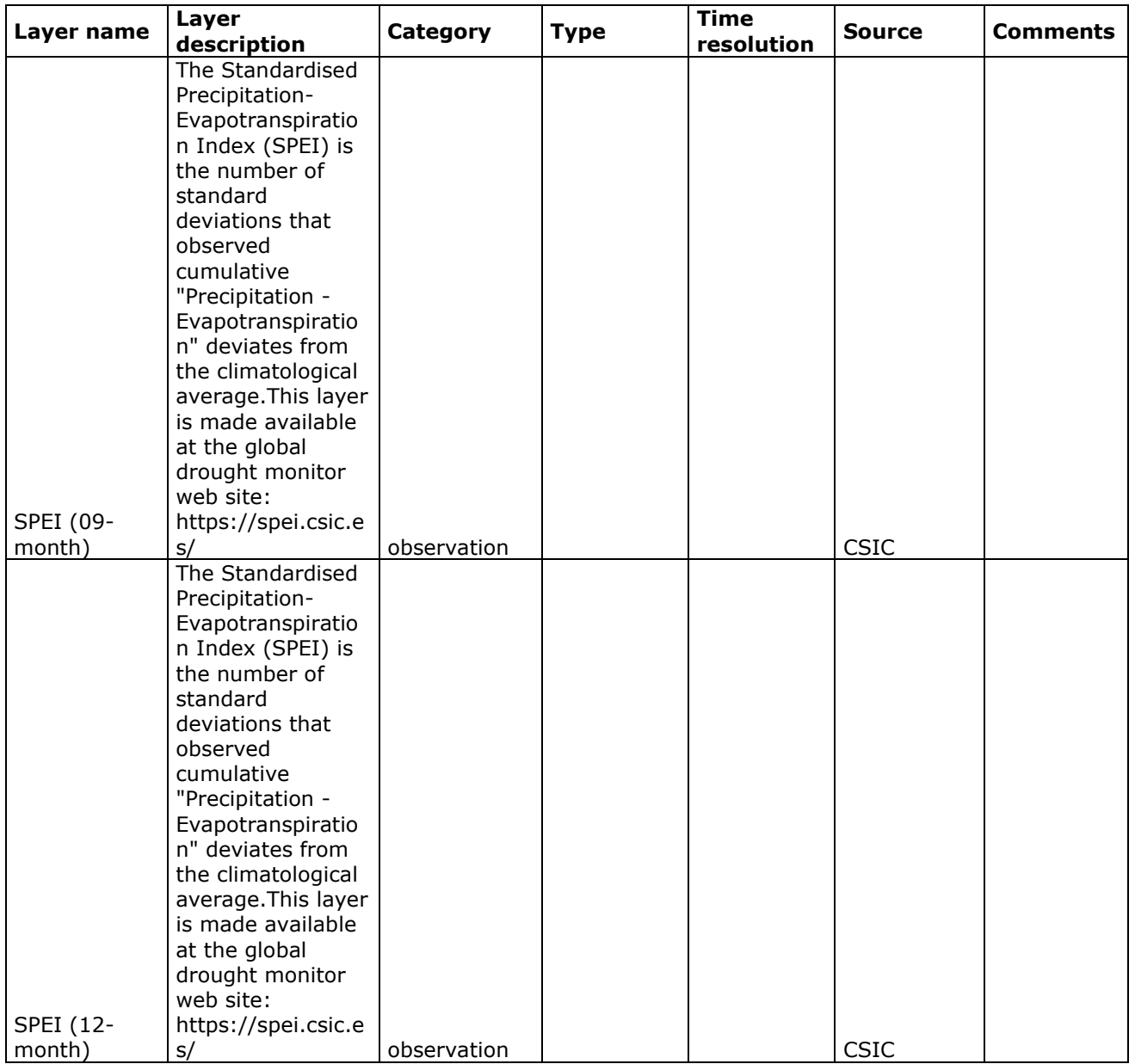

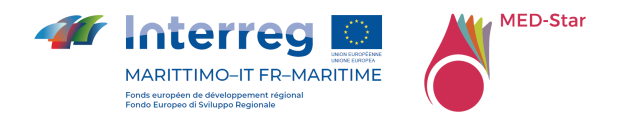

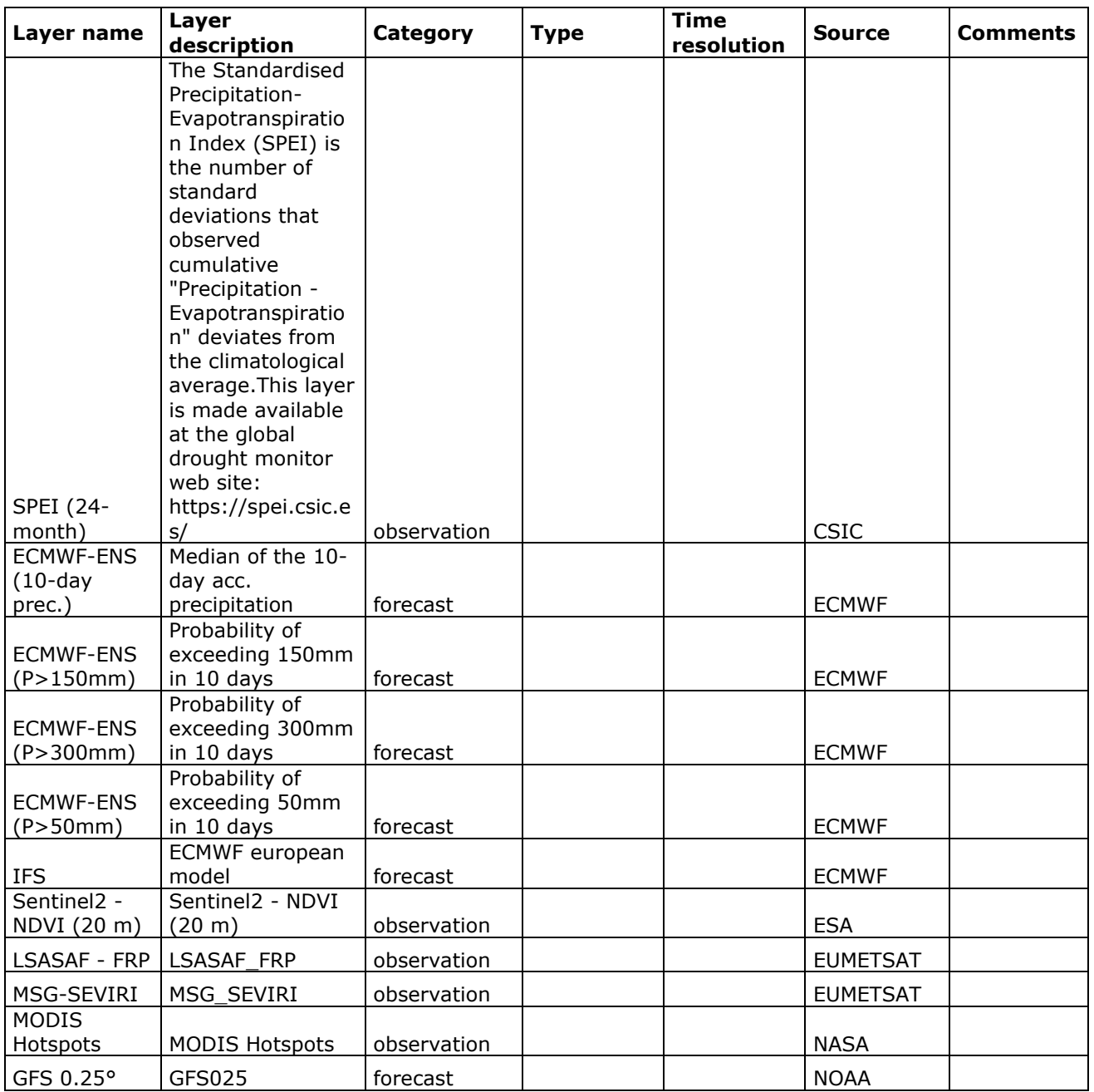

*Tableau 5 – Liste des données dynamiques* 

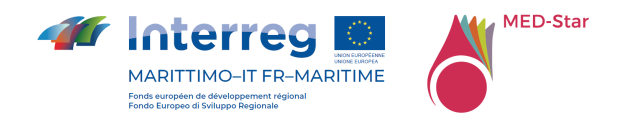

# 6.2.3 Événements

Le Tableau 6 montre les événements dans myDEWETRA-World.

Layer name est le nom du layer à publier, par exemple: Shelters earthquake 2009 - District Upper South Fiak ou Flooded Areas Autumn events 2009.

Layer description est la description du layer, par exemple: layer ponctuel contenant des données relatives aux abris lors du tremblement de terre de 2009 dans le district de Upper South Fiak. Attributs significatifs: nombre de réfugiés (NUM\_REF), identifiant de refuge (NUM\_SHELT).

Type of event cela peut être : Inondation, Tremblement de terre, Incendie, tout type de risque.

Type of data cela peut être: Vector (shapefile), Raster, ASCII, etc.

Information about the event fait référence à toutes les données disponibles sur l'événement, y compris la date, la durée et le lieu.

Source est la source des données ou le producteur des données.

Comments comprend des notes.

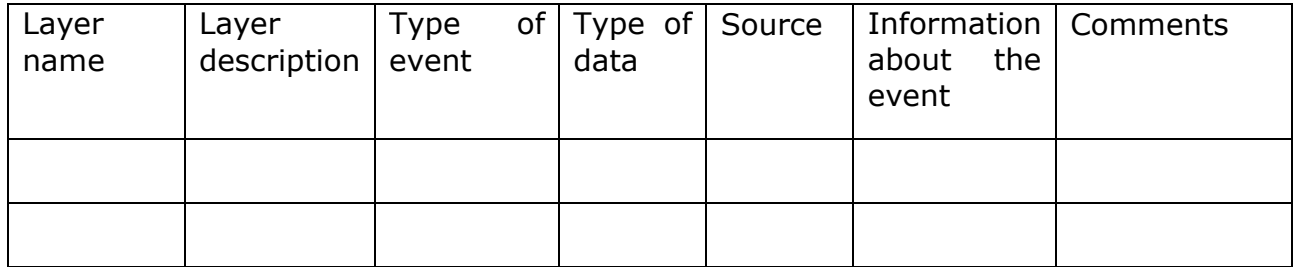

*Tableau 6 – Liste des données d'événement (aucun événement présent)* 

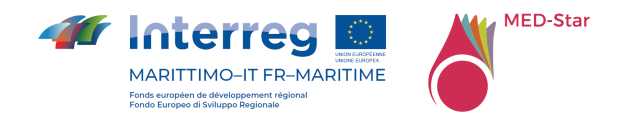

# 7 7 Mise en œuvre pour le projet MED-Star

En ce qui concerne la mise en œuvre de la plateforme MED-Star hébergée sur le portail myDEWETRA-World et axée sur le partage de données utiles pour la prévision, le suivi et la gestion des scénarios d'urgence liés à la propagation des incendies de forêt, la solution a permis, entre autres, les avantages suivants

- Réduction considérable du temps et des coûts de mise en œuvre, myDEWETRA-World étant déjà opérationnel depuis des années ;
- myDEWETRA-World prend en charge de manière native les normes internationales d'interopérabilité des données et des métadonnées, en mettant en œuvre un modèle de fourniture de données distribuées ;
- myDEWETRA-World fournit des ensembles de données, des applications et des fonctionnalités utiles aux fins du projet ;
- myDEWETRA-World est une plateforme Open-Source et la gestion des aspects liés aux licences et au partage du code source est de la responsabilité du Département ;
- L'administration et la maintenance (courante et évolutive) de la plateforme sont de la responsabilité du Département ;
- La plate-forme hôte peut être étendue et personnalisée sur la base des exigences du projet.

# 7.1 Personnalisation de la plateforme

Cette section décrit les caractéristiques des personnalisations de la plateforme myDEWETRA-World pour le projet MED-Star.

Une première phase du projet a vu la sortie de la version 1.0 de la plateforme qui comprend la configuration d'un utilisateur de projet générique (utilisateur: medstar; mot de passe: medstar4dew) et les autorisations pour accéder aux données et aux applications correctement identifiées.

Par la suite, l'activité a porté sur la mise en œuvre de certaines nouvelles fonctionnalités pour les modèles de prévision des risques d'incendie et les outils connexes. Cette activité a constitué la version 2.0 du produit MED-Star.

# 7.1.1 Architecture de partage des données

Le partage de données et d'informations entre les institutions et agences partenaires du projet est l'objectif principal de MED-Star.

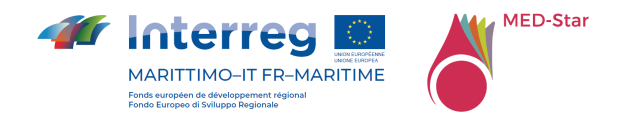

Au cours du projet, il a été envisagé de mettre en œuvre une architecture distribuée (Figure 5), sous réserve des ressources disponibles.

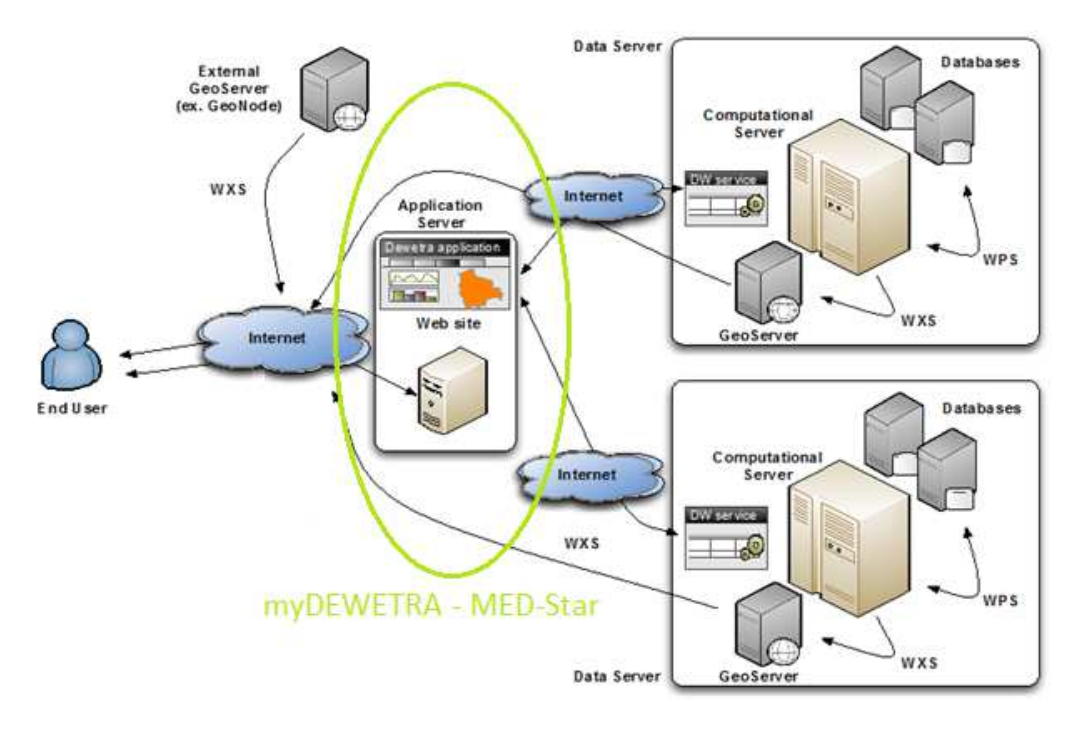

*Figure 5 - Architecture de partage de données distribuées* 

Dans un tel système distribué, le propriétaire d'une donnée est responsable des aspects d'administration, de maintenance et de publication des données à travers la plateforme (directive INSPIRE), dans le respect du niveau de service (SLA) requis par les spécifications et les exigences du projet.

En conséquence, les partenaires qui disposent déjà de plateformes logicielles de partage de données conformes aux normes sont chargés de publier leurs données directement par le biais de leurs propres systèmes. Pour les autres partenaires, en revanche, la possibilité/opportunité d'installer un serveur de données local a été évaluée ou, lorsque cela n'est pas possible, des procédures de transfert de données dédiées peuvent être mises en œuvre sur des infrastructures hôtes mises à disposition par d'autres partenaires désireux de publier ces données en leur nom.

Concrètement, les partenaires du Centre Fonctionnel de la Région Sardaigne ont mis à leur disposition des infrastructures sur site, dimensionnées selon les spécifications techniques fournies par la Fondation CIMA, afin d'héberger respectivement la chaîne de modélisation RISICO-Sardaigne pour la prévision des risques d'incendie et un serveur de données local, mettant ainsi en œuvre le schéma de la Figure 6.

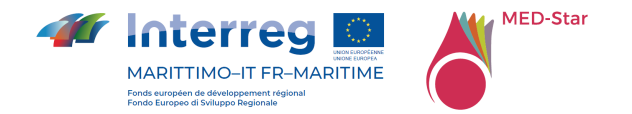

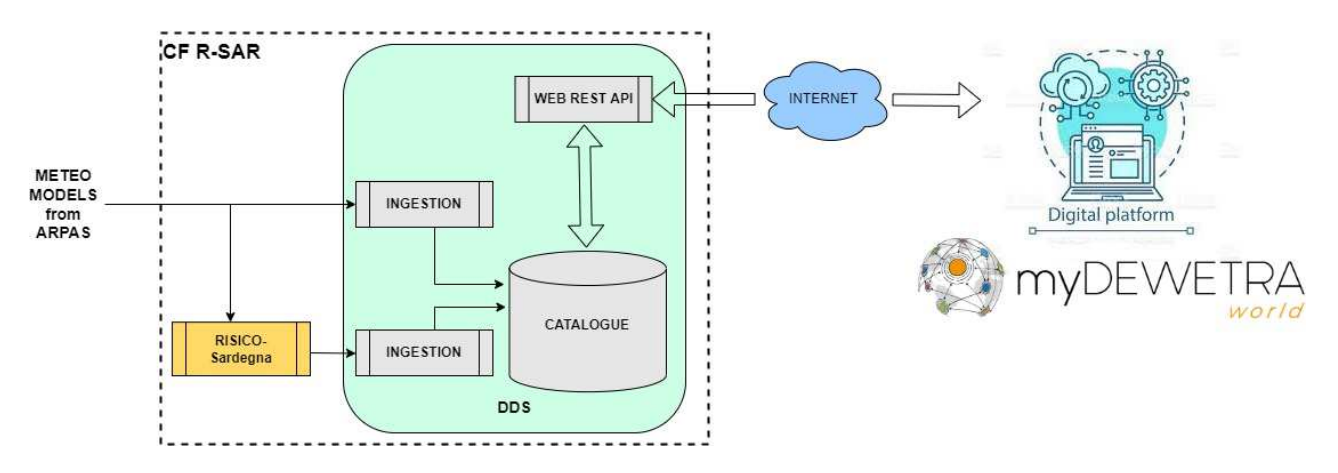

*Figure 6 - Data-Flow iniziale* 

L'idée initiale était que le serveur de données local mette à la disposition de la plateforme de partage MED-Star à la fois les sorties du modèle RISICO-Sardinia et les exécutions du modèle météorologique SWRFPRS qui alimente RISICO-Sardinia luimême.

Cependant, après quelques premiers contacts entre les informaticiens du Centre fonctionnel et du CIMA, visant à mettre en œuvre l'architecture convenue, il a été décidé d'un commun accord de mettre cette solution au placard, principalement pour les raisons suivantes :

- les aspects "sécurité" concernant les systèmes informatiques du centre fonctionnel ;
- Durabilité du système, étant donné qu'il n'y a pas eu assez de temps pour transférer au personnel informatique du centre fonctionnel les compétences adéquates pour administrer et éventuellement étendre le serveur de données local, surtout avec le début de la saison des incendies ;

Par conséquent, afin de simplifier et d'accélérer la mise en œuvre du flux de données en question, il a été décidé de transférer via SFTP les sorties du modèle météorologique d'ARPAS au CIMA, qui hébergera la chaîne RISICO-Sardaigne et confiera à son serveur de données l'acquisition et la publication des données sur la plate-forme du projet, au profit des utilisateurs autorisés (Figure 8).

La même architecture sera utilisée pour acquérir et publier les sorties du modèle MEDSTAR\_WRF pour les événements passés identifiés comme études de cas pour le projet.

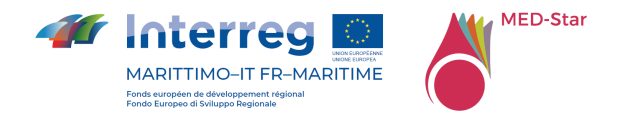

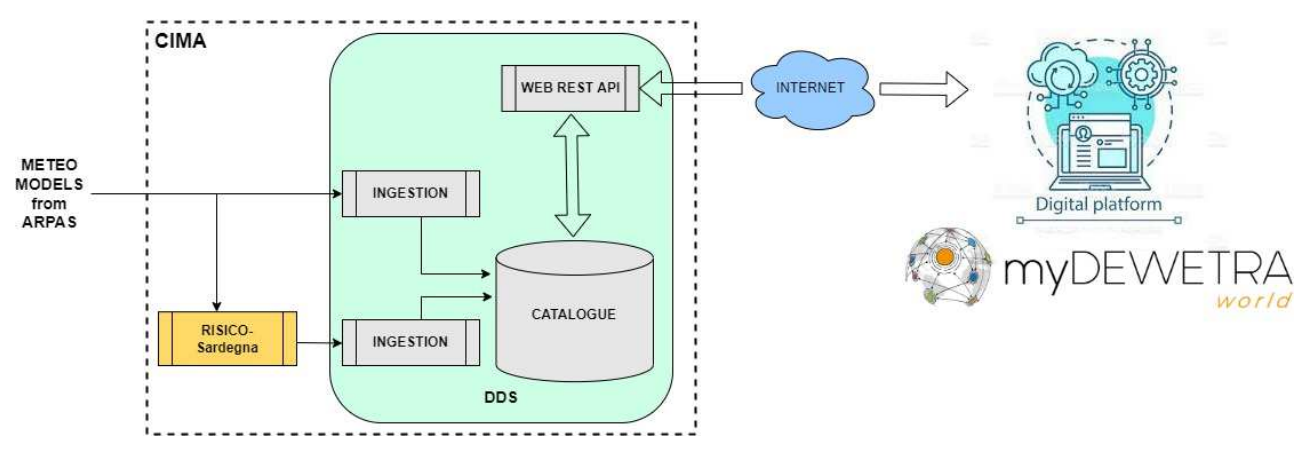

*Figure 7 – Data-Flow finale* 

# 7.1.2 Données partagées dans MED-Star

En ce qui concerne le partage des couches statiques mises à disposition par la Région Ligurie et la Région Toscane, la visualisation via les services WMS a été choisie, c'està-dire que les données résident sur les portails régionaux et sont maintenues par les administrations propriétaires et sont affichées dans la plateforme du projet.

Dans l'Annexe 6 Couches statiques MED-StarAnnexe 7 Couches dynamiques MED-Star e l'Annexe 8 Couche d'événements MED-Star sont énumèrent les ensembles de données partagés par les différents partenaires in myDEWETRA-World MED-Star.

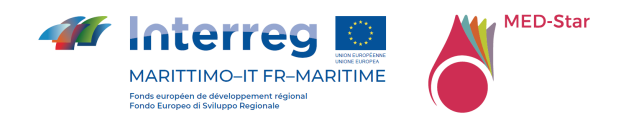

# 7.1.3 Personnalisation de l'interface

L'interface myDEWETRA-World pour le projet MED-Star ne propose pas de personnalisations graphiques sauf sur la page de connexion (voir Figure 8).

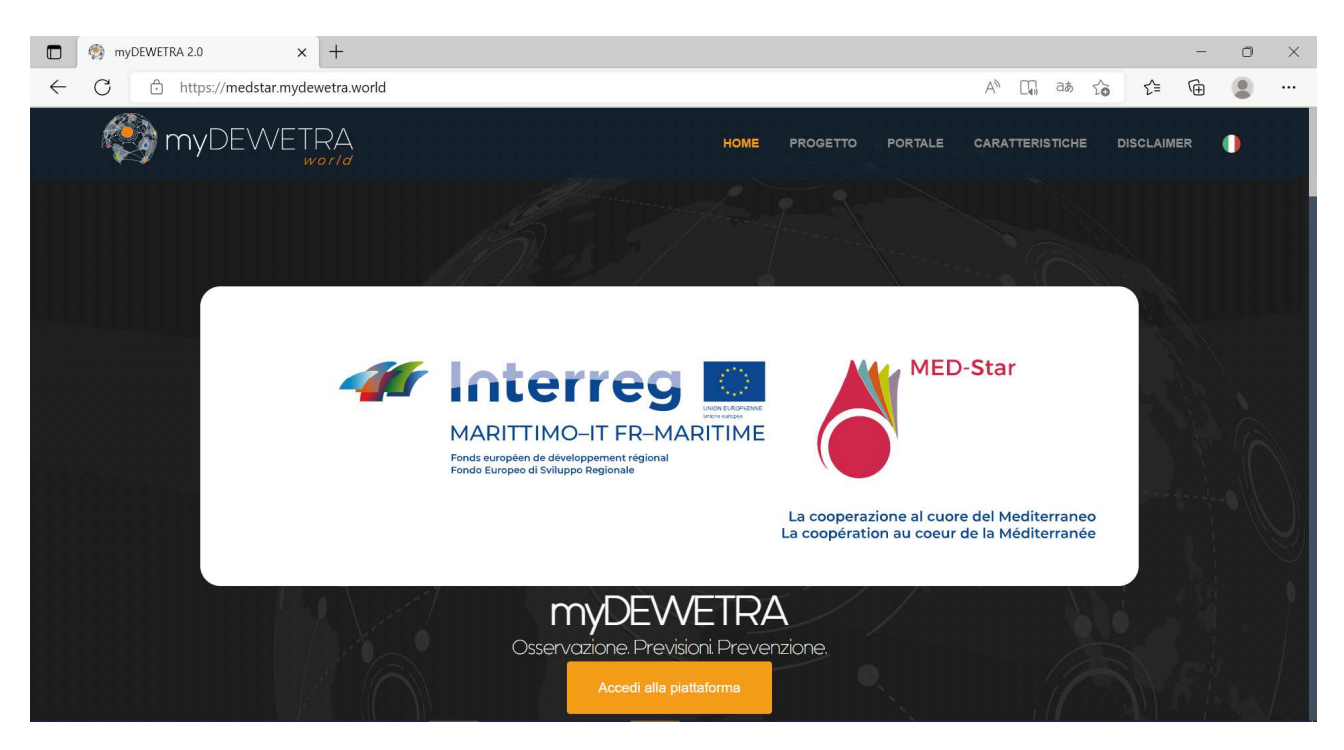

*Figure 8 – Page de connexion* 

# 7.1.4 Nouvelles fonctionnalités

Les paragraphes suivants décrivent les nouveaux outils et les nouvelles fonctionnalités développés dans le cadre du projet MED-Star.

Deux outils d'interopérabilité spécifiques basés sur l'architecture logicielle REST (REpresentational State Transfer) ont été mis en œuvre pour le partage des données et des produits de la plateforme myDEWETRA-World vers d'autres systèmes de gestion et de visualisation des données couramment utilisés par les partenaires du projet :

- API DU PROPAGATEUR
- BULLETIN API

La plateforme intègre les applications expérimentales sur la zone du projet et Dewetra a été configuré pour la visualisation d'un catalogue de couches relatives au projet (par exemple "RISICOMEDSTAR" ; "RISICOMEDSTAR\_AGGR" ; "PROPAGATOR"), pour

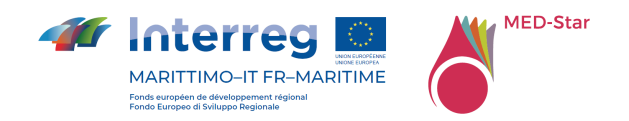

l'application PROPAGATOR de modélisation de la propagation du feu réalisée dans le cadre du projet MEDCOOPFIRE une couche de végétation limitée aux zones d'intérêt des partenaires MED-Star (Ligurie, Toscane, Sardaigne, Région SUD et Corse) a été générée.

L'application myDEWETRA-BULLETIN a été configurée et personnalisée pour la génération et la compilation du bulletin d'incendie (voir Annexe 2 Bulletin d'incendie), initialisée avec la sortie du dernier run RISICO disponible (Aggr, 50ème percentile de la vitesse de propagation) et MyDEWETRA-CATALOG pour la recherche dans un catalogue des différentes couches partagées par les partenaires du projet.

Il a également été possible de mettre en œuvre un prototype embryonnaire d'une chaîne automatisée qui, à partir des données en format natif du modèle météorologique WRF Sardegna produit par ARPAS, alimente le modèle dédié de prévision du risque d'incendie RISICO Sardegna.

Un lien spécifique a ensuite été mis en place avec la plateforme Vulnefeux réalisée dans le cadre du projet INTERMED par le partenaire INRAE.

Enfin, en ce qui concerne les données, des fonctionnalités spécifiques ont été mises en œuvre pour :

- Visualisation du streaming vidéo des stations de surveillance phénologique et vidéo
- Visualisation de trajectoires de survol d'hélicoptères et contenu multimédia associé
- Visualisation des observations des capteurs Fuel-Stick de la Regione Sardegna

## 7.1.4.1 PROPAGATOR API

PROPAGATOR API (voir Annexe 3 PROPAGATOR API) est un système de partage des algorithmes de calcul du modèle Propagator hors du périmètre Dewetra. L'accès est autorisé après authentification à l'aide du token Dewetra2: un utilisateur qui demande l'accès obtient un token valide.

Deux API sont disponibles, une pour exécuter une simulation (API d'algorithme) et une pour gérer les simulations générées par l'utilisateur (API Runs).

La documentation des procédures est disponible sur demande des partenaires du projet.

## 7.1.4.2 BULLETIN API

BULLETIN API (voir Annexe 4 BULLETIN API) est un système d'intégration de l'application myDEWETRA-BULLETIN avec d'autres plates-formes externes. Les services

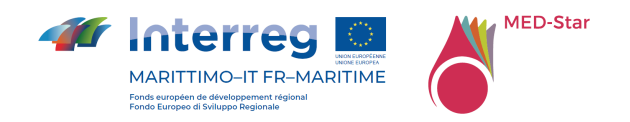

d'intégration sont exposés dans un protocole sécurisé ; la maintenance du certificat SSL est de la responsabilité de la Fondation CIMA. Ils ne sont accessibles qu'aux clients authentifiés et autorisés. L'authentification et l'autorisation du client sont gérées par une couche de sécurité (serveur OpenID) qui émet des jetons JWT signés.

Les clients, identifiés par un token valide, peuvent demander l'identifiant unique du dernier bulletin fermé, en précisant le type de document choisi parmi les documents configurés et disponibles dans l'application myDEWETRA-BULLETIN.

Les clients, identifiés par un token valide, peuvent demander toutes les informations contenues dans un certain bulletin, via un identifiant unique. Les informations contiennent également :

- Les géométries, au format GeoJSON, des caractéristiques communes et des zones d'alerte, avec leurs propriétés respectives (code, description, niveau de danger attendu).
- Url pour télécharger le PDF généré côté myDEWETRA-BULLETIN.

La documentation des procédures est disponible sur demande des partenaires du projet.

## 7.1.4.3 RISICO MED-Star

RISICO est un système de classification du danger d'incendie de forêt qui intègre des observations et des prévisions météorologiques fournies par des modèles à surface limitée, avec la couverture végétale et la topographie comme entrées supplémentaires dans le système. Ce système est actuellement adopté au niveau national en Italie par l'Agence de protection civile (Dipartimento della Protezione Civile) et a été adapté pour fournir une prévision dans la zone du projet.

RISICO fournit des prévisions pour la teneur en humidité du combustible fin, la vitesse de propagation et l'intensité de la ligne de feu. Ces résultats peuvent être visualisés sous forme de couches spatiales tri-horaires, ou agrégés temporellement (moyennes journalières, percentiles...) et/ou spatialement (au niveau régional ou du district). Des cartes de susceptibilité statique (calculées par des techniques d'apprentissage automatique) et des informations phénologiques provenant de satellites (Sentinel II) ont permis d'améliorer encore le modèle.

Les développements de RISICO MED-STAR et RISICO MED-STAR-Aggr ont concerné la configuration de la chaîne opérationnelle, qui est toujours en cours de mise à jour et comprend la définition d'une carte de risque statique sur la zone du projet intégrée à une chaîne opérationnelle pour l'utilisation des données satellitaires dans le modèle RISICO MEDSTAR.

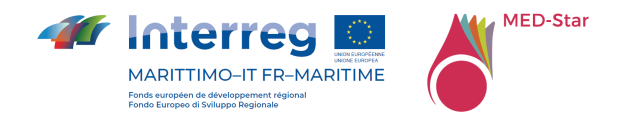

## 7.1.4.4 PROPAGATOR dans MEDCOOPFIRE

PROPAGATOR, mis en œuvre dans le cadre du projet MEDCOOPFIRE et intégré dans la plateforme myDEWETRA-World MED-Star est un modèle d'automate cellulaire stochastique pour la simulation de la propagation des feux de forêt, conçu comme une méthode rapide d'évaluation des risques d'incendie. Le modèle utilise des informations à haute résolution telles que la topographie et la couverture végétale, en tenant compte des différents types de végétation. Chaque type de végétation est en effet caractérisé par des valeurs différentes de susceptibilité au feu et de vitesse du front de flamme. Les paramètres d'entrée du modèle sont la vitesse et la direction du vent et le point d'allumage. La teneur en humidité du combustible mort fin peut également être prise en compte et l'option permettant de simuler le phénomène de feu disséminant ("fire spotting") peut être sélectionnée. Les conditions limites peuvent être sélectionnées par l'utilisateur ou récupérées à partir d'un modèle météorologique (pour ce qui est du vent) et de RISICO (pour ce qui est de l'humidité de la nécromasse).

Chaque simulation peut inclure l'effet de différentes stratégies de lutte contre le feu, telles que des actions de lutte au sol avec des lignes d'eau ou la coupe de la végétation, et des actions de lutte aérienne avec des Canadairs et des hélicoptères. La souplesse du modèle facilite la représentation du scénario d'incendie de forêt souhaité. La probabilité de propagation du feu dépend du type de végétation, de la pente, de la direction et de la vitesse du vent et de la teneur en humidité du combustible. La vitesse de propagation du feu est déterminée à l'aide d'un modèle de " vitesse de propagation " de la littérature. PROPAGATOR simule des réalisations indépendantes d'un processus stochastique de propagation du feu et, à chaque étape temporelle, produit une carte représentant la probabilité que chaque cellule du domaine soit affectée par le feu. Ces probabilités sont obtenues en calculant la fréquence relative d'allumage de chaque cellule parmi toutes les simulations effectuées.

Une simulation sur 24-48 heures peut être réalisée en l'ordre de quelques minutes en utilisant la plateforme MED-Star. Chaque simulation permet de visualiser les isochrones horaires du front de flamme, la carte de probabilité d'arrivée du feu pour chaque heure de simulation, les cartes de vitesse ("Rate of Spread") et d'intensité linéaire ("Fireline Intensity") du front de flamme, maximale et moyenne, pour chaque pixel du domaine.

### Bibliographie:

Trucchia, A.; D'Andrea, M.; Baghino, F.; Fiorucci, P.; Ferraris, L.; Negro, D.; Gollini, A.; Severino, M. PROPAGATOR: An Operational Cellular-Automata Based Wildfire Simulator. Fire 2020, 3, 26. https://doi.org/10.3390/fire3030026

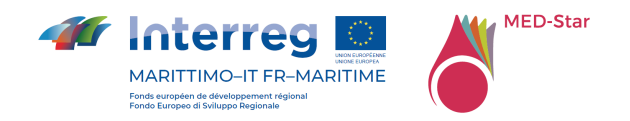

Baghino, F.; Trucchia, A.; D'Andrea, M.; Fiorucci, P. PROPAGATOR, a Cellular Automata Model for Fast Wildfire Simulations: Latest Improvements and Future Perspectives. Environ. Sci. Proc. 2022, 17, 60. https://doi.org/10.3390/environsciproc2022017060

# 7.1.4.5 MyDEWETRA-BULLETIN

L'application myDEWETRA-BULLETIN est l'outil mis à disposition sur la plateforme myDEWETRA-World pour les partenaires du projet MED-Star, pour la génération et la compilation du bulletin d'incendie (voir Annexe 2 Bulletin d'incendie).

Un utilisateur ayant le rôle d'utilisateur MEDSTAR ne peut compiler qu'un seul type de document appelé "BULLETIN DE PRÉVISION D'INCENDIE" par le biais du menu Bulletin d'incendie. Chaque document, pour chaque jour de prévision, est initialisé avec des cartes évaluées selon la sortie du dernier run RISICO disponible (Aggr, 50ème percentile de la vitesse de propagation) et des textes par défaut convenus avec les partenaires du projet.

La couche d'information des municipalités, échantillonnées selon la sortie du modèle, est navigable et identifiable par un survol de la souris sur les polygones individuels : lorsque le curseur de la souris est déplacé, le système affiche une fenêtre d'information avec le nom de la municipalité sélectionnée.

Chaque carte présente également la couche d'information des zones d'alerte au risque d'incendie de forêt, identifiées par un acronyme. Le système enregistre automatiquement les modifications apportées par l'utilisateur via l'éditeur et met à disposition un aperçu du document PDF via un bouton spécial. Le document PDF est généré à l'aide d'un bouton "Générer PDF" et permet de télécharger le bulletin des risques d'incendie du jour et les prévisions pour les deux jours suivants.

En plus de l'activité décrite, une procédure d'interopérabilité des données a été mise en place et mise à disposition des partenaires du projet : un catalogue WMS (Annexe 5 Documentazione WMS) exposé aux systèmes des pompiers afin de mettre à disposition les couches appropriées dans un espace de travail "MEDSTAR" situé sur un service dédié de geoserver.

Les données mises à disposition, en accord avec la Fondation Cima, se réfèrent au modèle FDI\_LIGURIA (RISICO MOLOCH), 75ème perc vel de propagation des médias (PPF), agrégation : échelle municipale.

# 7.1.4.6 MyDEWETRA-CATALOG

Il s'agit de l'outil de partage de données de myDEWETRA-World - MED-Star, le produit "central" du projet ; c'est une application Web "interne" à la plate-forme qui permet de

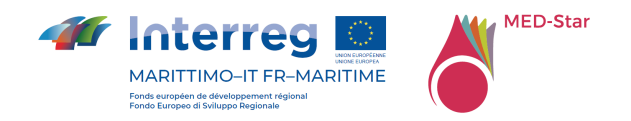

consulter et de télécharger dans différents formats les données du catalogue de la plateforme du projet (données statiques; événements; modèles de prévision, observations).

## 7.1.4.7 Vulnefeux - INTERMED :

Il s'agit d'une application Web "externe" (https://vulnefeux.irstea.fr/INTERMED/Dev/), mise en œuvre par le partenaire français INRAE, qui permet d'évaluer et de cartographier la vulnérabilité des bâtiments d'interface aux incendies de forêt, dans la zone INTERMED : Ligurie (It), Toscane (It), Sardaigne (It), Corse (Fr), Alpes-Maritimes (Fr), Var (Fr).

7.1.4.8 Alimentation de RISICO Sardegna avec données opérationnelles ARPAS

Grâce à la collaboration avec ARPAS, il a été possible de mettre en œuvre un prototype embryonnaire d'une chaîne automatisée qui, à partir des données en format natif du modèle météorologique WRF Sardegna produit par ARPAS, alimente le modèle dédié de prévision du risque d'incendie RISICO Sardegna fonctionnant au Data-Center de la Fondation CIMA.

Le modèle météorologique WRF Sardegna produit 2 sorties par jour, qui sont transférées au CIMA par un canal sécurisé (SFTP).

Les sorties du modèle RISICO Sardegna, ainsi que celles de WRF Sardegna, sont acquises et publiées sur la plateforme myDEWETRA-World - MED-Star grâce au DDS de la Fondation CIMA elle-même et sont disponibles pour les partenaires du projet, aussi bien pour la visualisation sur le Web-GIS Dewetra que pour le téléchargement à travers le nouveau catalogue WMS myDEWETRA-World-Catalogue.

7.1.4.9 Visualisation du flux vidéo des stations de surveillance phénologique et vidéo

Dans la plateforme myDEWETRA-World - MED-Star, la possibilité d'afficher des flux vidéo a été implémentée.

A cet effet, deux nouvelles couches ont été mises à disposition sur le WebGIS de Dewetra sous le tag 'Observations / VIDEO' : MEDSTAR\_PHENOCAM et MEDSTAR\_PANO\_PHENOCAM (phénocaméras panoramiques).

Il s'agit de couches ponctuelles qui affichent un marqueur circulaire à l'emplacement des stations de suivi phénologique ; en cliquant sur le marqueur, les images capturées par le dispositif correspondant au cours des dernières 24 heures s'affichent en mode "film".

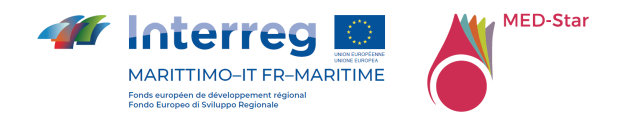

# 7.1.4.10 Visualisation des trajectoires de survol d'hélicoptères et du contenu médiatique associé

Grâce à la collaboration avec la société CEO Hightek S.r.l. et au précieux soutien de la Regione Liguria, il a été possible de réaliser une analyse fonctionnelle pour l'intégration des données de survol des hélicoptères (trajectoires et contenus multimédia) lors des missions de surveillance et d'extinction des feux de forêt.

Hightek a partagé la documentation des API d'exportation de données et a également activé un compte d'accès pour l'intégration des données sur la plateforme du projet.

Le cas d'utilisation implique la visualisation de ces données via le WebGIS Dewetra, par le biais de la couche MEDSTAR GPX PICTURE dédiée, disponible sous le tag 'Observations/TERRAIN DATA'. Il s'agit d'une couche qui affiche les traces (multisegments) des missions de l'hélicoptère : par défaut, la trace de la dernière mission effectuée dans la plage de dates indiquée dans l'affichage Dewetra est chargée. En cliquant sur les propriétés de la couche, il est possible de sélectionner la mission et de charger sa trace relative sur le contrôle de la carte.

## 7.1.4.11 Affichage des observations des capteurs de bâtons de carburant dans la région de la Sardaigne

Grâce à la collaboration avec CNR IBE, il a été possible de mettre en place une chaîne automatisée pour l'acquisition et la publication sur la plateforme du projet des données provenant des observations des capteurs Fuel-Stick de la Région de Sardaigne.

Les données des capteurs sont envoyées à la Fondation CIMA une fois par jour dans un format convenu (fichier CSV), via un canal sécurisé (SFTP).

Ces fichiers sont acquis et normalisés par une procédure dédiée, après quoi ils sont stockés dans la base de données générale de la station de la plate-forme myDEWETRA-World.

La visualisation de ces données se fait via le WebGIS de DEWETRA, grâce à la couche FFMC dédiée, disponible sous le Tag 'Observations / Fuel-Stick'. Il s'agit d'une couche de points qui affiche des marqueurs circulaires aux positions des capteurs ; en cliquant sur le marqueur, on affiche un graphique de bande de confiance contenant les données observées sur l'intervalle de temps défini sur l'affichage DEWETRA.

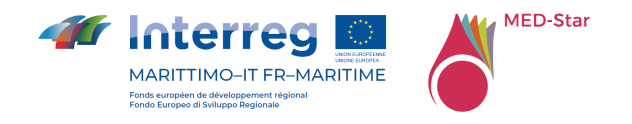

# 8 Activités de formation

Au cours du projet, quelques sessions de formation ont été réalisées lors des comités techniques et lors de l'échange d'expériences organisé à Savone les 5 et 6 avril 2022 où les modalités d'accès à la plateforme et ses principales fonctionnalités ont été illustrées.

Des activités de formation ont également été réalisées lors de l'exercice transfrontalier à Olivetta San Michele le 7 avril 2022 et lors de l'exercice interrégional le 16 juin 2022 à Passo del Rastrello organisé dans le cadre du projet MEDCOOPFIRE pour vérifier l'échange d'informations entre postes de commandement avancés.

Une autre session de formation est prévue d'ici à la fin du projet pour illustrer toutes les fonctionnalités mises en œuvre dans la plateforme.

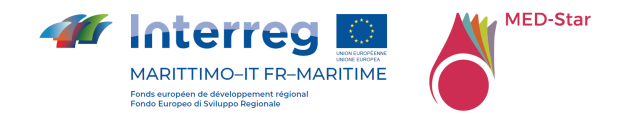

# 9 Protocole d'accord pour la définition des droits et des conditions d'exploitation de la plateforme de partage des données au-delà de la durée de vie du projet.

Pour la définition du produit T1.2.2 " Protocol d'entente pour la définition des droits et des termes d'utilisation de la plateforme de mise en commun des données après la clôture du projet " il est nécessaire d'identifier les besoins de maintenance et ce qui est déjà garanti par le DPC résultant de l'utilisation de myDEWETRA-World.

# 9.1 Maintenance

# 9.1.1 Administration du Système

Cette section décrit le service d'administration du système pour la plateforme myDEWETRA-World. La configuration du service dépend à la fois de l'accord entre les parties et du schéma d'installation identifié.

L'administration du système des ressources centralisées est assurée gratuitement par la DPC, grâce au soutien technique de CIMA.

L'organisation partenaire est responsable de l'administration du système de tous les composants installés sur ses propres serveurs, c'est-à-dire GeoServer, nœuds DDS, utilitaires d'acquisition de données, etc. et en particulier dans le cas de nouvelles fonctionnalités développées par l'organisation partenaire.

Pour la première installation, le support à distance de la Fondation CIMA est toujours assuré. Selon l'accord, le soutien de la Fondation CIMA peut être fourni chaque fois que des problèmes d'administration du système sont rencontrés pendant tout le cycle de vie de la plate-forme.

# 9.1.2 Entretien Courant

Cette section décrit le service de maintenance de routine de la plateforme myDEWETRA-World. La configuration du service dépend à la fois de l'accord entre les parties et du schéma d'installation identifié.

La maintenance des ensembles de données globales, c'est-à-dire les données d'observation mondiales, les modèles de prévision, les couches statiques et les

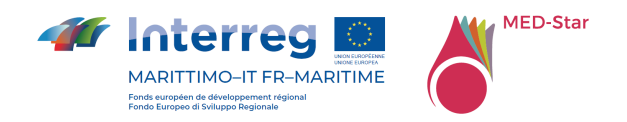

événements, est garantie gratuitement par DPC, grâce au soutien technique de la Fondation CIMA.

La maintenance des ressources centralisées, c'est-à-dire l'interface de l'application web, l'acquisition des modèles de prévision globale, etc., est assurée gratuitement par DPC, grâce au support technique du CIMA.

L'organisation partenaire est responsable de la maintenance de tous les composants du système installés sur ses serveurs, c'est-à-dire GeoServer, nœuds DDS, utilitaires d'acquisition de données, notamment dans le cas de nouvelles fonctionnalités développées par l'Organisation Partenaire.

Dans le cadre de cet accord, la Fondation CIMA assure une assistance à distance pour la première installation et pendant le cycle de vie de la plateforme.

# 9.1.3 Maintenance Évolutive

Ce paragraphe décrit le service de maintenance évolutive pour la plateforme myDEWETRA-World. Ce que l'on entend par maintenance évolutive est le développement de nouvelles fonctionnalités soit par la Fondation CIMA, au nom de DPC, soit par l'organisation partenaire et leur intégration dans la plateforme principale myDEWETRA-World. La configuration du service dépend à la fois de l'accord entre les parties et du schéma d'installation identifié.

Les nouvelles fonctionnalités développées par la Fondation CIMA au nom de DPC sont distribuées à toutes les installations de la plateforme myDEWETRA-World chaque fois qu'une nouvelle version/version du système est disponible.

Le développement de nouvelles fonctionnalités par l'organisation partenaire est toujours autorisé lorsque la plateforme myDEWETRA-World est installée sur le serveur de l'organisation partenaire. Les nouvelles fonctionnalités développées par l'Organisation partenaire peuvent être intégrées dans la nouvelle version officielle de myDEWETRA-World après approbation par DPC.

# 9.1.4 Mise à jour du Système

Ce paragraphe présente la configuration possible du service d'assistance à distance pour la mise à jour du système. La configuration du service dépend à la fois de l'accord entre les parties et du schéma d'installation identifié.

La mise à jour gratuite des ressources centralisées (par exemple l'application Web) est garantie par la DPC, grâce au support technique du CIMA.

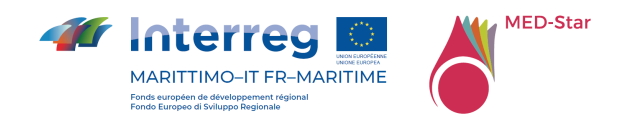

L'Organisation Partenaire est responsable de la mise à jour de tous les composants du système installés sur ses serveurs, c'est-à-dire GeoServer, nœuds DDS, utilitaires d'acquisition de données, etc., notamment dans le cas de nouvelles fonctionnalités développées par l'Organisation Partenaire.

Pour la première installation, le support à distance de CIMA Foundation est toujours fourni. Selon l'accord, la Fondation CIMA est toujours disponible pour fournir une assistance chaque fois que la mise à jour du système est demandée.

# 9.2Soutien et assistance à distance

Cette section montre la configuration possible du service d'assistance à distance. La configuration du service dépend de l'accord entre les parties.

Le service de téléassistance prévu pour aider les utilisateurs finaux est l'assistance à distance par la salle de situation de la Fondation CIMA en ce qui concerne

- L'indisponibilité des modèles numériques, mauvais fonctionnement des outils de visualisation, détails des modèles de prévision et/ou des add-on de la plateforme, c'est-à-dire assistance opérationnelle et technico-scientifique.
- la maintenance du système et le chargement de nouvelles données et de nouveaux produits, c'est-à-dire l'assistance sur l'utilisation de la plateforme et les procédures de publication de nouvelles données ou de nouvelles versions de données déjà publiées sur la plateforme
- l'indisponibilité ou le dysfonctionnement de la plate-forme elle-même, c'est-àdire l'assistance en cas de problèmes de connexion, de surcharge de la plateforme ou de mises à jour du système.

Les heures de bureau de la salle des opérations sont du lundi au vendredi, de 9 à 17 heures. Les heures de travail peuvent être prolongées à la demande explicite de l'utilisateur final en cas d'événements extrêmes en cours ou prévus. Pendant les heures de travail, deux agents sont normalement affectés à la prise en charge des dysfonctionnements signalés par les utilisateurs finaux.

Les contacts disponibles pour les utilisateurs finaux sont un numéro de téléphone mobile, un compte e-mail et un compte Skype.

Dans la plupart des cas, le soutien est fourni sous la forme d'un nombre de jours ouvrables par an, en fonction du plan de soutien prévu.

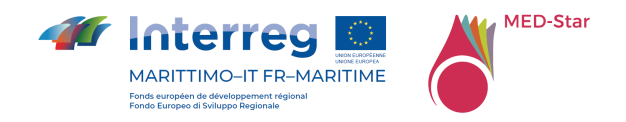

# 9.3Conditions actuelles de fonctionnement de la plateforme de partage des données

La plate-forme fonctionne en mode centralisé, la licence est de type personnalisée/pro, aucune installation locale ou ad hoc n'a été mise en œuvre ; par conséquent, pendant la durée du projet, la maintenance est garantie gratuitement par DPC, par le biais du support technique de CIMA.

Le point le plus délicat et sur lequel des décisions devront certainement être prises à l'avenir concerne le stockage des données, qui nécessite, afin de conserver les données historiques disponibles dans le temps, l'utilisation de grands espaces de stockage qui peuvent être acquis avec des services en cloud appropriés. Le CIMA utilisera ses services en cloud actuels pour ce qui est mis à disposition dans le cadre du projet, mais pour le stockage de la grande quantité de données générées quotidiennement par les applications et les modèles, il sera nécessaire à l'avenir, si cela est jugé intéressant, d'acquérir un stockage supplémentaire avec des services en cloud ad hoc avec des coûts connexes à engager pour garantir le service.

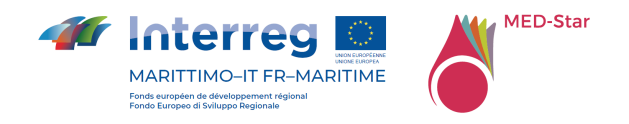

# 10 Conclusions

Le projet a conduit à la réalisation d'une plateforme transfrontalière interopérable d'acquisition et de partage de données. Compte tenu des spécifications du projet, la plateforme MED-Star consiste en la réutilisation et l'amélioration de la plateforme MyDEWETRA-World par la réalisation d'applications spécifiques pour le partage de données utiles à la prévision, au suivi et à la gestion de scénarios d'urgence liés à la propagation des incendies de forêt, en particulier dans les zones transfrontalières et frontalières.

L'infrastructure existante a été adaptée aux besoins du projet.

L'idée initiale de tout centraliser sur une plateforme unique s'est avérée difficile à poursuivre, car chaque organisation dispose de ses propres outils consolidés pour gérer les activités de prévision, de prévention et de lutte active contre les incendies de forêt, et la possibilité de partager et d'utiliser des données et des produits provenant de différentes sources sur différentes plateformes devient donc importante et centrale. L'expérimentation d'outils innovants dans les opérations permet d'améliorer la réponse du système ainsi que la connaissance du phénomène des feux de forêt avec des effets positifs en termes d'efficacité et de rentabilité des interventions.

En partageant les données, elles restent stockées et gérées par l'organisation propriétaire, mais peuvent être recherchées et affichées à des fins différentes, évitant ainsi la duplication des informations avec le risque d'obsolescence et d'absence de mise à jour.

Le partage des applications permet d'utiliser les différents outils innovants intégrés directement dans les plateformes opérationnelles habituelles utilisées et bien connues des opérateurs du secteur avec la possibilité d'utiliser toutes les informations, même confidentielles et non partageables, détenues par les différentes administrations.

La force de la plateforme, qui repose sur les technologies web, est la possibilité offerte aux administrations de l'utiliser dans la salle des opérations ou sur le terrain, ce qui leur permet d'accéder à une variété d'informations et de services pour soutenir les activités opérationnelles.

En particulier, dans le cadre du projet, l'application MyDEWETRA-CATALOG a été réalisée afin de permettre aux utilisateurs de la plateforme de rechercher dans la base de données générale des informations disponibles et de les télécharger localement afin d'afficher les informations sur d'autres plateformes ou de relier les couches WMS qui les intéressent. L'application myDEWETRA-BULLETIN a également été mise à disposition, ce qui permet la génération automatique d'un bulletin d'incendie sur toute la zone du

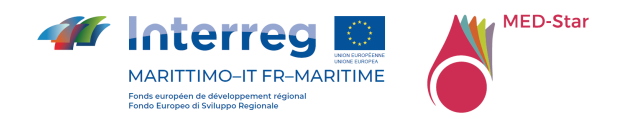

projet. La plateforme donne accès à l'application PROPAGATOR, dont les fonctionnalités ont été étendues dans le cadre du projet simple MEDCOOPFIRE. De nouvelles fonctionnalités ont été développées pour la visualisation du flux vidéo des stations de suivi phénologique et de vidéosurveillance, ainsi que pour la visualisation des trajectoires de survol des hélicoptères de la Regione Liguria et des contenus multimédia associés. La visualisation des observations des capteurs Fuel-Stick de la Regione Sardegna a également été mise à disposition. Parmi les applications, une application externe, Vulnefeux, réalisée dans le cadre du projet simple INTERMED par le partenaire français INRAE, a été mise à disposition, qui permet d'évaluer et de cartographier la vulnérabilité des bâtiments d'interface aux incendies de forêt, dans la zone INTERMED.

En outre, la chaîne opérationnelle RISICO\_MEDSTAR a été mise en œuvre et rendue disponible pour fournir des indices de danger harmonisés sur toute la zone du projet. La chaîne RISICO\_MEDSTAR est alimentée par les informations météorologiques des modèles disponibles, par les indices de végétation fournis par Sentinel 2 et par une carte de susceptibilité à la propagation créée de manière appropriée à l'aide de techniques d'apprentissage automatique. L'interopérabilité de la plate-forme MEDSTAR avec la plate-forme des pompiers de la région de Ligurie a été testée et rendue opérationnelle à titre expérimental, grâce à l'échange de WMS pour les indices de danger. Au cours des exercices, l'échange de shapefiles générés par PROPAGATOR avec la plateforme de la Brigade des Pompiers de la Regione Liguria pour la gestion des urgences a également été testé.

L'implémentation de RISICO\_SARDEGNA a également été mise à jour et alimentée par les données opérationnelles fournies par ARPA Sardegna.

La plateforme expérimentale peut être utilisée en fonctionnement et, à l'avenir, elle peut être intégrée avec de nouvelles fonctions et de nouvelles données en fonction des différents besoins qui peuvent émerger de l'utilisation de la plateforme.

Le point le plus délicat et sur lequel des décisions devront certainement être prises à l'avenir concerne le stockage des données, qui nécessite, afin de garder les données historicisées disponibles dans le temps, l'utilisation de services cloud appropriés capables de fournir l'espace de stockage nécessaire.

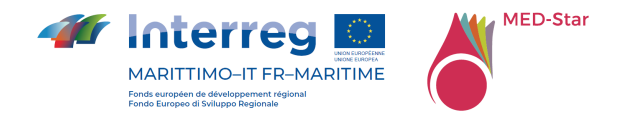

# 11 Annexe 1 WEBDROPS API

Le procedure disponibili sono:

- Coverages:
	- o GET/coverages/list/: restituisce l'elenco dei tipi di dati supportati e autorizzati
- get\_dates:
	- o GET/coverages/{data\_id}/: restituisce la lista delle date disponibili per i tipi di dati supportati
- get\_variables:
	- o GET/coverages/{data\_id}/{date}/: restituisce la lista delle variabili disponibili per tipo di dato supportato e data
- get\_levels:
	- o GET/coverages/{data\_id}/{date}/{variable}/:restituisce la lista dei livelli disponibili per tipo di dato supportato, data e variabile
- get\_timeline:
	- o GET/coverages/{data\_id}/{date}/{variable}/{level}/:restituisce la lista dei livelli disponibili per tipo di dato supportato, data, variabile e livello
- qet data:
	- o GET/coverages/{data\_id}/{date}/{variable}/{level}/{date\_selected}/ : restituisce il file netcdf per tipo di copertura, data, variabile, livello e data selezionata tra quelle disponibli. Il parametro date\_selected può essere impostatoa "all"
- Sensors:
	- o GET/sensors/classes/: restituisce la lista di sensori disponibili
	- o POST/sensors/data/{sensor\_class}/: restituisce i dati osservati di un set di sensori nel periodo specificato (impostazione predefinita ultime 24 ore).

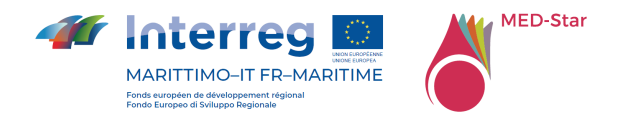

- o GET/sensors/data/{sensor\_class}/{sensor\_id}/: restituisce i dati osservati di un particolare sensore nel periodo specificato (impostazione predefinita ultime 24 ore)
- o POST/sensors/interpolator/: restituisce una aggregazione di dati a partire dall'input passato nel body\_request
- o GET/sensors/list/{sensor\_class}/: restituisce una lista di sensori per la classe passata in input
- o GET/sensors/map/{sensor\_class}/: restituisce una mappa per il sensore selezionato nella finestra geografica selezionata

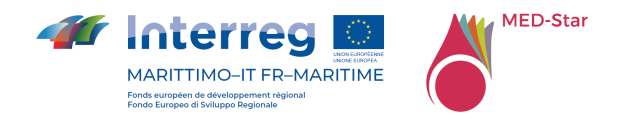

# 12 Annexe 2 Bulletin d'incendie

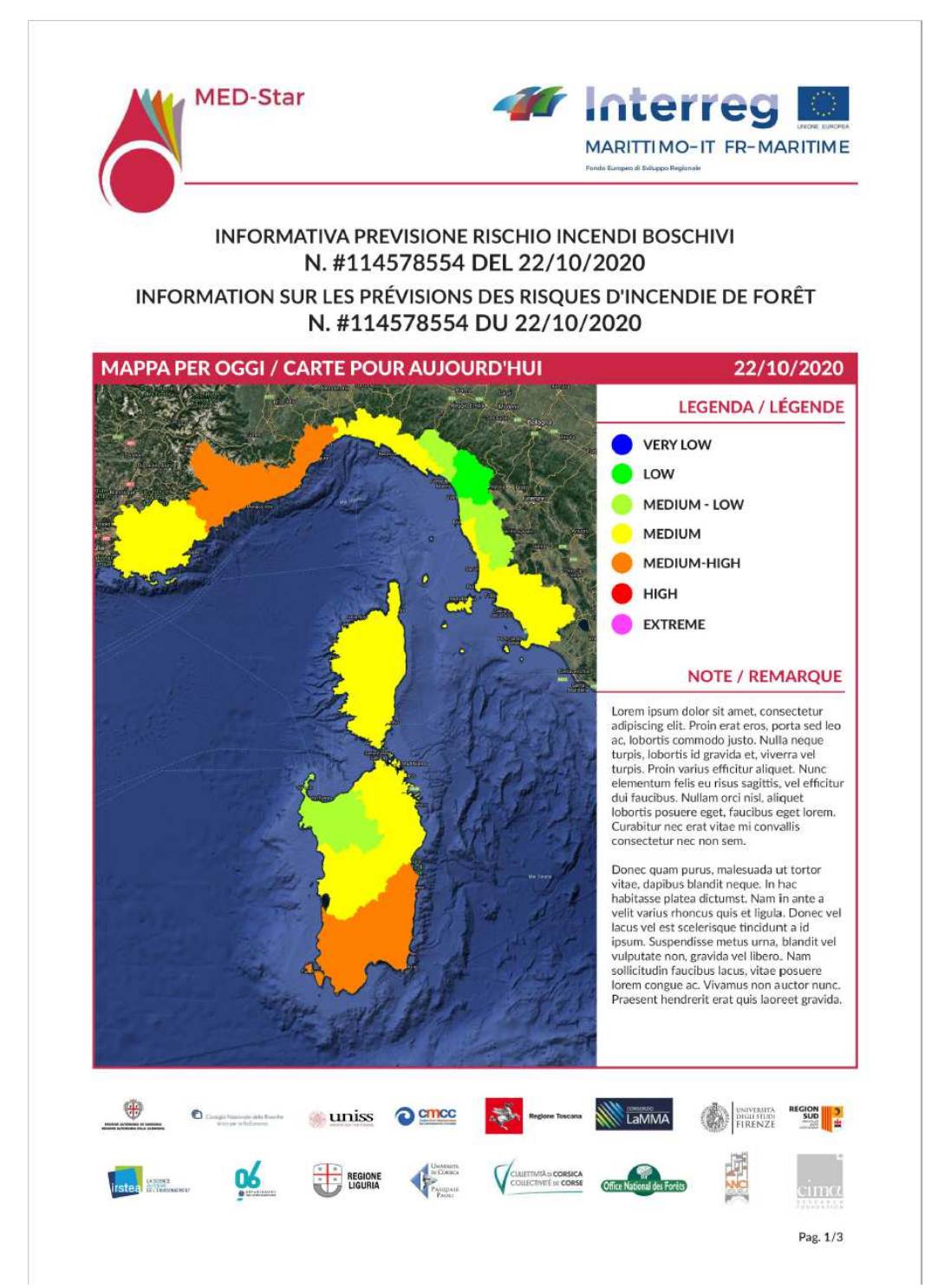

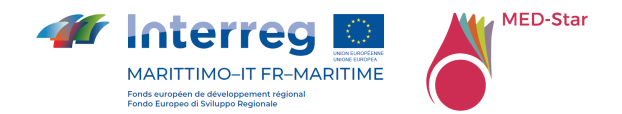

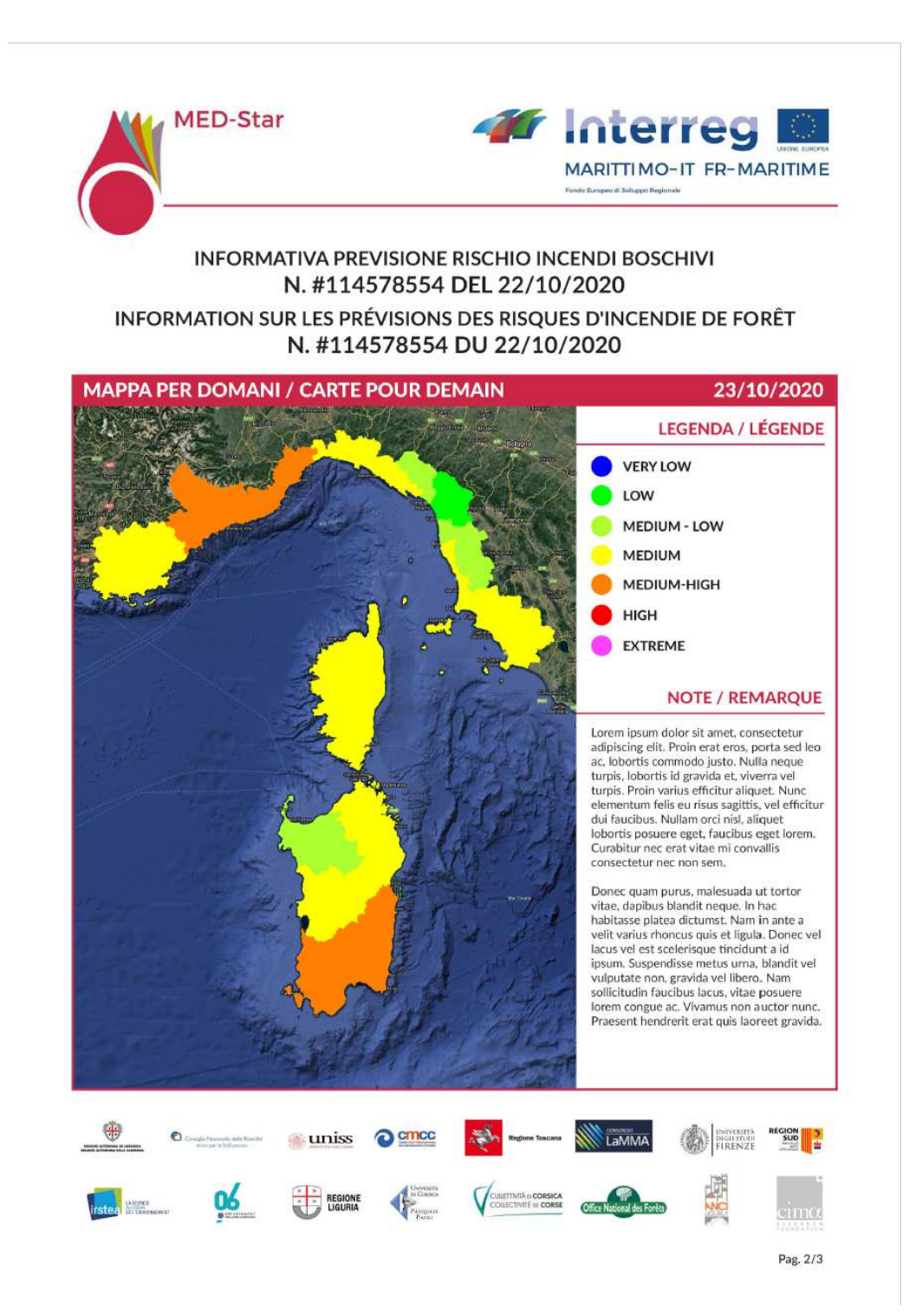

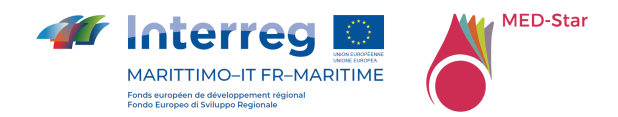

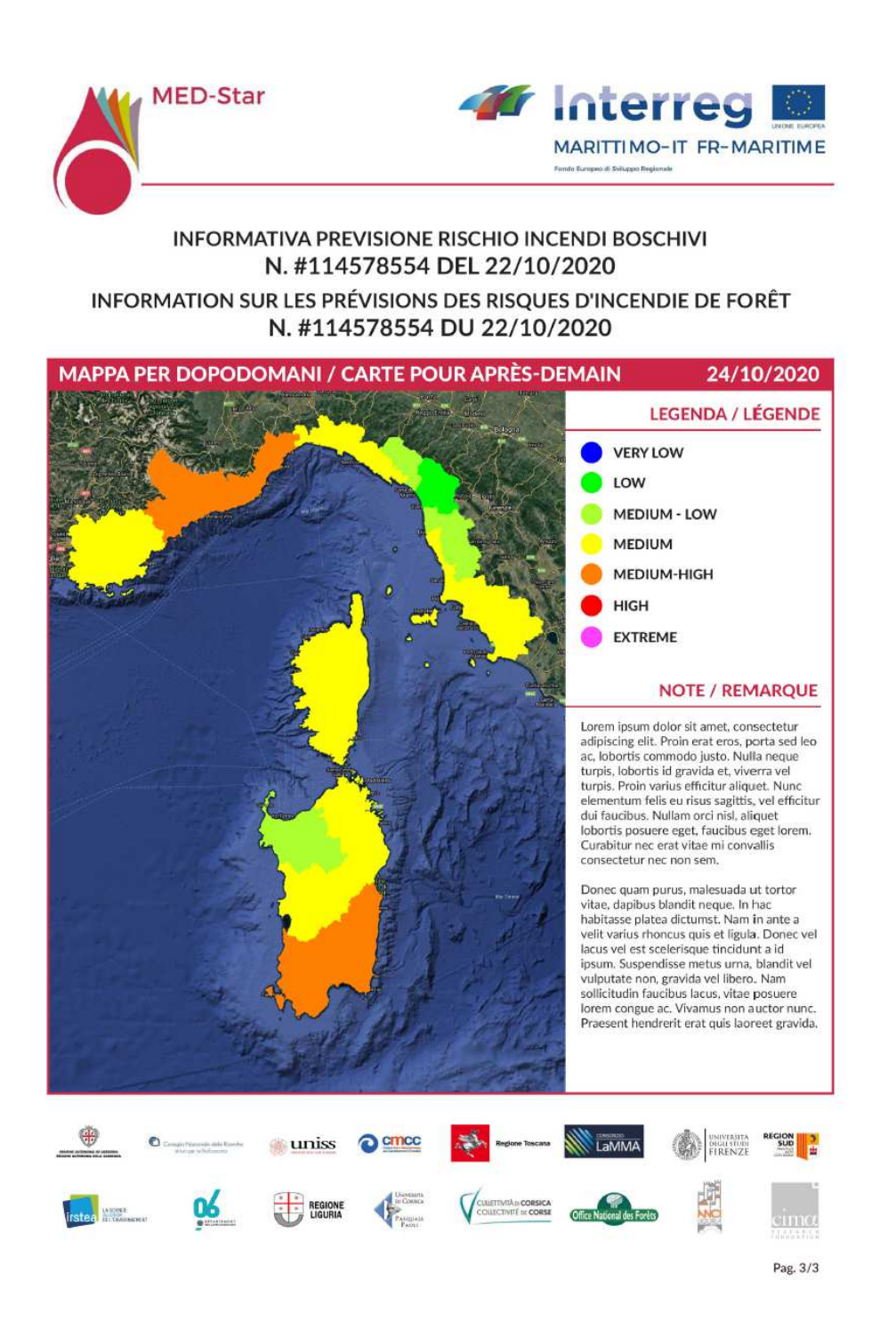

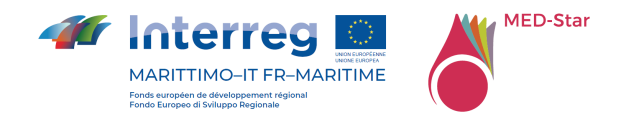

# 13 Annexe 3 PROPAGATOR API

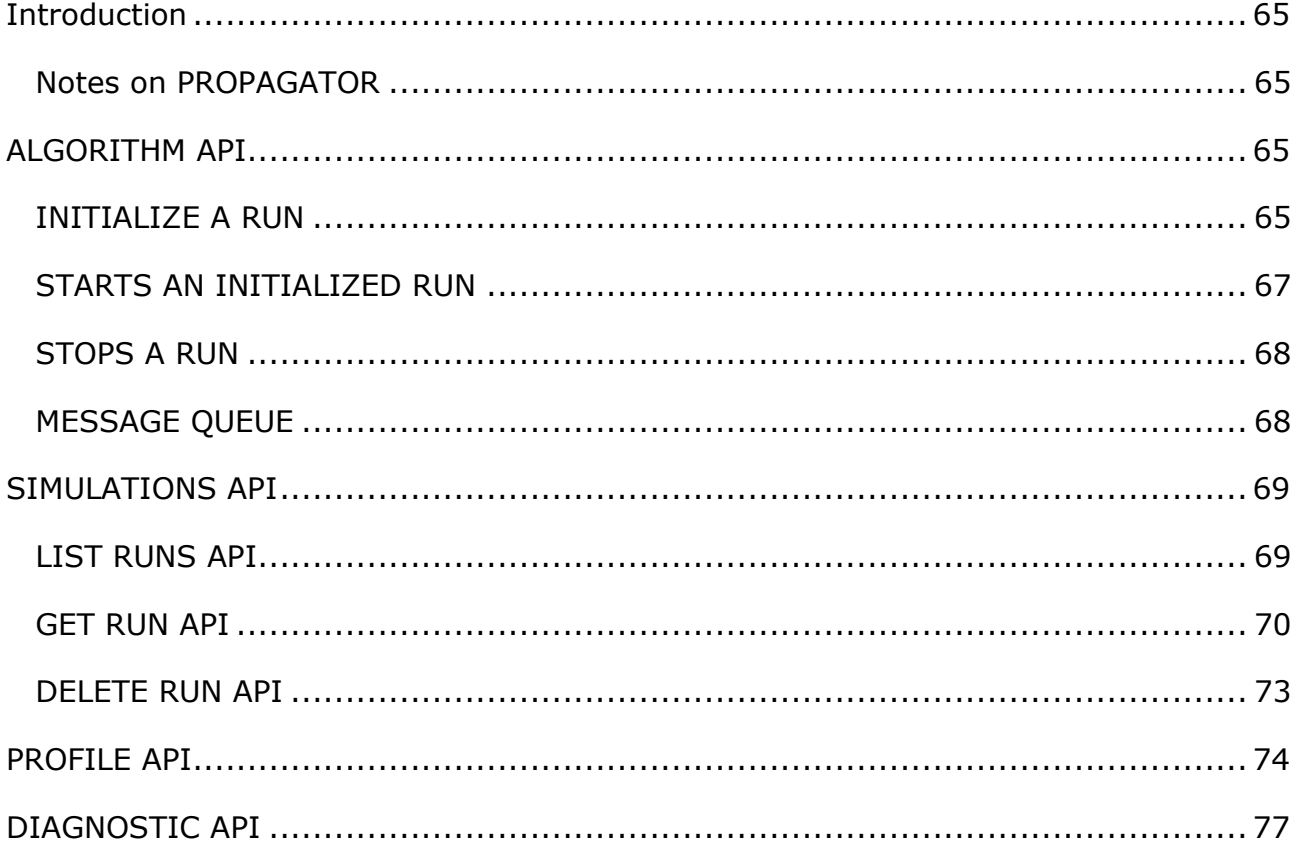

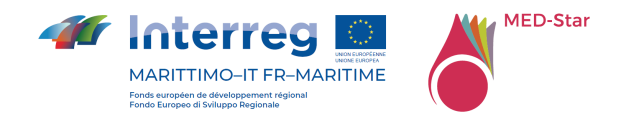

### **Introduction**

This document describes the PROPAGATOR REST API.

All of the following API Url must be preceded by the propagator api rest url (http://dds.cimafoundation.org/propagator/propagator\_api/api/).

These API are under authentication using the Dewetra2 token, which should be send as URL parameter on each request.

Please contact us (mirko.dandrea@cimafoundation.org) to obtain a valid token.

Two API are available, one for generate a simulation (Algorithm API) and one for handling the simulations generated by the user (Runs API).

### *Notes on PROPAGATOR*

In the current implementation, PROPAGATOR is configured to run on the Italian territory. The dominium of the run is decided by the model according to the ignition features set while initializing a simulation.

If you want to test out our implementation of the client, head to:

http://mydewetratest.cimafoundation.org/ (user:*anywhere*, password: *anywhere*)

then go to:

http://mydewetratest.cimafoundation.org/apps/propagator/index.html#/main

### **ALGORITHM API**

In order to start a run, first the INIT method has to be called, then the START

#### *INITIALIZE A RUN*

This API initialize a run of propagator, setting the run parameters. The server will create an entry in the db, and start a rabbitmq message queue for real time updates.

#### **Operation**: POST

**Url**: /algorithm/init/

#### **Input Format:** JSON

**Input:** object with fields:

- name: name for the simulation
- boundary\_conditions: list of objects with fields:

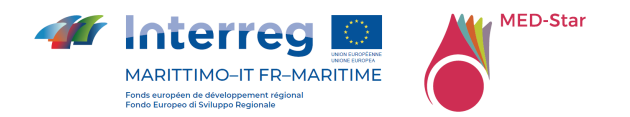

- time: time since start in minutes
- w\_speed: wind speed in km/h
- w\_dir: wind direction in degrees
- n\_threads: number of concurrent simulation (between 1 and 100)
- grid\_dim\_km: dimension of the grid (between 5 and 20 km)
- init\_date: date in YYYYMMDDhhmm format
- ignitions: array of encoded ignition features, eg:

```
\sqrt{ }
```

```
"POINT:lat;lon",
```

```
"POLYGON:[lat,...];[lon,...]",
```

```
"LINE:[lat,...];[lon,...]"
```
]

# **Example Input**: {

```
 "name":"test",
```
"boundary\_conditions":[

## {

```
 "time":0, 
"w_speed":0,
```

```
 "w_dir":0
```

```
 },
```
{

```
 "time":300,
```

```
 "w_speed":20,
```

```
 "w_dir":90
```

```
 }
```
],

```
"n_threads":100,
```
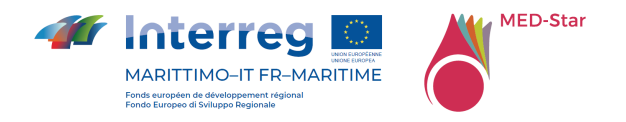

```
 "grid_dim_km":20, 
 "init_date":"201801111510", 
 "ignitions":["POINT:42.80566574046595;10.41757106781006"]
```
}

## **Output Format**: JSON

**Output**:run uuid and rabbit message queue id

## **Example**: {

"id": "67c639d4-f3fc-43b4-8411-2e7a7814cbce",

"msg\_queue": "propagator:67c639d4-f3fc-43b4-8411-2e7a7814cbce"

}

## *STARTS AN INITIALIZED RUN*

Starts a run of the initialized simulation

**Operation**: GET

**Url**: /algorithm/start/\$UUID

**Example:** /algorithm/start/67c639d4-f3fc-43b4-8411-2e7a7814cbce

**Input:** UUID as returned by the INIT api

**Output Format**: JSON

**Output:** status or error with traceback

### **Example**: {

```
 "status": 3
```

```
}
```
Possible status code are:

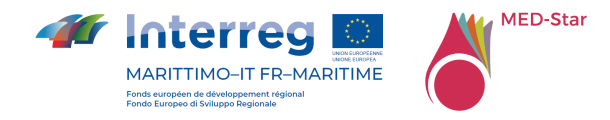

- -1: **UNDEFINED**
- 0: **INIT**
- 1: **ERROR**
- 2: **DISPATCHED**
- 3: **RUNNING**
- 4: **FINISHED**
- 5: **ABORTED**

## *STOPS A RUN*

Stops a run of a running simulation

#### **Operation**: GET

**Url**: /algorithm/stop/\$UUID

**Example:** /algorithm/stop/67c639d4-f3fc-43b4-8411-2e7a7814cbce

**Input:** UUID as returned by the INIT api

#### **Output Format**: JSON

**Output: status or error with traceback** 

### **Example**: {

```
 "status": "ok"
```
## }

# *MESSAGE QUEUE*

The message queue is used by the server to notify the client about important updates.

It is accessible using the STOMP protocol at the URL:

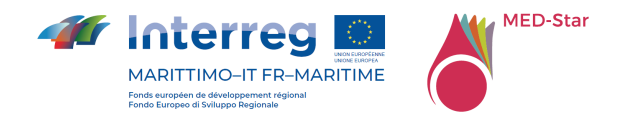

## *http://messages.cimafoundation.org/stomp/exchange/amq.topic/\$msg\_qu eue*

Where *\$msg\_queue* is the value returned by the INIT api.

Authenticate using:

**user***:* propguest

**password***:* prop4guest

Messages can be of different type:

- **image:** an image was saved on the server, access using the url field of the message, the image format is geotiff.
- **isochrone:** an isochrone update was saved on the server, access using the url field of the message. The isochrone is in geojson format.
- **status:** the simulation status was updated, status field can be one of the message above
- **message:** progress message
- **error:** error message

## **SIMULATIONS API**

This API is used to list the simulations created by the user and access the data.

## *LIST RUNS API*

Get the list of simulations run by the user.

**Operation**: GET

**Url**: /runs/

**Example:** /runs/?limit=0

**Output Format**: JSON

**Output: list of simulations** 

**Example**: {

"meta": {

"limit": 20,

"next": null,

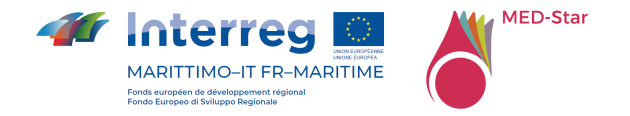

```
 "offset": 0, 
    "previous": null, 
    "total_count": 13 
 }, 
 "objects": [ 
    { 
       "id": 57, 
       "msg_queue": "propagator:60503a03-f3a8-4b39-b0e2-79ac39fb6f1f", 
       "name": "sardegna", 
       "params": { 
          ... 
       }, 
       "resource_uri": "", 
       "status": "finished", 
       "task_id": "9209b79f-a8f4-4e10-b7a8-0f2b92f33bd3", 
       "timestamp": "2017-09-06T12:38:10.658373", 
       "user": "mirko.dandrea", 
       "uuid": "60503a03-f3a8-4b39-b0e2-79ac39fb6f1f" 
    }, 
    …
```

```
]
```
## *GET RUN API*

Get the details of a run.

**Operation**: GET

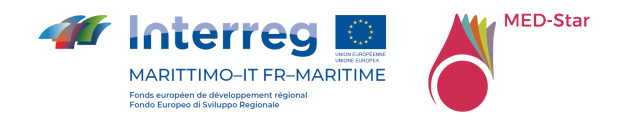

**Url**: /runs/\$run\_id **Example:** /runs/235 **Output Format**: JSON **Output**: detail of a simulation **Example**: { "id": 235, "isochrones": [ { "file": "/propmedia/ae7c54e7-9fe0-4ec6-b48a-60d315d27bd9/isochrones\_480.0\_B3ky9fC.geojson", "id": 14763, "resource\_uri": "", "timestamp": "2018-01-11T14:11:33.478510" } ], "msg\_queue": "propagator:ae7c54e7-9fe0-4ec6-b48a-60d315d27bd9", "name": "test", "output": "string of lines, contains the standard output from the simulation", "errors": "string of lines, contains the standard error from the simulation", "outputs": [ { "file": "/propmedia/ae7c54e7-9fe0-4ec6-b48a-60d315d27bd9/0.tiff", "id": 13595, "meta": { "active": [1,2,4,5,6,7,8,9...99], "area\_50": 400,

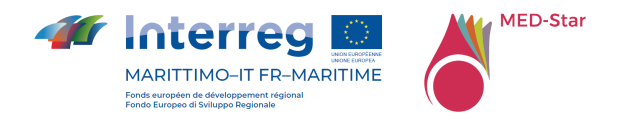

```
 "area_75": 400, 
          "area_90": 400, 
          "area_mean": 400, 
          "timeref": "2018-01-11 15:10:00" 
       }, 
       "resource_uri": "", 
       "timeref": "2018-01-11T15:10:00", 
       "timestamp": "2018-01-11T14:11:32.600954" 
    },... 
 ], 
 "params": { 
    "boundary_conditions": [ 
       { 
          "time": 0, 
          "tooltip": false, 
          "tooltip_timer": {}, 
          "w_dir": 0, 
          "w_speed": 0 
      } 
    ], 
    "grid_dim_km": 20, 
    "ignitions": [ 
       "POINT:42.80566574046595;10.41757106781006" 
    ],
```
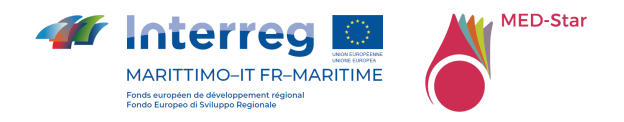

```
 "init_date": "201801111510", 
   "n_threads": 100, 
  "name": "test", 
   "tileset": "default", 
   "time_res": 10, 
   "w_dir": 0, 
   "w_speed": 0 
}, 
"resource_uri": "", 
"status": "finished", 
"task_id": "4492c3cd-6584-4f02-baa4-98b4b825285b", 
"timestamp": "2018-01-11T14:11:34.754661", 
"user": "mirko.dandrea", 
"uuid": "ae7c54e7-9fe0-4ec6-b48a-60d315d27bd9"
```
### }

### *DELETE RUN API*

Deletes the selected run

**Url**: runs/\$run\_id/delete/

**Example:** runs/235/delete/

**Output Format**: JSON

**Output**: OK/ERROR message

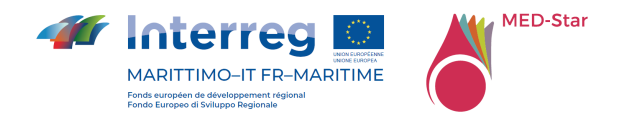

#### **PROFILE API**

It is possible to access to the information related to the current user by accessing the profile API.

**Operation**: GET

**Url**: /profile

**Example:** /profile

**Output Format**: JSON

**Output**: current profile informations

### **Example**: {

```
 "center": [ 
  46, 
  9 
], 
"countryCode": "IT", 
"fullname": "ANYWHERE", 
"legends": { 
  "DEM": "apps/propagator/img/dem_legend_eng.png", 
  "Propagator Output": "apps/propagator/img/output_legend_eng.png", 
  "Vegetation": "apps/propagator/img/veg_legend_eng.png" 
}, 
"logged": true, 
"static_layers": [ 
  { 
     "WMSService": "http://apps.cimafoundation.org/gsrisico/wms", 
     "layers": "layer_statici:veg_prop",
```
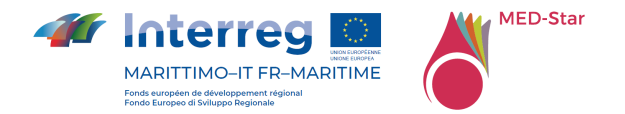

```
 "name": "Vegetation", 
   "opacity": 0.5 
}, 
{ 
   "WMSService": "http://apps.cimafoundation.org/gsrisico/wms", 
   "layers": "layer_statici:veg_prop_catalunia", 
   "name": "Vegetation Catalunia", 
   "opacity": 0.5 
}, 
{ 
   "WMSService": "http://apps.cimafoundation.org/gsrisico/wms", 
   "layers": "layer_statici:veg_prop_corsica", 
   "name": "Vegetation Corsica", 
   "opacity": 0.5 
}, 
{ 
   "WMSService": "http://apps.cimafoundation.org/gsrisico/wms", 
   "layers": "layer_statici:veg_prop_svizzera", 
   "name": "Vegetation Switzerland", 
   "opacity": 0.5 
}, 
{ 
   "WMSService": "http://apps.cimafoundation.org/gsrisico/wms", 
   "layers": "layer_statici:veg_prop_andalusia",
```
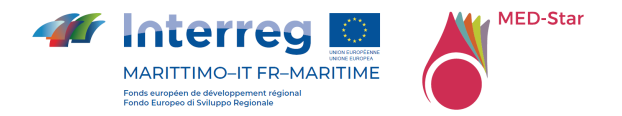

```
 "name": "Vegetation Andalusia", 
   "opacity": 0.5 
}, 
{ 
   "WMSService": "http://apps.cimafoundation.org/gsrisico/wms", 
   "layers": "layer_statici:propagator_finlandia", 
   "name": "Vegetation Finland", 
  "opacity": 0.5 
}, 
{ 
   "WMSService": "http://apps.cimafoundation.org/gsrisico/wms", 
   "layers": "layer_statici:dem_int", 
   "name": "DEM", 
   "opacity": 0.5 
}, 
{ 
   "WMSService": "http://geohub.jrc.ec.europa.eu/forest/effis/effis_current", 
   "layers": "effis:current_hs_latest", 
   "name": "EFFIS Hotspots (last 24h)", 
  "opacity": 0.9 
}, 
{ 
   "WMSService": "http://geohub.jrc.ec.europa.eu/forest/effis/effis_current", 
   "layers": "effis:current_hs_last7",
```
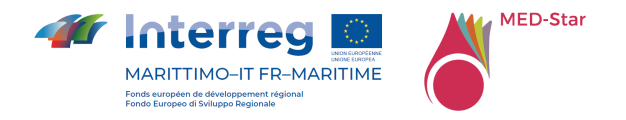

```
 "name": "EFFIS Hotspots (last 7d)", 
      "opacity": 0.9 
   } 
], 
"tilesets": [ 
   { 
      "desc": "Default Fuel Map", 
      "id": "default" 
   } 
], 
"user": "cima", 
"zoomlevel": 5
```
### **DIAGNOSTIC API**

}

Request diagnostic information about the backend Celery process.

Returns information about the CPU load and available memory on the machine on which Celery is running, it also returns a status code (ok/bad) and the time Celery took to respond.

**Operation**: GET **Url**: /diagnostic/ **Example:** /diagnostic/ **Output Format**: JSON **Output**: Diagnostic info **Example (Celery is running)**: {

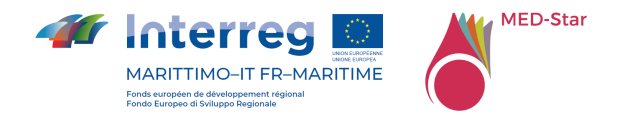

```
 "status": "ok", 
"elapsed_time_sec": 0.043, 
"load_avg": 0.0, 
"cpu_count": 80, 
"mem_available": 198050230272, 
"mem_total": 202464935936
```
}

### **Example (Celery is not running properly or there is some other error):**

{

"status": "bad"

}

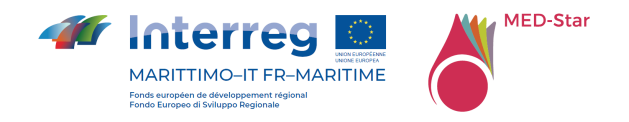

## 14 Annexe 4 BULLETIN API

Dans ce qui suit, afin de concevoir une version initiale de l'API et d'en partager les détails avec les utilisateurs potentiels, les services permettant de répondre aux exigences d'intégration sont décrits.

Les points de terminaison du service sont donc toujours inaccessibles et ne sont donnés qu'à titre d'exemple.

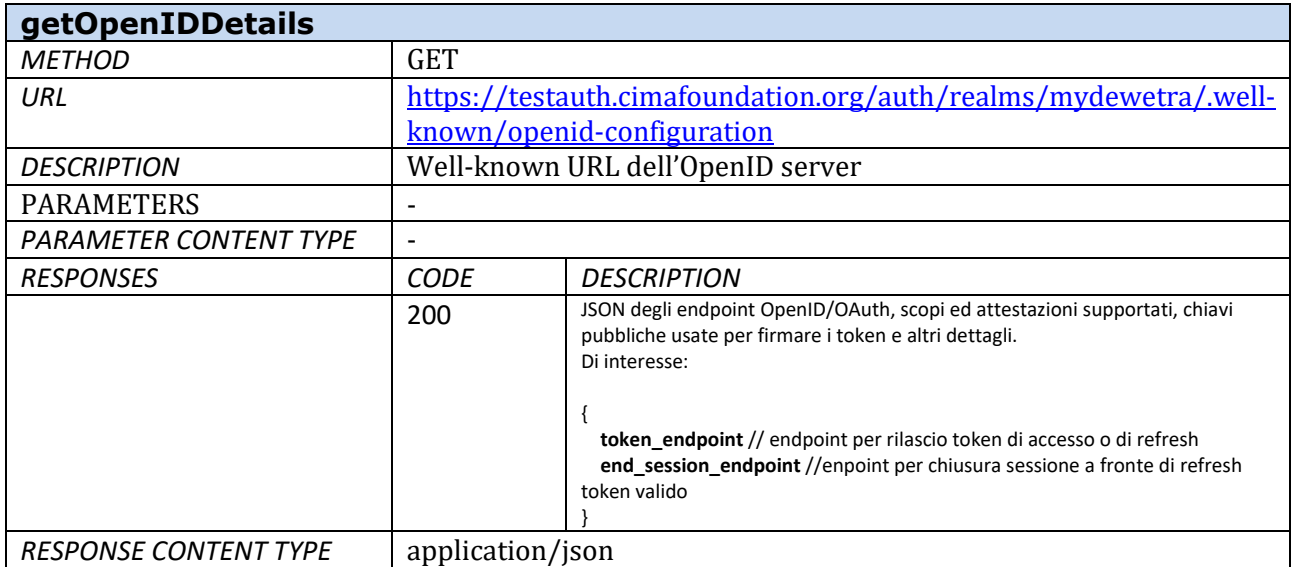

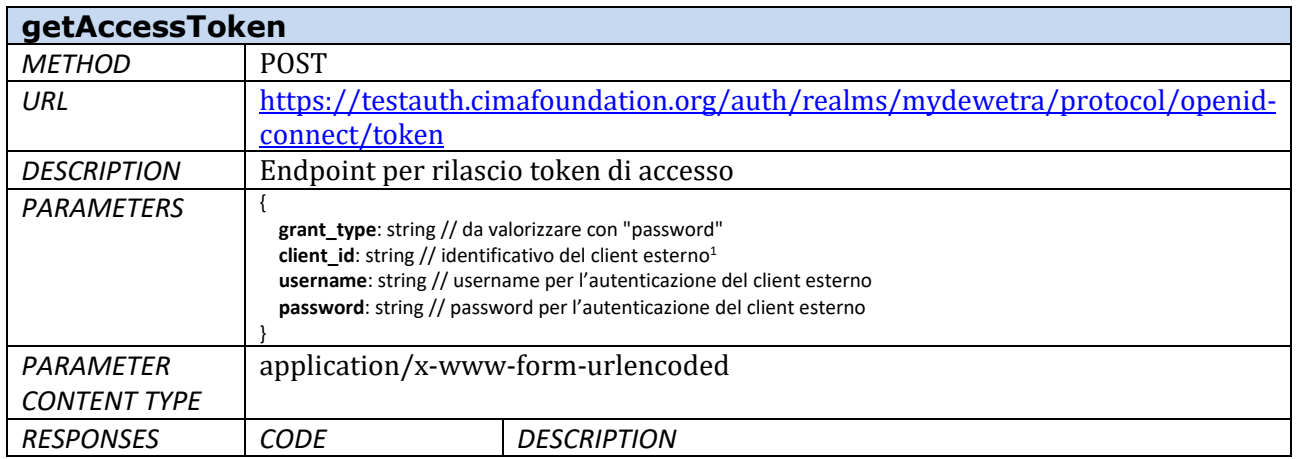

<sup>1</sup> Rilasciato, insieme a username e password, in fase di registrazione del client esterno da Fondazione CIMA a referenti di Progetto

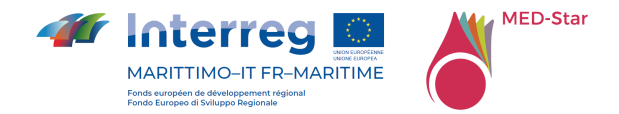

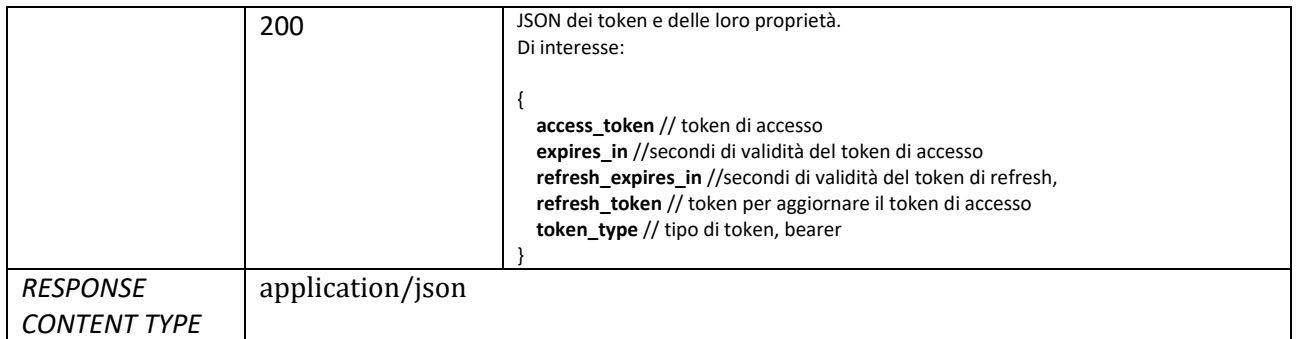

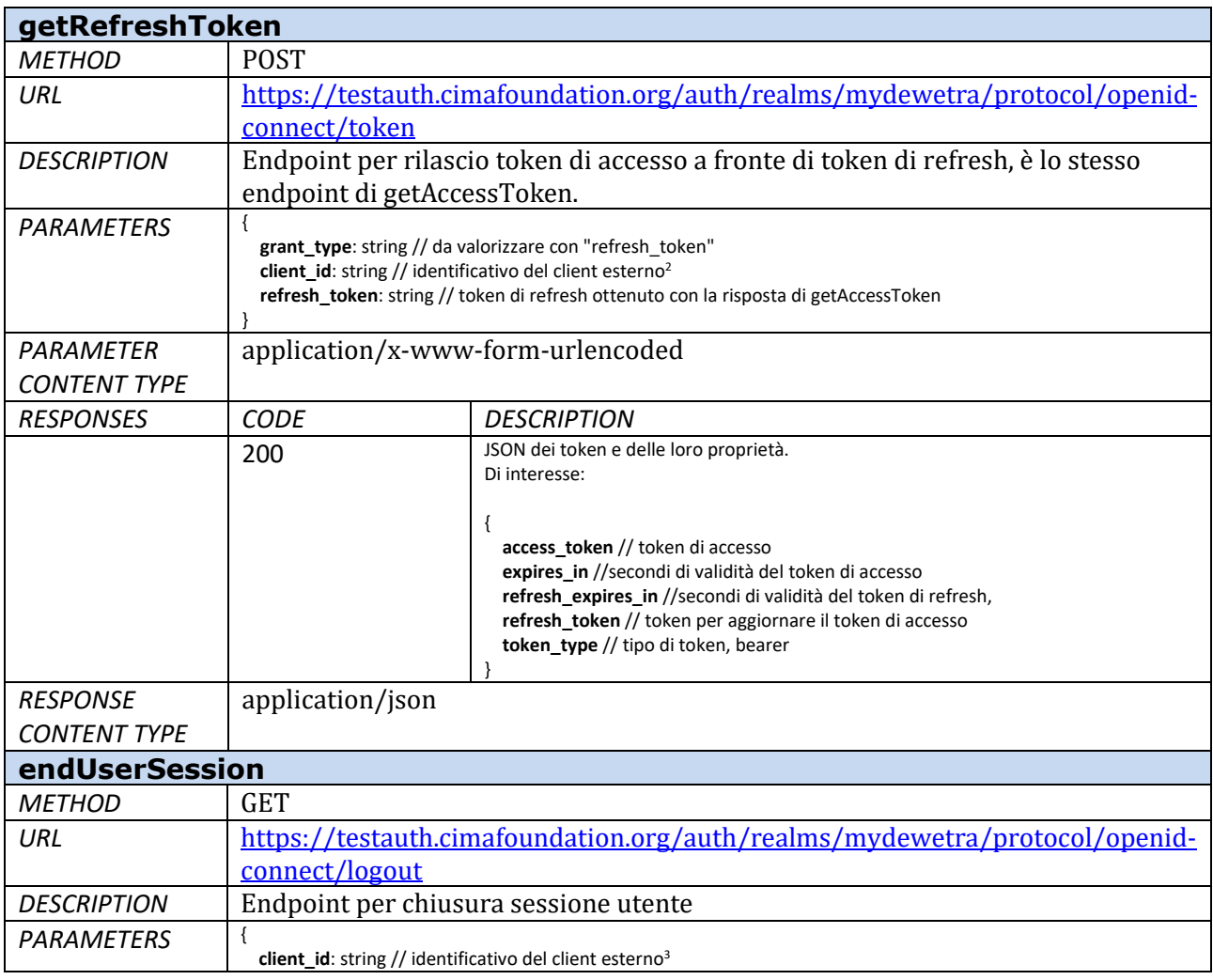

<sup>2</sup> Rilasciato, insieme a username e password, in fase di registrazione del client esterno da Fondazione CIMA a referenti di Progetto

<sup>3</sup> Rilasciato, insieme a username e password, in fase di registrazione del client esterno da Fondazione CIMA a referenti di Progetto

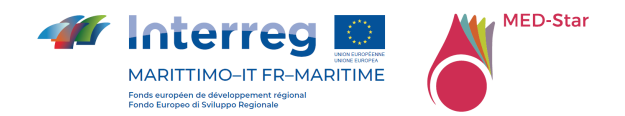

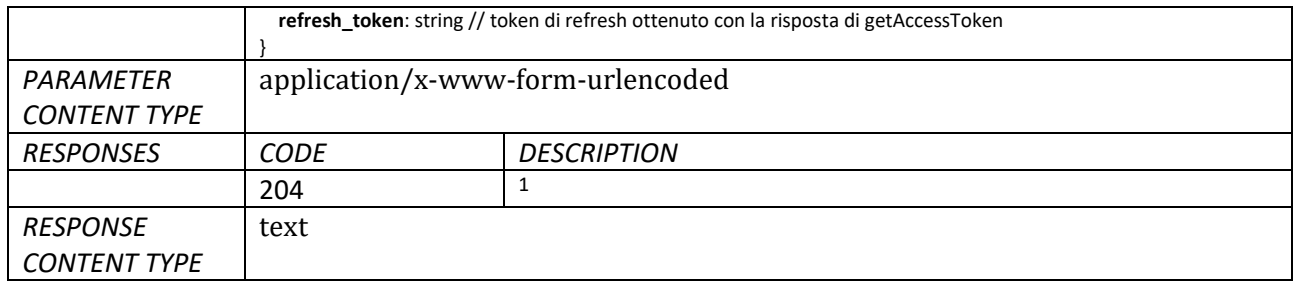

#### Facendo riferimento al base url https://www.mydewetra.org/<context\_to\_be\_defined>

| getLastClosedBulletin <sup>4</sup> |                                                                                                    |                                                                                                    |
|------------------------------------|----------------------------------------------------------------------------------------------------|----------------------------------------------------------------------------------------------------|
| <b>METHOD</b>                      | <b>GET</b>                                                                                                    |                                                                                                    |
| URL                                | /api/bulletin/latest/#SCHEMA                                                                                                    |                                                                                                    |
| <b>DESCRIPTION</b>                 | Ottiene un oggetto contenente le informazioni relative all'ultimo                                                                                                    |                                                                                                    |
|                                    | bollettino chiuso                                                                                                    |                                                                                                    |
| <b>PARAMETERS</b>                  | <b>SCHEMA</b>                                                                                                    |                                                                                                    |
| <b>PARAMETER CONTENT TYPE</b>      | number, è il numero di schema del bollettino di interesse,<br>corrisponde al tipo di documento, cioè Bollettino Regionale di<br>Previsione Incendi o Informativa a supporto delle attività di<br>abbruciamenti stoppie. La codifica viene rilasciata, in fase di<br>registrazione del client esterno, insieme a client_id, username,<br>password - vd. getAccessToken. |                                                                                                    |
| <b>RESPONSES</b>                   | <b>CODE</b>                                                                                                    | <b>DESCRIPTION</b>                                                                                                    |
|                                    | 200                                                                                                    | id: number // identificativo dell'istanza di bollettino<br>url: url // url di accesso ai dettagli<br>date: timestamp // data di validità<br>timestamp: timestamp // data di creazione<br>last modified: timestamp // data di ultima modifica<br>is_open:boolean // status del bollettino<br>is_published: boolean // status del bollettino, sempre valorizzato a false, non è uno<br>stato di interesse per I bollettini incendi<br>exported_files: [// lista di file esportati<br>download_url: url // url di download pdf<br>name: string // filename<br>content_type: string // tipo di file |
|                                    | 500                                                                                                    | Internal server error                                                                                                    |
|                                    |                                                                                                    | reason: string // messaggio di errore                                                                                                    |
| <b>RESPONSE CONTENT TYPE</b>       | application/json                                                                                                    |                                                                                                    |
| getBulletinDetails                 |                                                                                                    |                                                                                                    |
| <b>METHOD</b>                      | <b>GET</b>                                                                                                    |                                                                                                    |

<sup>4</sup> Per tutte le richieste, valorizzare l'header **Authorization** con "Bearer" + access\_token

<u> 1990 - John Barnett, francuski politik</u>

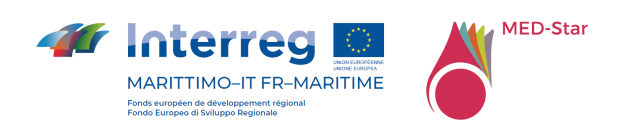

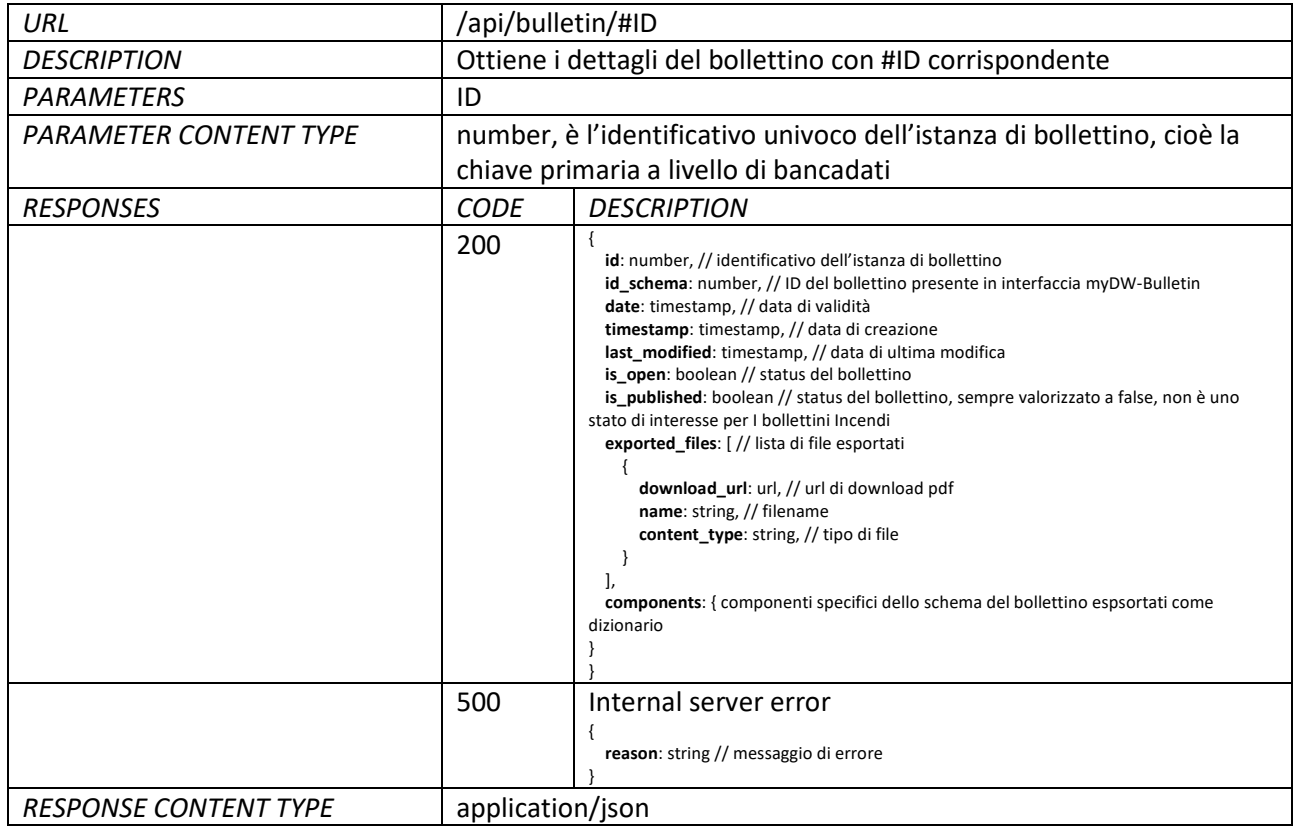

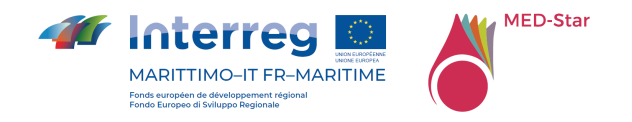

# 15 Annexe 5 Documentazione WMS

Les spécifications de la convention de nommage utilisée pour la publication des couches du service géoserveur dédié sont présentées ci-dessous. Les données seront disponibles dans l'espace de travail

**MEDSTAR** du service geoserver suivant :

https://mydewetra.world/geoserver/web/

Les données peuvent être consultées à l'aide de protocoles standard OGC WMS, WCS e WFS.

La naming convention dei layer publié est la suivante:

#### *Model\_ModelDate\_RefDate\_Var*

Par example, il layer *RISICOMEDSTAR\_202010280000\_202010310000\_W* fait référence au model **RISICOMEDSTAR**, date du model **28/10/2020**, date de l'instante temporale **31/10/2020**, variable **W** (contribution du vent à la propagation du feux).

La même convention d'appellation est appliquée pour les variables agrégées, à la différence que le nom de la variable contient également le niveau d'agrégation, par exemple la couche **RISICOMEDSTAR\_202010280000\_202010270000\_medstargadm-50PERC-V** se réfère à l'agrégation du **50ème centile du taux de propagation,** agrégé sur la couche **medstar-gadm**.

En interprétant les demandes de l'utilisateur final, dans la deuxième révision, la nomenclature des couches est maintenant la suivante :

#### *Model \_Var\_StaticDate*

ou StaticDate= hier, aujourd'hui, demain, après-demain selon que la couche se réfère à RefDate du jour courant, précédents ou aux jours suivants.

Par exemple, la couche *RISICOLIGURIA-MOLOCH\_comuni-75PERC-VPPF\_domani* se réfère au model **RISICOLIGURIA-MOLOCH**, à l'agrégation des **75% percentile de la vitesse moyenne de propagation**, échelle municipale, date de référence "demain".

Des tableaux faisant référence aux modèles, variables et niveaux d'agrégation publiés sont présentés ci-dessous.

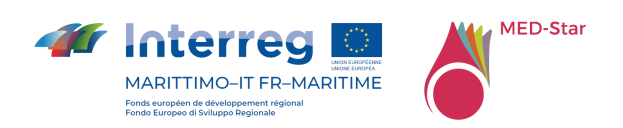

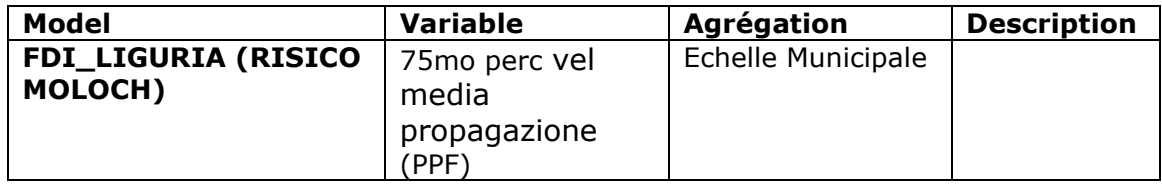

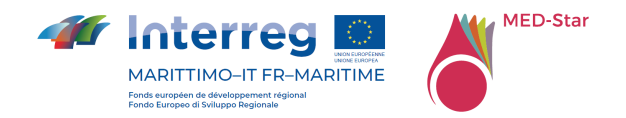

# 16 Annexe 6 Couches statiques MED-Star

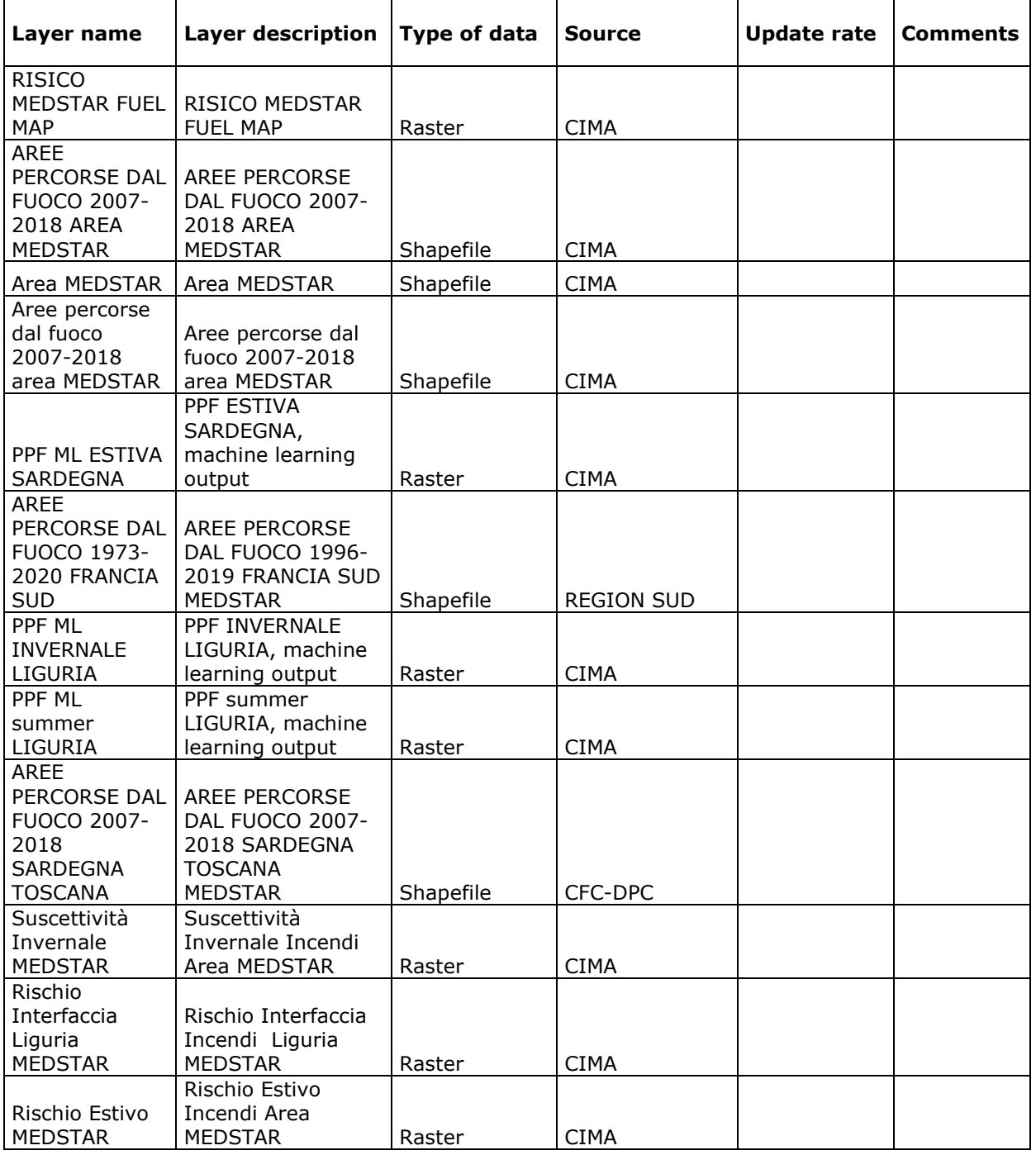

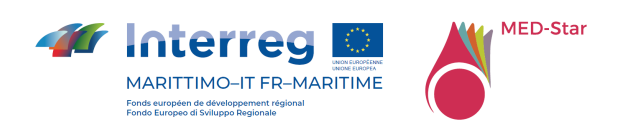

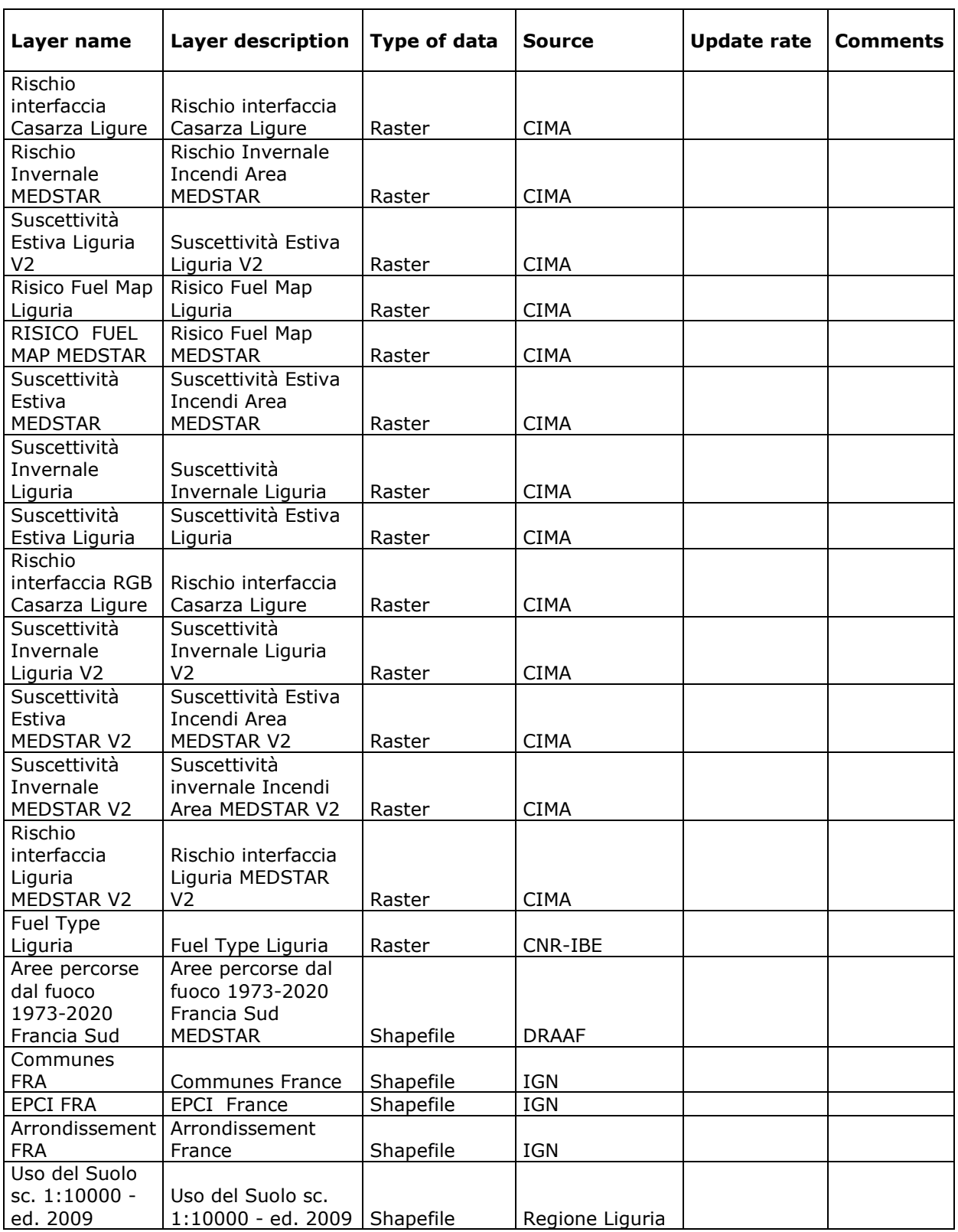

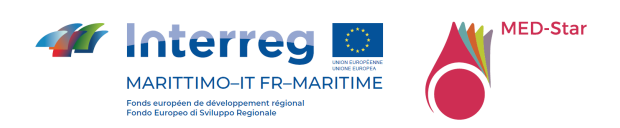

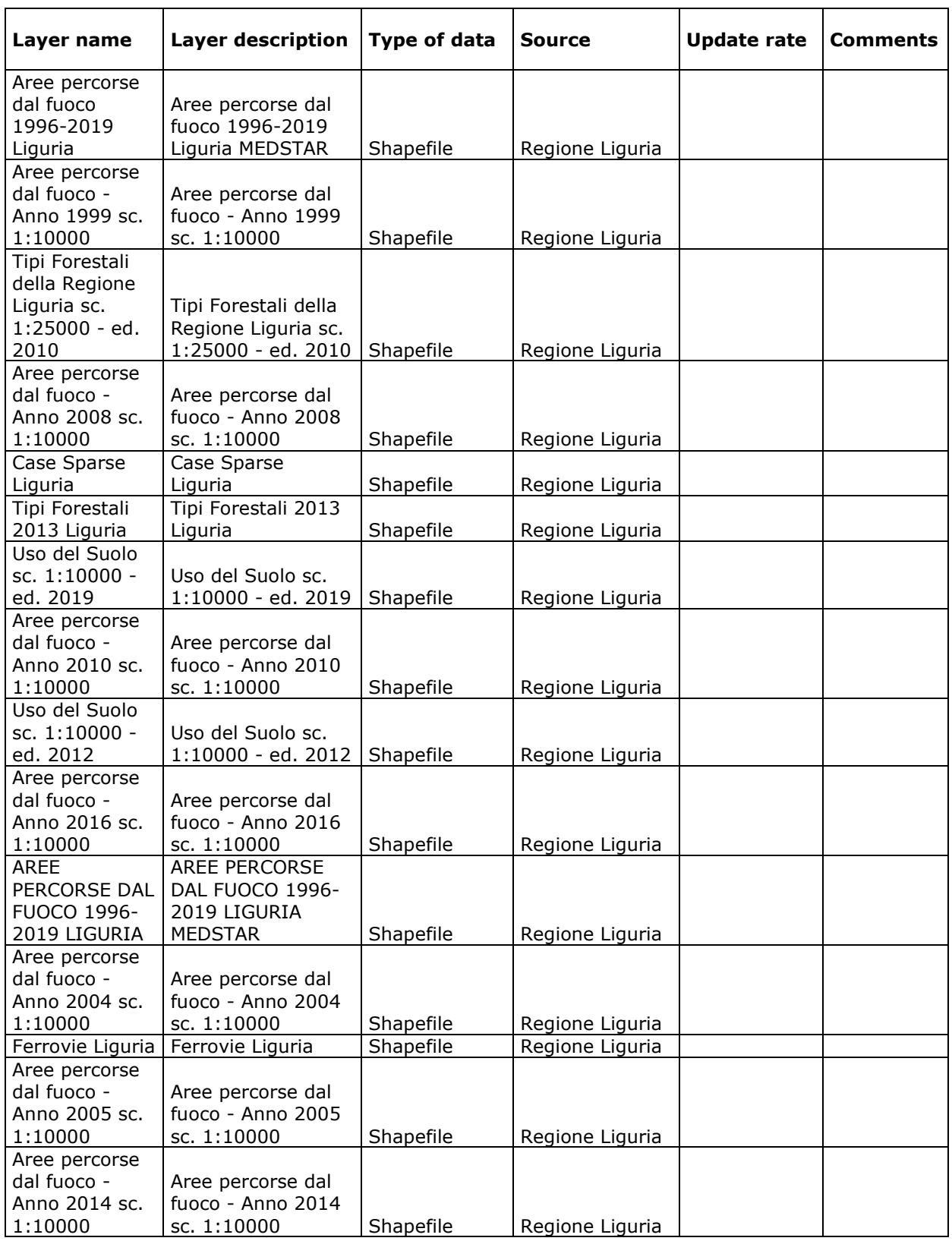

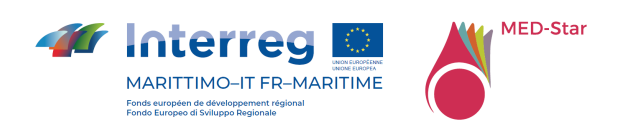

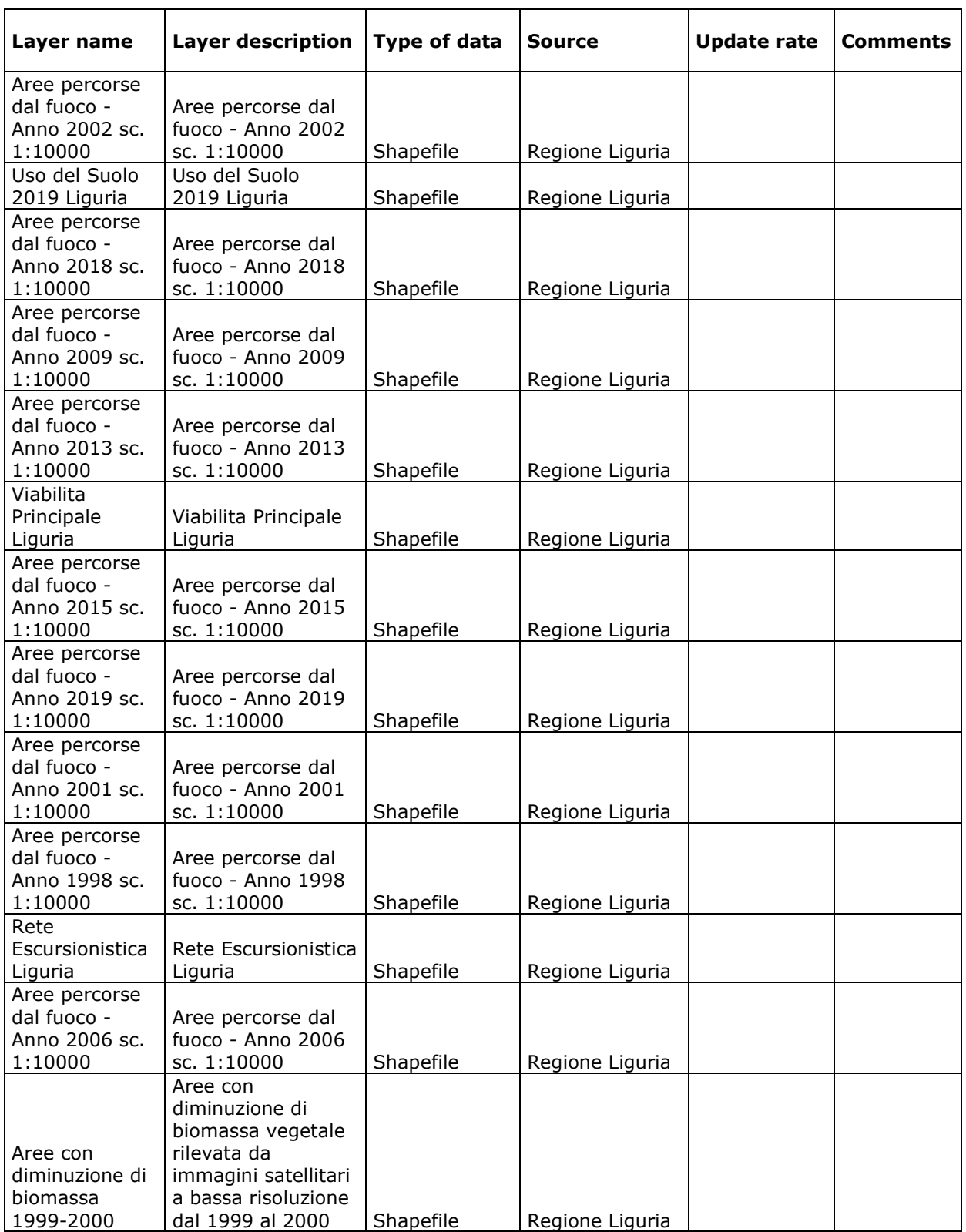

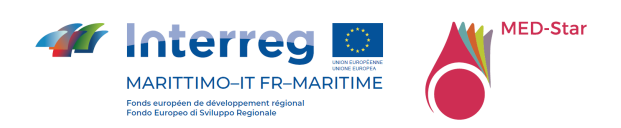

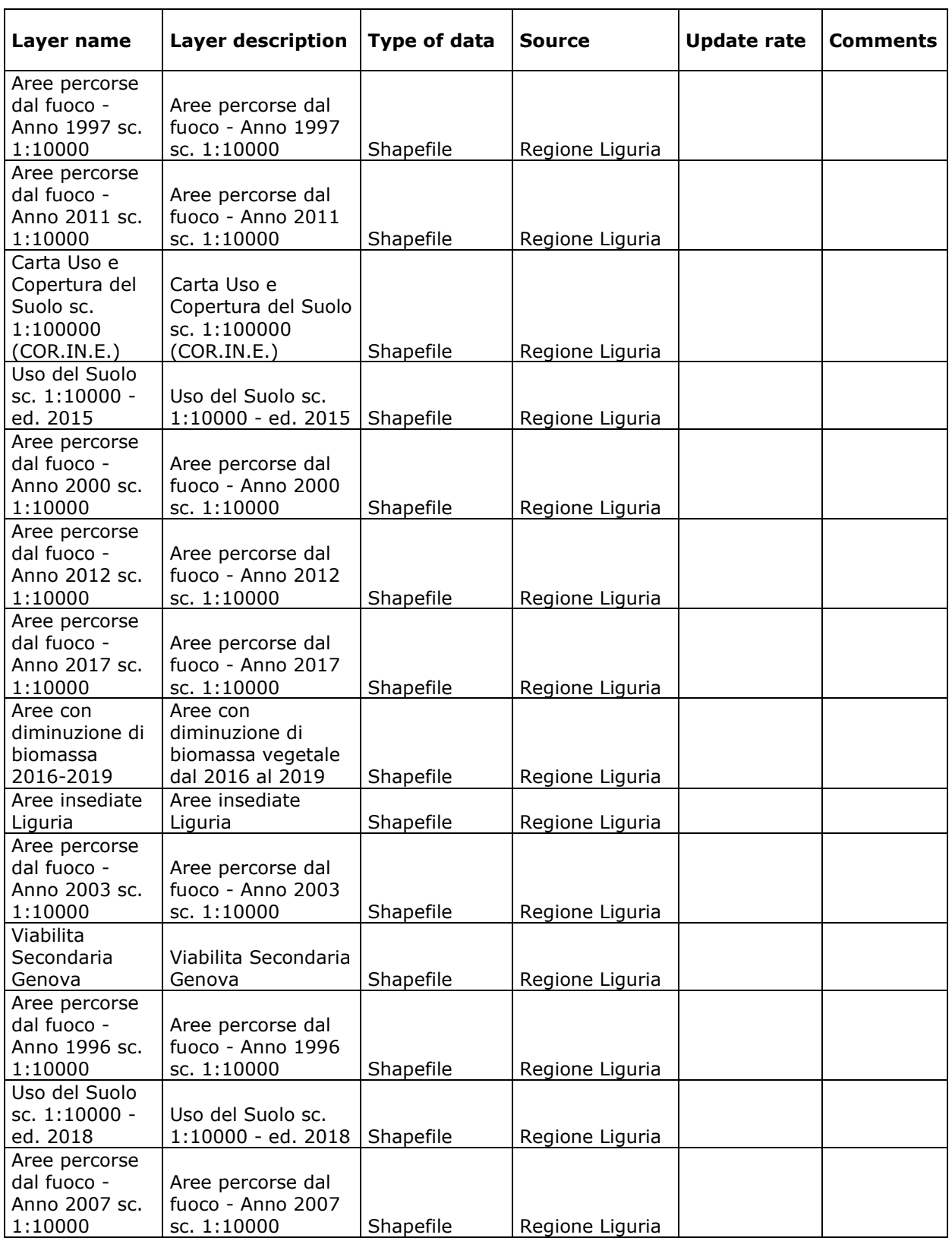

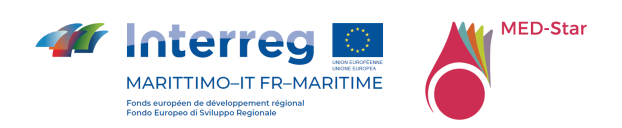

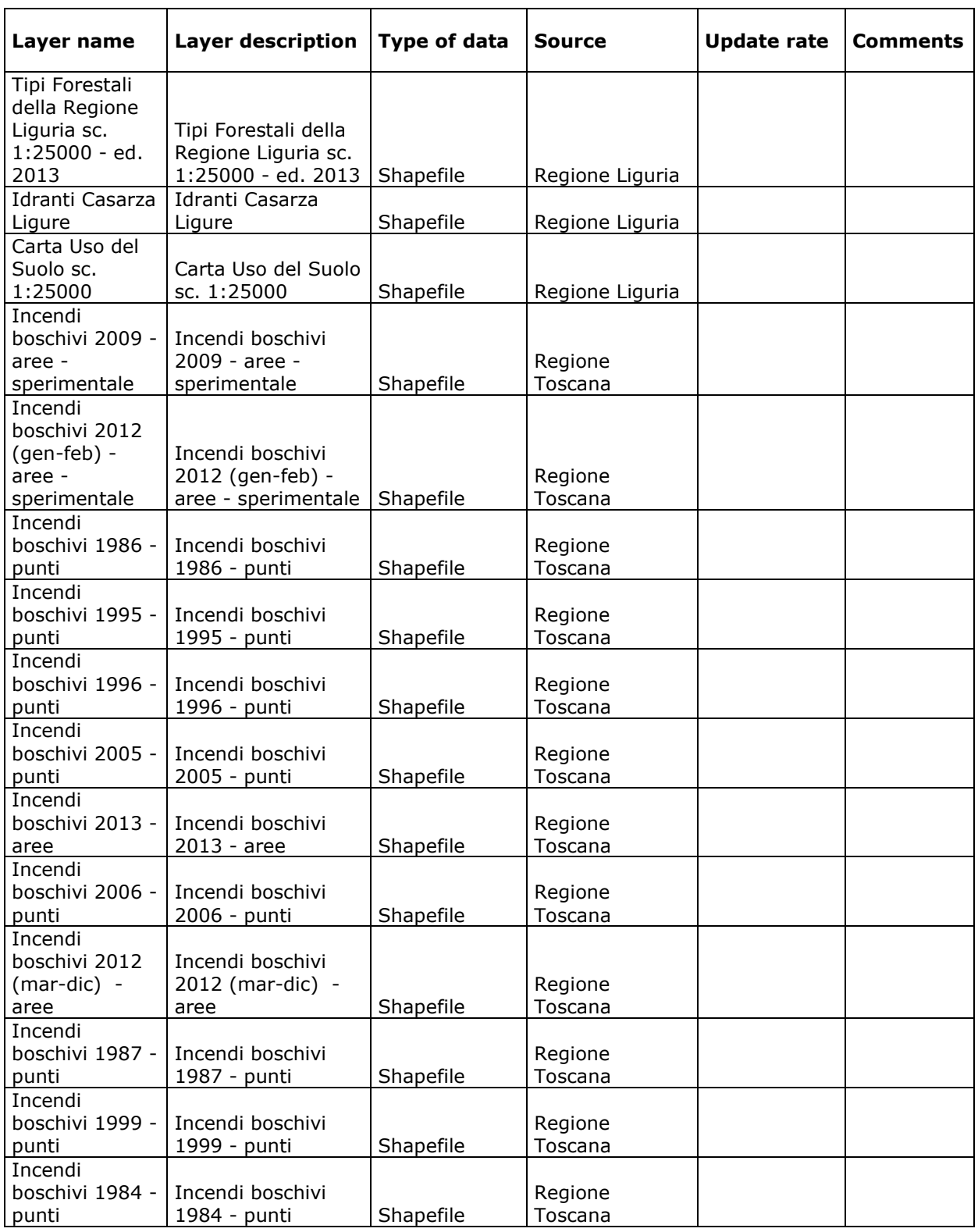

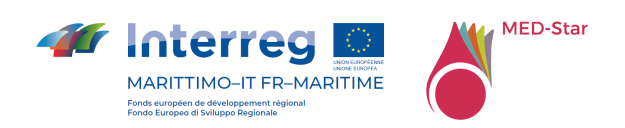

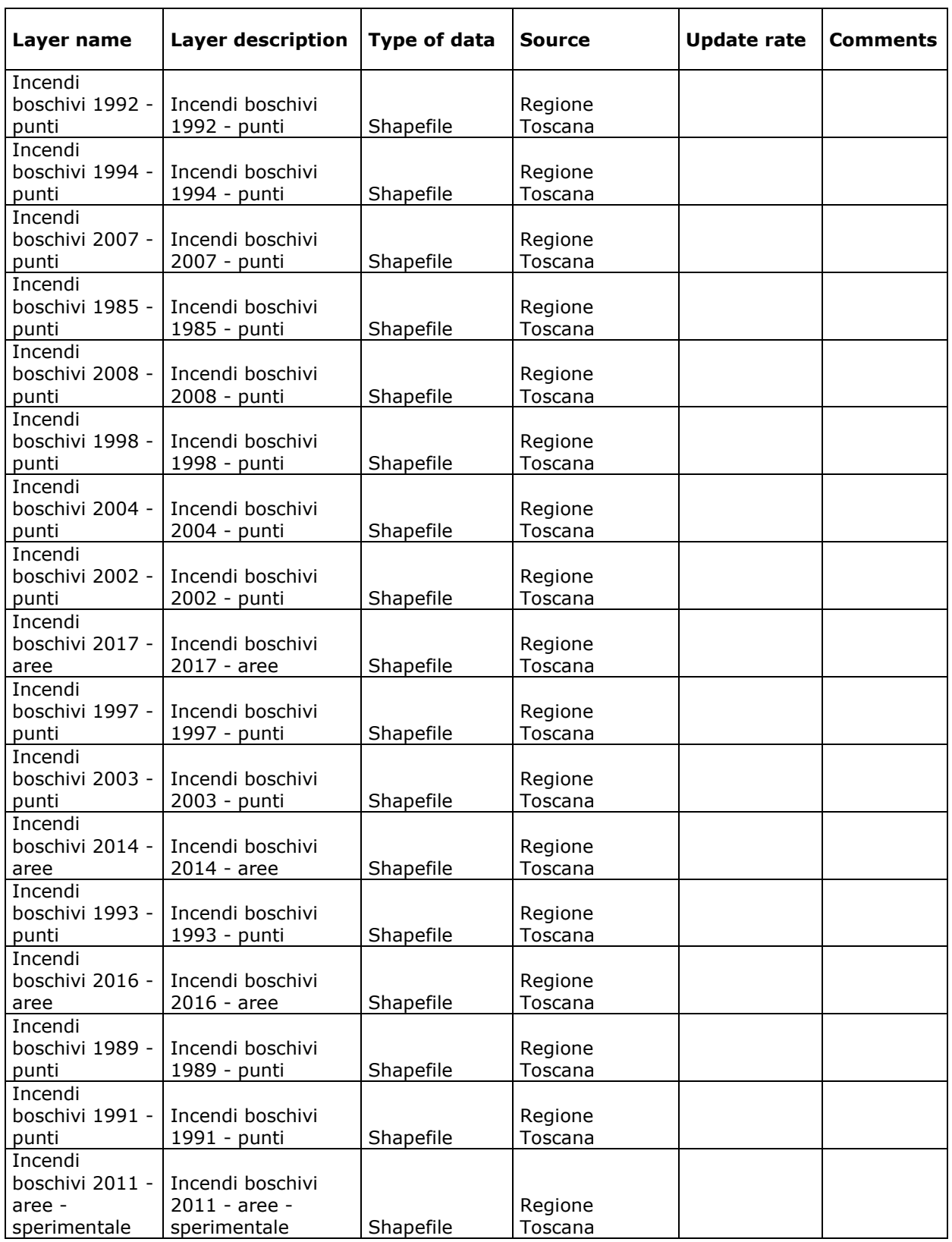

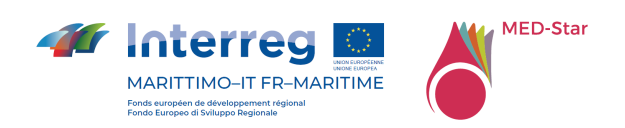

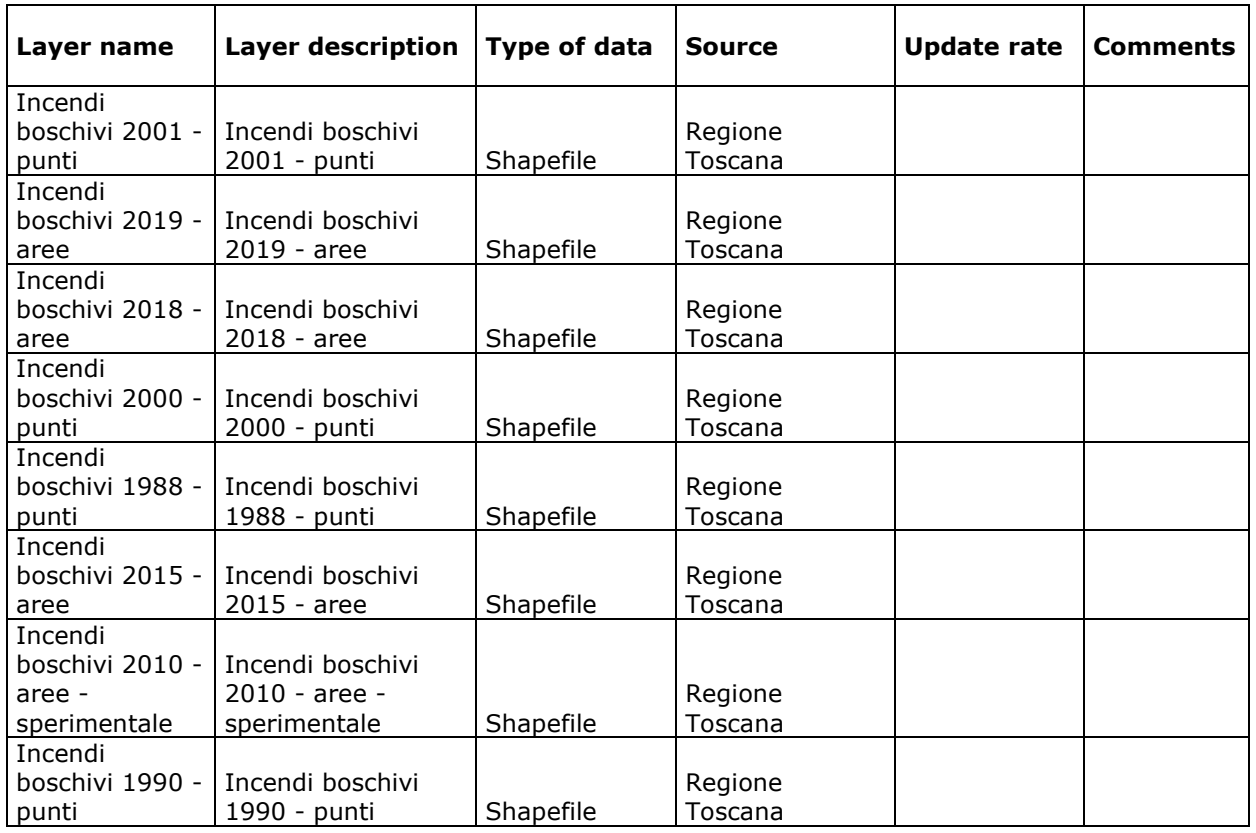

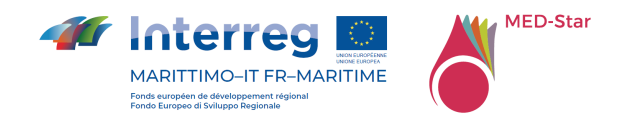

# 17 Annexe 7 Couches dynamiques MED-Star

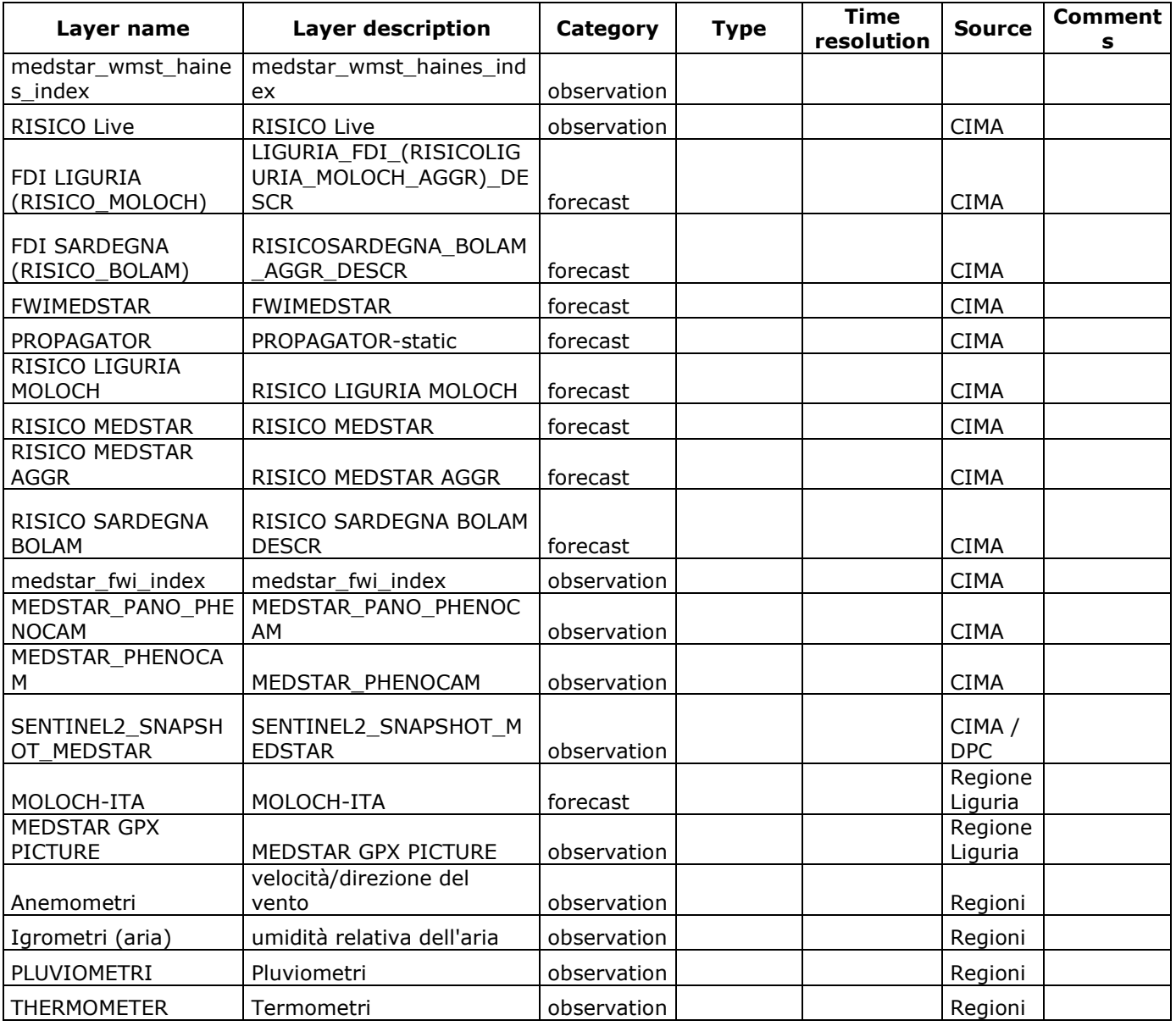

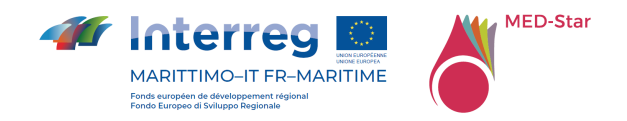

# 18 Annexe 8 Couche d'événements MED-Star

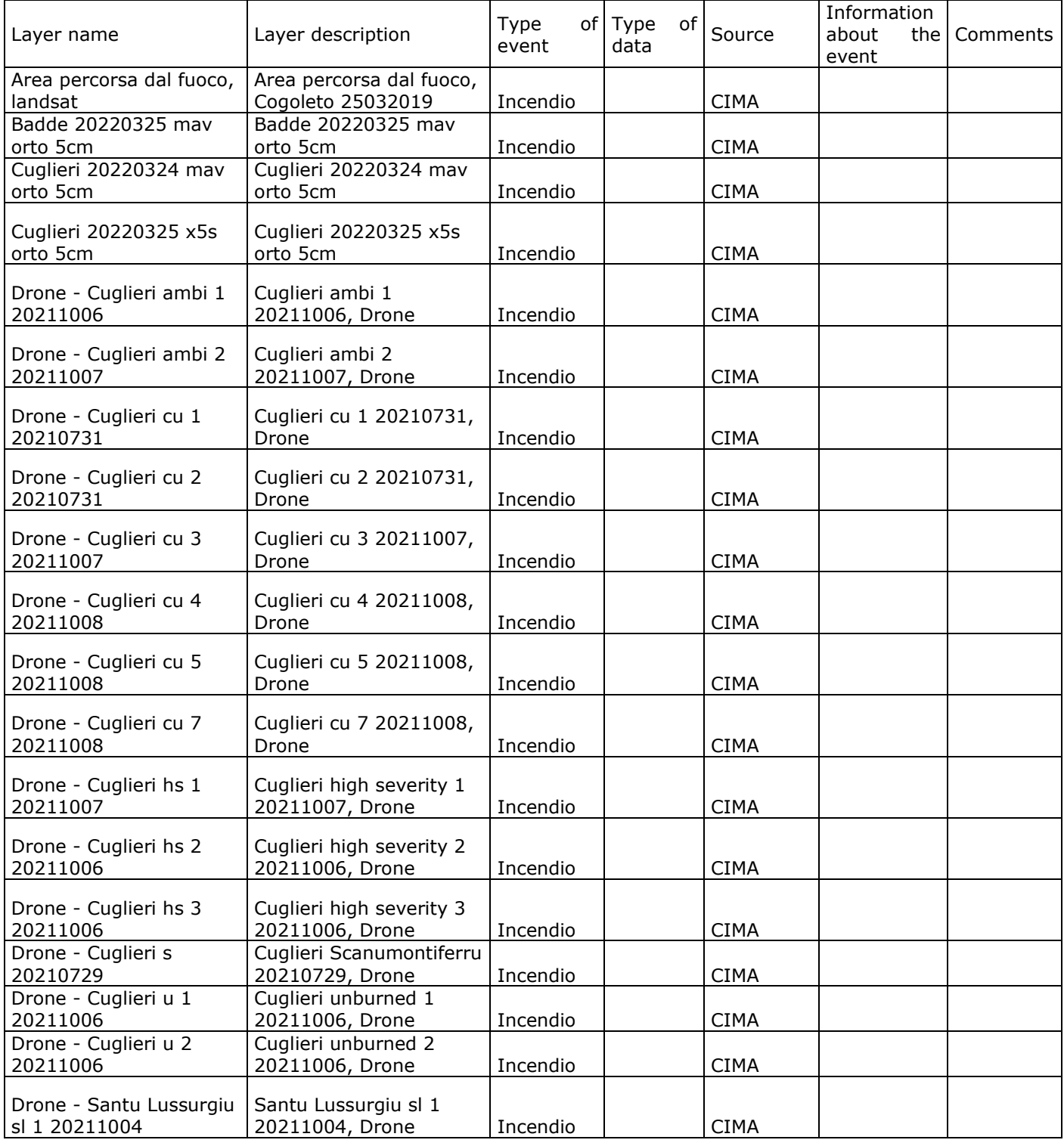

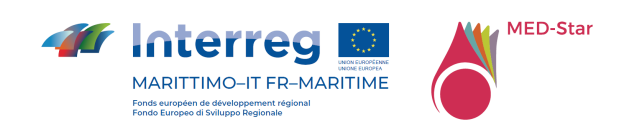

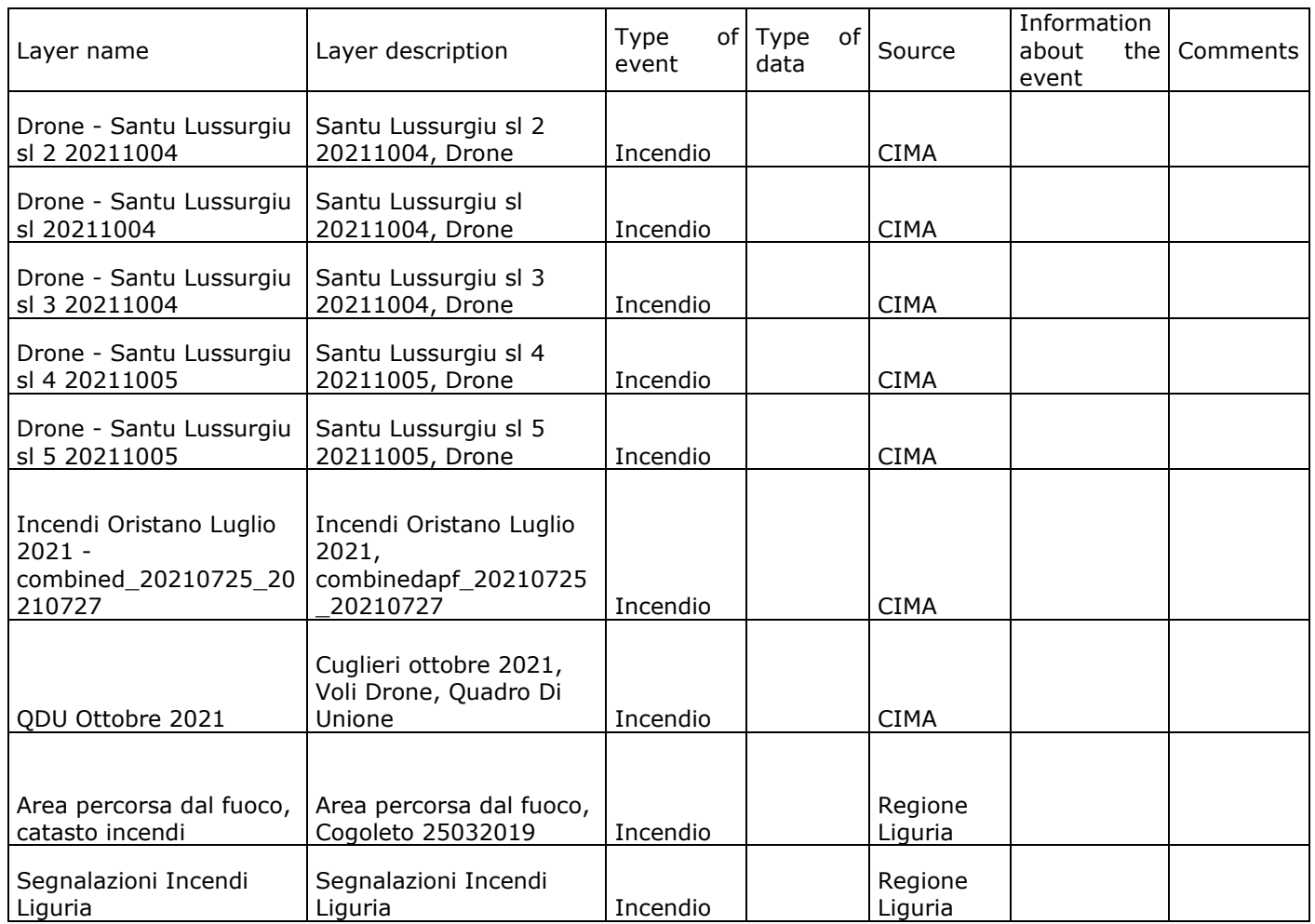